# **UNIVERSIDAD DE SAN CARLOS DE GUATEMALA FACULTAD DE AGRONOMÍA ÁREA INTEGRADA**

### **TRABAJO DE GRADUACIÓN**

**EVALUACIÓN DE LA PRECIPITACIÓN OBTENIDA A PARTIR DE PRODUCTOS SATELITALES PARA LA CUENCA DEL RÍO SAMALÁ, GUATEMALA. DIAGNÓSTICO DE LAS ESTACIONES HIDROMÉTRICAS, HIDROMETEOROLÓGICAS Y METEOROLÓGICAS, DE LA CUENCA ALTA DEL RÍO SAMALÁ, Y SERVICIOS PRESTADOS, GUATEMALA, C.A.**

### **GABRIELA ELIZABETH GUZMÁN SÁNCHEZ**

RIN

**GUATEMALA, MARZO DE 2014**

# **UNIVERSIDAD DE SAN CARLOS DE GUATEMALA FACULTAD DE AGRONOMÍA ÁREA INTEGRADA**

# **TRABAJO DE GRADUACIÓN**

**EVALUACIÓN DE LA PRECIPITACIÓN OBTENIDA A PARTIR DE PRODUCTOS SATELITALES PARA LA CUENCA DEL RÍO SAMALÁ, GUATEMALA. DIAGNÓSTICO DE LAS ESTACIONES HIDROMÉTRICAS, HIDROMETEOROLÓGICAS Y METEOROLÓGICAS, DE LA CUENCA ALTA DEL RÍO SAMALÁ, Y SERVICIOS PRESTADOS, GUATEMALA, C.A.**

**PRESENTADO A LA HONORABLE JUNTA DIRECTIVA DE LA FACULTAD DE AGRONOMÍA DE LA UNIVERSIDAD DE SAN CARLOS DE GUATEMALA**

**POR**

### **GABRIELA ELIZABETH GUZMÁN SÁNCHEZ**

**EN EL ACTO DE INVESTIDURA COMO INGENIERO AGRÓNOMO EN**

**RECURSOS NATURALES RENOVABLES EN EL GRADO ACADÉMICO DE LICENCIADA**

**GUATEMALA, MARZO DE 2014**

# **UNIVERSIDAD DE SAN CARLOS DE GUATEMALA FACULTAD DE AGRONOMÍA**

# **RECTOR MAGNÍFICO Dr. CARLOS ESTUARDO GÁLVEZ BARRIOS**

### **JUNTA DIRECTIVA DE LA FACULTAD DE AGRONOMÍA**

- 
- **DECANO Dr. Lauriano Figueroa Quiñónez VOCAL PRIMERO Dr. Ariel Abderramán Ortíz López VOCAL SEGUNDO Ing. Agr. MSc. Marino Barrientos García VOCAL TERCERO Ing. Agr. MSc. Óscar René Leiva Ruano VOCAL CUARTO P. For. Sindi Benita Simón Mendoza VOCAL QUINTO Br. Sergio Alexsander Soto Estrada SECRETARIO Ing. Agr. Carlos Roberto Echeverría Escobedo**

**GUATEMALA, MARZO DE 2014**

Honorable Junta Directiva. Honorable Tribunal Examinador Facultad de Agronomía Universidad de San Carlos de Guatemala Honorables miembros:

De conformidad con las normas establecidas por la Ley Orgánica de la Universidad de San Carlos de Guatemala, tengo el honor de someter a vuestra consideración, el trabajo de graduación: **"Evaluación de la precipitación obtenida a partir de productos satelitales para la cuenca del río Samalá, Guatemala. Diagnóstico de las estaciones hidrométricas, hidrometeorológicas y meteorológicas, de la cuenca alta del río Samalá, y servicios prestados, Guatemala, C.A."**; como requisito previo a optar al título de Ingeniero Agrónomo en Recursos Naturales Renovables, en el grado académico de Licenciado.

Esperando que el mismo llene los requisitos necesarios para su aprobación, me es grato suscribirme,

Atentamente,

"ID Y ENSEÑAD A TODOS"

Gabriela Elizabeth Guzmán Sánchez

#### **ACTO QUE DEDICO**

- A DIOS: Por regalarme la vida, sabiduría, paciencia, pero sobre todo por darme a los mejores padres, mejores hermanos y mejores amigos que pude haber deseado. Sin ellos y sin tu guía, esto que logro hoy, jamás hubiese sido posible. Infinitas gracias por todo lo que me has dado.
- A MI MADRE: Maritza E. Sánchez Delgado, por ser la mejor madre y mejor amiga del mundo. Gracias por ser mi modelo a seguir, por tus sacrificios, por haber sido padre y madre en su momento, por apoyarme en todos mis proyectos de vida, por muy descabellados que sean, por estar siempre a mi lado, en las buenas y en las malas, por enseñarme a perdonar, y saber que todo es posible si confío en Dios y en mí. Gracias por todo tu amor, este logro es tan tuyo como mío, así que disfrutémoslo juntas. Te amo mamá.
- A MI PADRE: Gregorio Ramiro Trujillo Gómez, mi Goyito amado, gracias por llegar a nuestras vidas aquella noche de diciembre y cambiar nuestro futuro al revés, por personificar el dicho que no es padre el que engendra, sino el que cría. Gracias por amarme tanto, por apoyarme siempre, por estar siempre para mí, mis hermanos y mi madre, nunca tendré como pagarte todo lo que has hecho por mí, pero debes saber que, parte de lo que soy hoy, es por ti. Gracias por todo, ¡Te amo bebo!
- A MIS HERMANOS: Dalia Marisol, mi cuñado Nevill, María Fernanda y Oneldo José, por ser mis mejores amigos, por siempre sacar lo mejor de mí, por amarme tal como soy, por ser un gran apoyo en mi vida, sepan que los amo entrañablemente y que no sé qué sería de mi sin ustedes. A mis hermanas mayores, gracias por ser excelente modelos a seguir, las admiro muchísimo, son las mujeres más increíbles del mundo. A mi cuñado, por tus palabras, por toda tu ayuda, por confiar y creer en mí, gracias cachu. A mi hermanito,

gracias por ser el mejor hermano del mundo, por tus consejos, por tu apoyo, por no juzgarme, por ser como sos, no te cambio por nada negrito. Los amo a todos.

- A MI ABUELITA: Josefa "Chepa" Delgado (Q.E.P.D), por haberme regalado a la mejor madre, por haberme apoyado siempre, por estar siempre orgullosa de mí. Espero que estés tan feliz como yo allá arriba, te extraño muchísimo, siempre te llevaré en el corazón.
- A MI FAMILIA: En especial a mis sobrinos Diego y Daniela, los amo infinitamente, espero que esto sea un ejemplo para que sepan que todo se puede con Dios, el apoyo de la familia y la autoconfianza. A mi tía Edelma "Mita" Sánchez, por ser una segunda madre, por tu apoyo y por creer siempre en mí. Finalmente, a mi padre biológico, Oneldo Urías Guzmán Vásquez, por haberme regalado a los mejores hermanos del mundo y haberme dado la vida.
- A MIS AMIGOS: Y familia extendida, independientemente del tiempo que tengo de conocerlos a cada uno y una de ustedes, se han ganado un lugar muy especial en mi corazón, cuentan conmigo incondicionalmente y confío en que ni el tiempo ni la distancia cambiará lo que hay entre nosotros. Gracias por todo Alejandra Rosales, Hitamara Meléndez, Ibeth López, Juan Luis Alvarado, Martín Pérez, Angelita Montejo, Abimael Carmelo, Victoria Mansilla, Adrián Gálvez, Marie Andrée Liere, Susy Guerra, Alex Muy, Luis Chacón, Lorena Flores, Carlos Chávez, Mario Rodríguez, Ligia Monzón, Sucely González, Jorge Palacios, Katherine De Cordón, Marianna Mendoza, José Luis González, José Luis Reyes Briones, Alexander Sifuentes, Yeimy Ochaeta, Edson Hernández, Ricardo Rivas, Roberto Maldonado, Astrid García, Paola Ochoa.

### **AGRADECIMIENTOS**

### A la ENCA.

Por haberme cambiado para bien, por haberme formado durante los mejores 3 años de mi vida, por enseñarme el valor de la familia y de los amigos y la hermandad.

A la Facultad de Agronomía y la USAC.

Por ser mi alma mater, por haberme visto convertirme en mujer y convertirme en profesional, por enseñarme que tengo un compromiso con el pueblo de Guatemala y que al pueblo es a quien me debo.

A mi grupo de módulo de planificación y de cuencas.

Astrid, Edson y Cindy; gracias por la experiencia de compartir nuestros últimos días como estudiantes regulares de la Facultad, por la entrega y el compromiso, por las infinitas horas de desvelo, por los sacrificios, por haber cerrado pensum conmigo. ¡GRACIAS COMPAÑEROS!

Al personal académico y administrativo de la FAUSAC.

En especial a los Ingenieros Marino Barrientos, Álvaro Hernández, Carlos Echeverría, Mario Godínez, Edwin Cano y a Jorge, "el de la bodega" por su amistad dentro y fuera del recinto estudiantil.

Al Departamento de Estado de los Estados Unidos de América.

Por haber confiado y creído en mí, y haberme cambiado la vida con el Programa de Becas UGRAD.

Al Rochester Institute of Technology.

Por haber sido parte de formación académica, a mis profesores John Waud y Karl Korfmacher, por haberme brindado su amistad, su apoyo y haber sido excelentes maestros mientras estudié allá.

A mis supervisores y asesores.

José Horacio Ramírez Pérez, Guillermo Santos Mansilla, Mario Clemente Rodríguez Carrillo, Marvin Salguero Barahona, Gonzalo Pulido, Betzy Hernández, Octavio Smith, Francisco Soto, Osvaldo Jordán, Emil Cherrington y Gabriel Gamboa gracias por todo el apoyo, la solidaridad y la amistad brindada durante este proceso.

A CATHALAC y su equipo de trabajo.

Gracias por haberme permitido realizar mi EPS en su institución, por haberme enseñado tanto, por su hospital durante mi estadía en Panamá, infinitas gracias.

Al MARN de Quetzaltenango.

En especial a Doña Lupita, Shirley, Evelyn, Doña Rosita, Edwin por su amistad, su apoyo y hacerme sentir como en familia, los llevo en el corazón.

A quienes me apoyaron siempre y olvidé mencionar.

## ÍNDICE GENERAL

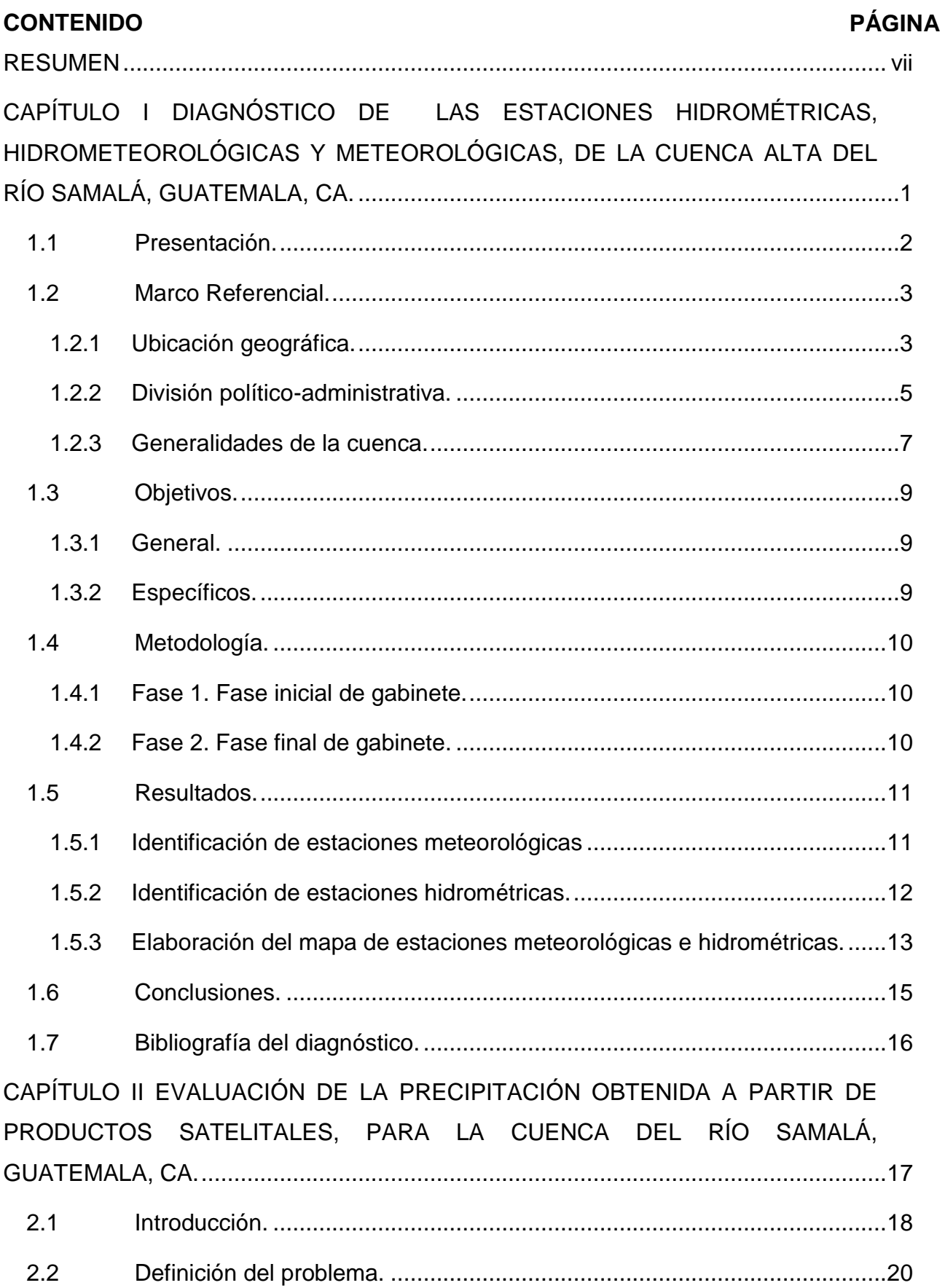

### **CONTENIDO**

# **PÁGINA**

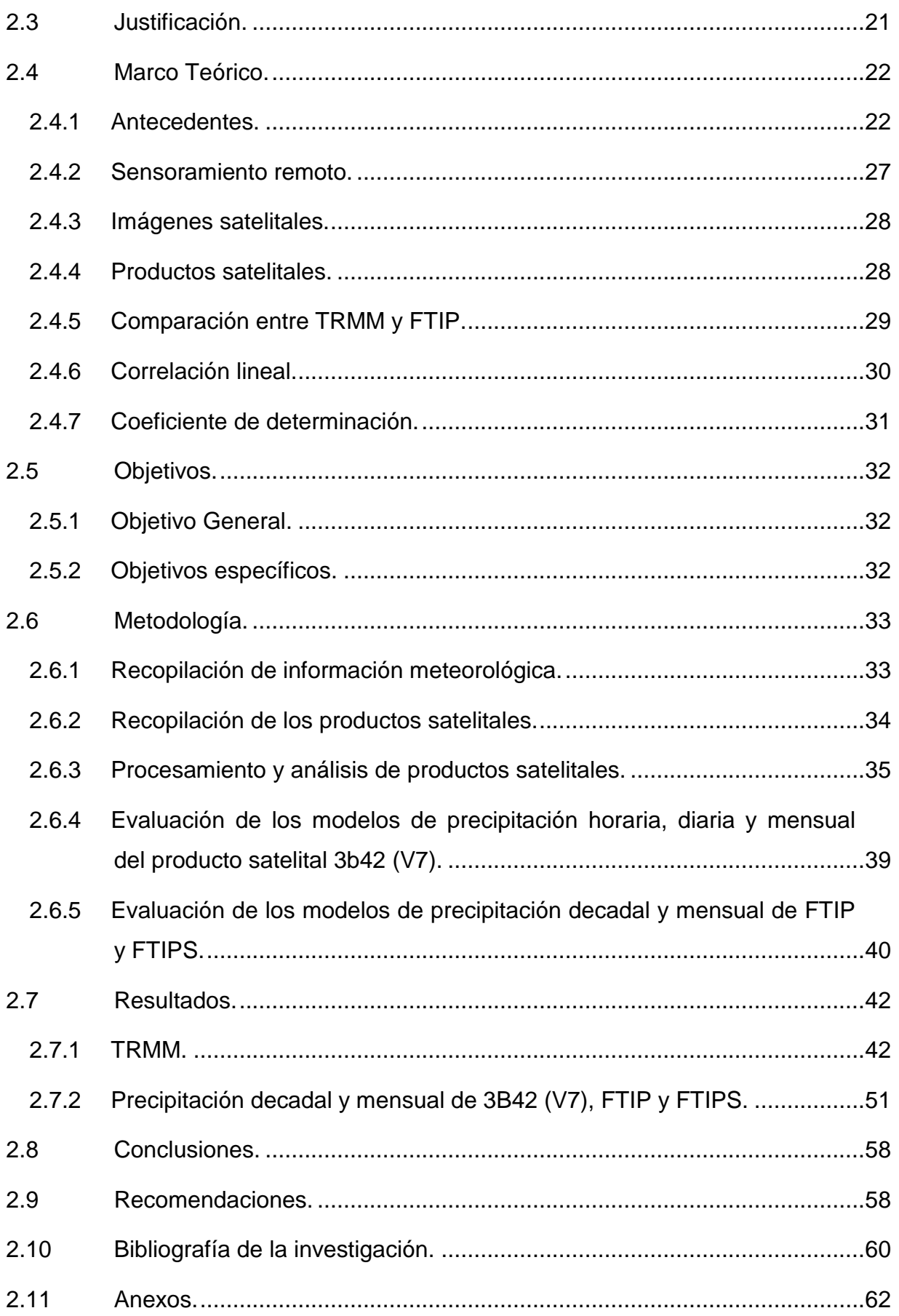

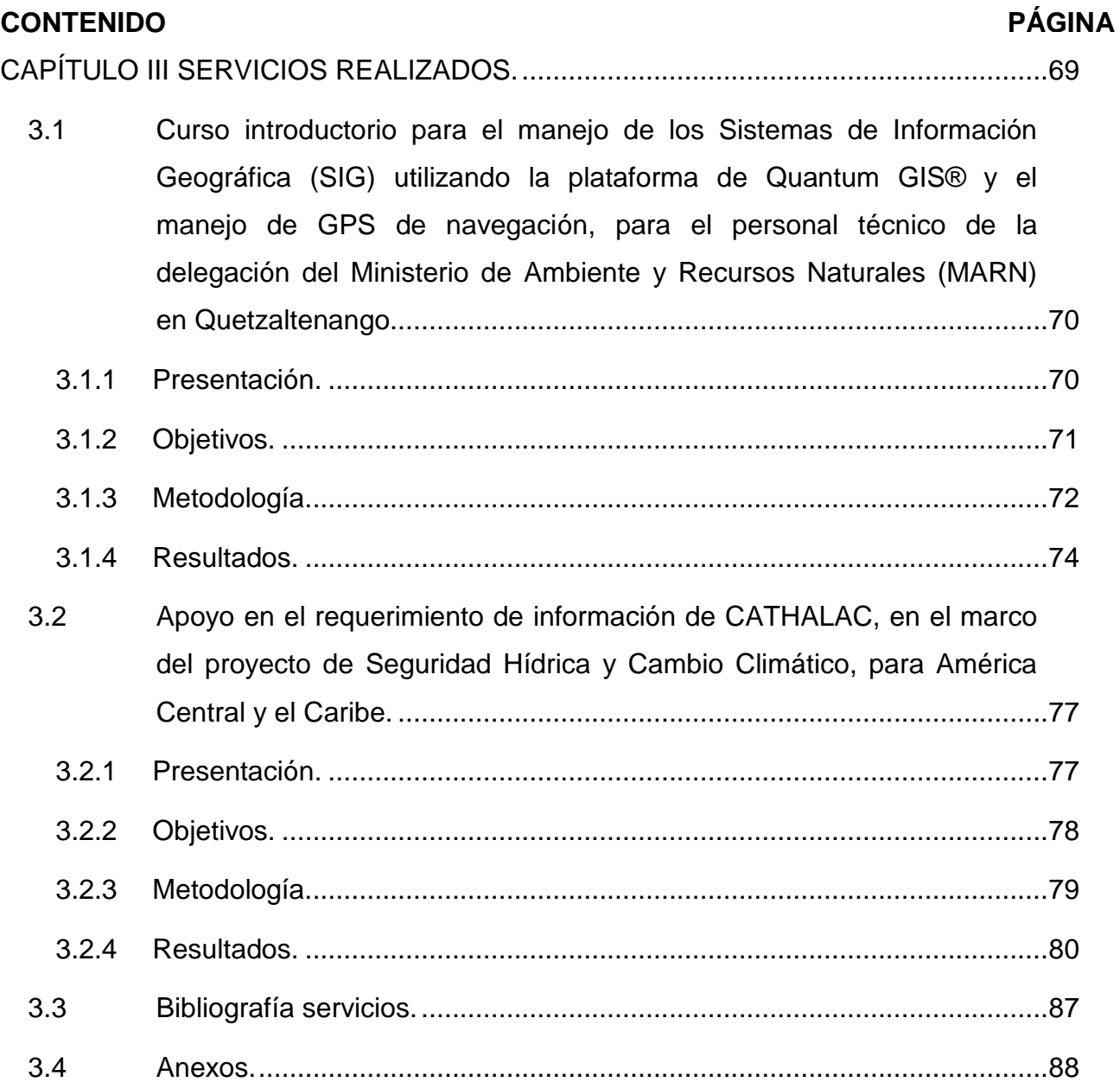

iii

### **ÍNDICE DE CUADROS**

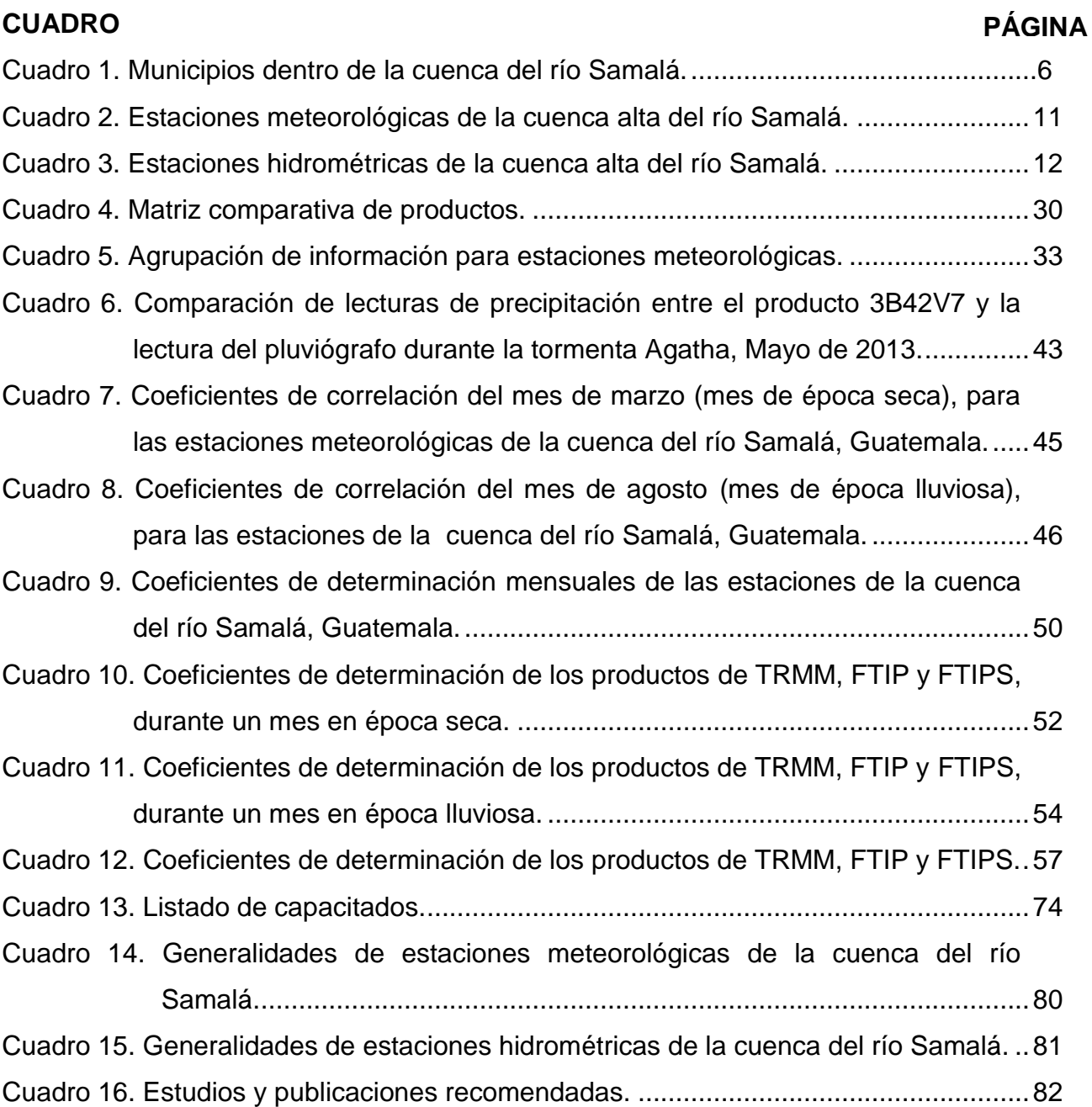

# **ÍNDICE DE FIGURAS.**

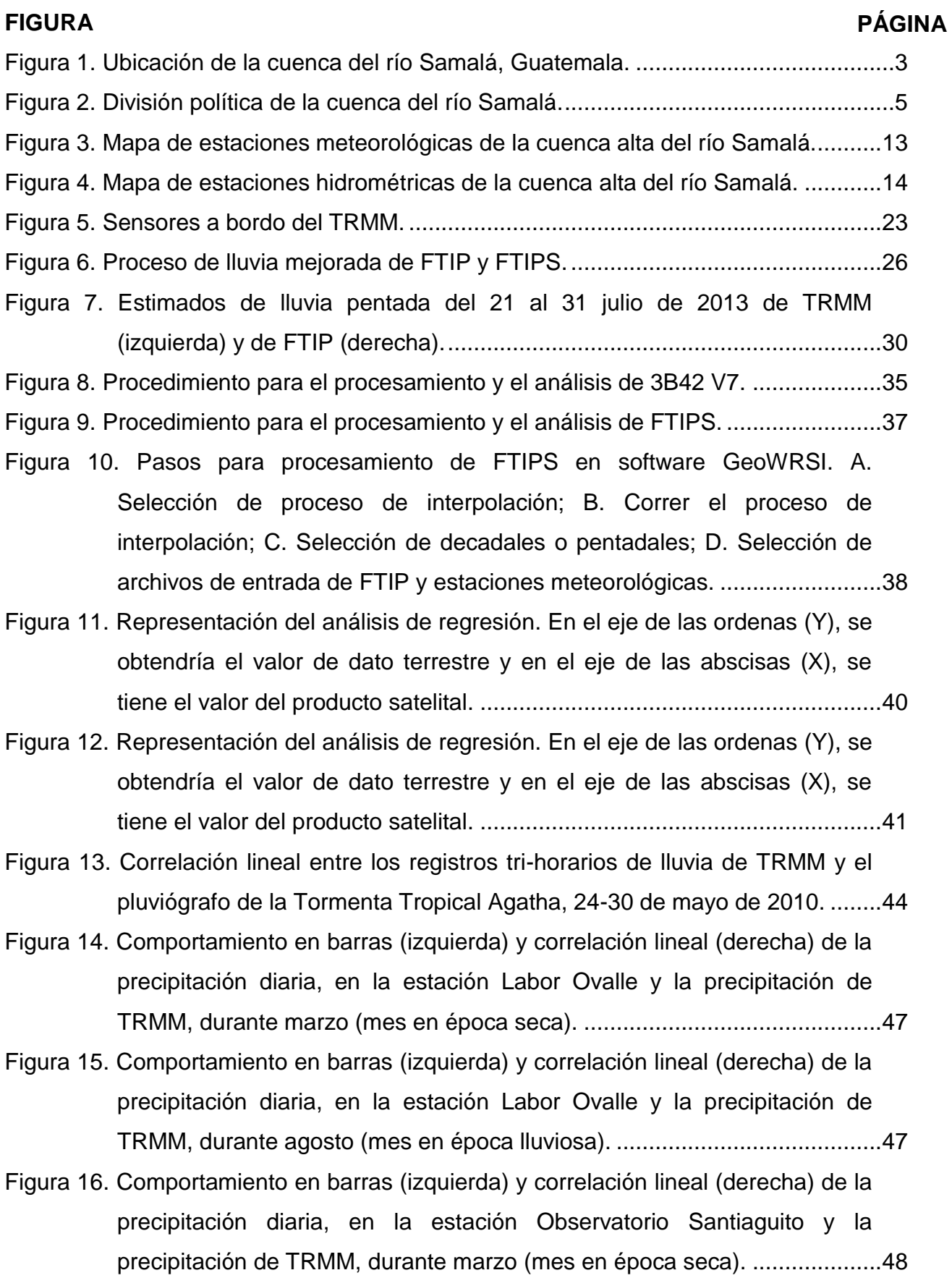

#### **FIGURA**

# [Figura 17. Comportamiento en barras \(izquierda\) y correlación lineal \(derecha\) de la](#page-63-1)  [precipitación diaria, en la estación Observatorio Santiaguito y la](#page-63-1)  [precipitación de TRMM, durante agosto \(mes en época lluviosa\)](#page-63-1) ................48 [Figura 18. Comportamiento en barras \(izquierda\) y correlación lineal \(derecha\) de la](#page-64-0)  [precipitación diaria, en la estación Champerico y la precipitación de](#page-64-0)  [TRMM, durante marzo \(mes en época seca\).](#page-64-0) ..............................................49 [Figura 19. Comportamiento en barras \(izquierda\) y correlación lineal \(derecha\) de la](#page-64-1)  [precipitación diaria, en la estación Champerico y la precipitación de](#page-64-1)  [TRMM, durante agosto \(mes en época lluviosa\).](#page-64-1) .........................................49 [Figura 20. Lluvias acumuladas \(10 días\) en la estación Labor Ovalle, durante el mes](#page-70-0)  [de marzo de 2011.........................................................................................55](#page-70-0) [Figura 21. Lluvias acumuladas \(10 días\) en la estación Observatorio Santiaguito,](#page-70-1)  durante el mes de marzo de 2011. [...............................................................55](#page-70-1) [Figura 22. Lluvias acumuladas \(10 días\) en la estación Retalhuleu, durante el mes](#page-71-0)  [de agosto de 2011........................................................................................56](#page-71-0) [Figura 23. Técnicos asistentes al taller -izquierda-, capacitadores respondiendo](#page-90-0)  [dudas –derecha-...........................................................................................75](#page-90-0) [Figura 24. Técnicos tomando datos en el campo de fútbol del CUNOC........................75](#page-90-1) [Figura 25. Portada del manual de Quantum GIS®.](#page-91-0) .......................................................76 [Figura 26. Organización del producto 3B42 \(V7\) en el disco del ordenador..................81](#page-96-1) [Figura 27. Mapa de uso y cobertura de la cuenca del río Samalá.](#page-98-0) ................................83 [Figura 28. Mapa de serie de suelos de la cuenca del río Samalá..................................84](#page-99-0) [Figura 29. Mapa de geología de la cuenca del río Samalá............................................85](#page-100-0) Figura 30. Mapa de zonas de vida [de la cuenca del río Samalá....................................86](#page-101-0)

### **PÁGINA**

#### **RESUMEN**

<span id="page-14-0"></span>El Centro del Agua del Trópico Húmedo para América Latina y el Caribe, CATHALAC, es un organismo intergubernamental internacional, con sede en la República de Panamá, que desde 1992 realiza investigación aplicada al desarrollo sostenible, fortalece las capacidades profesionales y facilita la transferencia de tecnología innovadora, en los países del trópico húmedo de América Latina y el Caribe. El Centro ha estado proporcionando información, asesoramiento y ha creado capacidades para los gobiernos de América Central y el Caribe.

CATHALAC, con fondos del Centro Internacional de Investigaciones para el Desarrollo (IDRC, Canadá, por sus siglas en inglés), se encuentra desarrollando el proyecto de "Seguridad Hídrica y Cambio Climático en la región de América Central y el Caribe", con la finalidad de mejorar la toma de acciones, sobre adaptación al cambio climático en materia de recursos hídricos en la región; motivo por el cual seleccionaron a Guatemala y la cuenca del río Samalá, como el referente para América Central y a la República Dominicana y la cuenca Yaqué del Sur, como el referente para el Caribe.

Durante el primer año de ejecución del proyecto, se desarrolló un análisis a nivel de paisaje, de la vulnerabilidad actual y futura de los recursos hídricos en ambas cuencas. Como un componente de este análisis, se articuló la modelación del balance hídrico superficial de la cuenca alta del río Samalá en Guatemala, utilizando el código SWAT, el cual requiere variables topográficas, climáticas y de suelos para su funcionamiento.

Por lo que para el diagnóstico de este trabajo de graduación, se identificaron las estaciones meteorológicas e hidrométricas, ya que, para la modelación hidrológica de la cuenca, es necesario contar con información diaria de ciertas variables climáticas de entrada, e hídricas de salida, que son proporcionadas por dichas estaciones. Este diagnóstico es presentado en el primer capítulo de este trabajo.

En el segundo capítulo, como parte de la Investigación, se realizó la evaluación de la precipitación obtenida a partir de los productos satelitales 3B42 (V7), FTIP y FTIPS, para la cuenca del río Samalá, con la finalidad de definir qué tanto se correlacionaba la

precipitación dada por estos productos versus lo que registran las estaciones meteorológicas en campo. En donde se determinó que no existe correlación entre el producto tri-horario, diario y mensual del 3B42 (V7) y la precipitación observada. En cuanto al producto FTIP, se determinó que tampoco existe correlación entre el formato temporal decadal y mensual. Únicamente, el producto FTIPS, correlaciona los datos de precipitación registrados por el producto y el dato observado para ambos formatos temporales, tanto en época seca como en época lluviosa.

Finalmente, en el último capítulo, se presentan los servicios realizados en el EPS. El primero consistió en la capacitación para el personal técnico de la delegación del Ministerio de Ambiente y Recursos Naturales (MARN) en Quetzaltenango, el cual es uno de los actores participantes de este proyecto, a través de un curso introductorio para el manejo de los Sistemas de Información Geográfica (SIG), utilizando la plataforma de Quantum GIS® y el manejo de GPS de navegación. Y el segundo, consistió en el requerimiento de información de CATHALAC, en el marco del proyecto de Seguridad Hídrica y Cambio Climático para América Central y el Caribe, para lo cual se desarrolló una base de datos de información histórica de precipitación y caudales, definiéndose las fuentes de información a ser utilizadas para la modelación hidrológica de la cuenca del río Samalá.

<span id="page-16-0"></span>**CAPÍTULO I DIAGNÓSTICO DE LAS ESTACIONES HIDROMÉTRICAS, HIDROMETEOROLÓGICAS Y METEOROLÓGICAS, DE LA CUENCA ALTA DEL RÍO SAMALÁ, GUATEMALA, CA.**

#### **1.1 Presentación.**

<span id="page-17-0"></span>El Programa de Ejercicio Profesional Supervisado de la Facultad de Agronomía (EPSA), es la última etapa de formación profesional del estudiante y consiste en un conjunto de actividades académicas en el campo de la docencia, la investigación, la extensión y el servicio (EPSA, 2005).

El Centro del Agua del Trópico Húmedo para América Latina y el Caribe, CATHALAC, con fondos del Centro Internacional de Investigaciones para el Desarrollo (IDRC, Canadá, por sus siglas en inglés), se encuentra desarrollando el proyecto de "Seguridad Hídrica y Cambio Climático en la región de América Central y el Caribe", con la finalidad de mejorar la toma de acciones sobre adaptación al cambio climático en materia de recursos hídricos en la región; para lo cual se seleccionó a Guatemala como el referente de América Central y a la República Dominicana, como el del Caribe.

En la primera fase de este proyecto, se desarrolló un análisis a nivel de paisaje sobre la vulnerabilidad actual y futura de los recursos hídricos de la cuenca hidrográfica del río Samalá (CATHALAC, 2012), a través de la realización del balance hídrico de la cuenca, a partir de una modelación utilizando el software ArcGIS® y la extensión SWAT.

La identificación de las estaciones meteorológicas e hidrométricas, consistieron el punto de partida para que esta primera fase se llevase a cabo, puesto que para la realización del balance hídrico, se requieren ciertas variables climáticas de entrada, además de otras, que son proporcionadas por dichas estaciones. De igual forma, la identificación geográfico-espacial de las estaciones sirvió para la definición del tema de investigación que consiste en la evaluación de la precipitación obtenida a partir de productos satelitales para la cuenca del río Samalá y definir si la precipitación de estos productos puede ser utilizada en la modelación.

El presente diagnóstico identifica las estaciones hidrológicas, hidrometeorológicas y meteorológicas, ubicadas en la cuenca alta del río Samalá y se lista el número total de estaciones, las variables que registran y los períodos de registro.

#### **1.2 Marco Referencial.**

#### <span id="page-18-1"></span><span id="page-18-0"></span>**1.2.1 Ubicación geográfica.**

La cuenca del río Samalá, es una de las 38 cuencas del país y se ubica en la vertiente del Pacífico; tiene una extensión territorial de aproximadamente 1600km<sup>2</sup> que representa el 1.4% de la superficie del país. La cuenca colinda al oeste con las cuencas del río Ocosito, río Naranjo y Cuilco; al norte con la cuenca del río Chixoy y al este, con las cuencas del Nahualate y Sis-Icán (Consorcio CEDEPEM/ALDES, 2008). Según el análisis realizado, la cuenca abarca superficies de los departamentos de Quetzaltenango, Sololá, Totonicapán, Retalhuleu y Suchitepéquez.

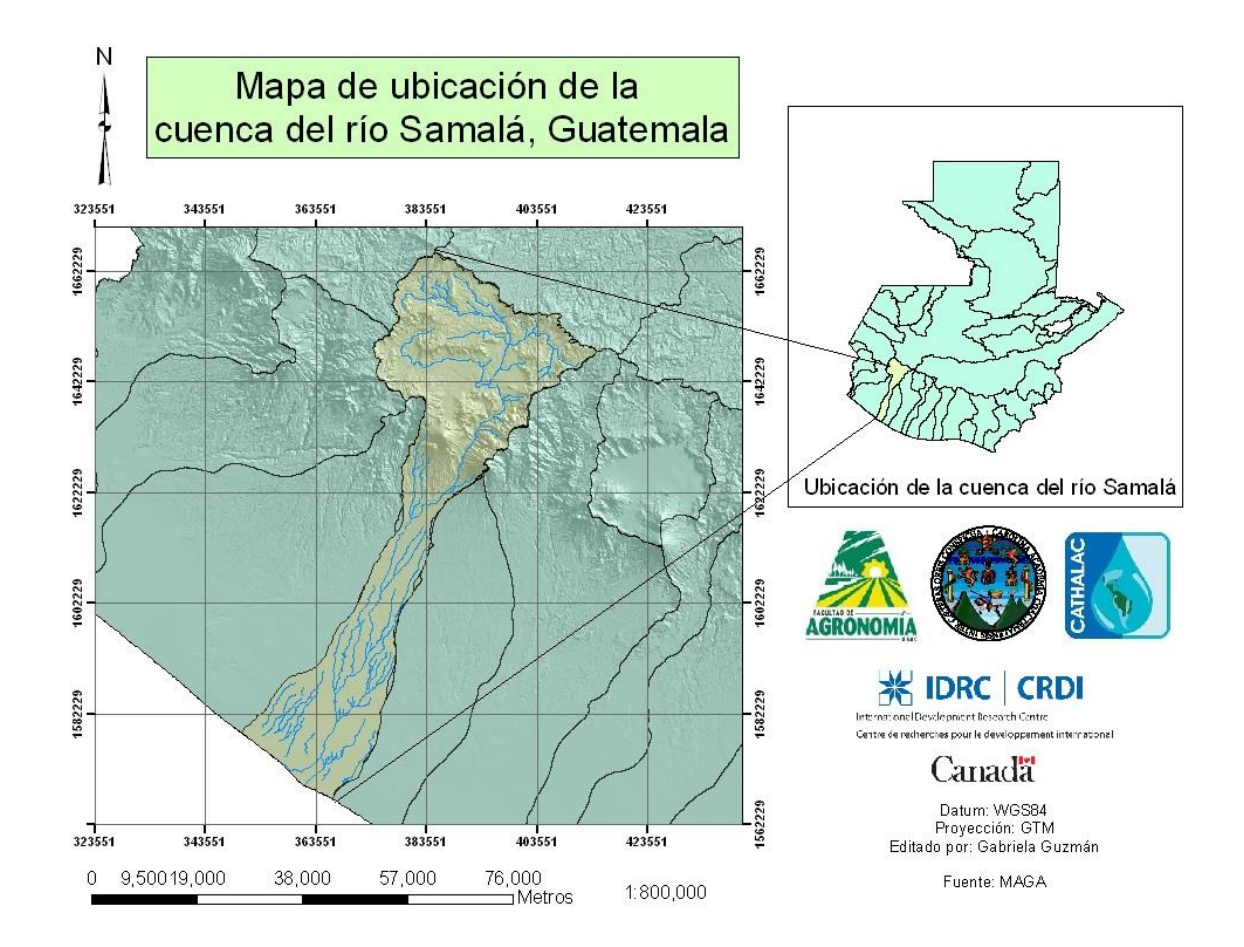

<span id="page-18-2"></span>**Figura 1. Ubicación de la cuenca del río Samalá, Guatemala.**

Según los análisis realizados durante el Programa Regional de Reducción de la Vulnerabilidad y Degradación Ambiental (PREVDA), se dividió la cuenca en tres partes:

- La primera es la parte alta, conocida como cabecera de la cuenca hidrográfica. En esta subcuenca se da la mayor captación del agua de lluvias y ayuda con la regulación y suministro de agua, tanto en términos de cantidad como de calidad de agua. Todas las acciones que se hagan en esta parte de la cuenca, ya sean benéficas o perjudiciales a los recursos naturales, tendrán sus repercusiones en el resto de la cuenca (Consorcio CEDEPEM/ALDES, 2008).
- La segunda, es la parte media de la cuenca hidrográfica, donde se dan mayormente actividades de aprovechamiento de la escorrentía superficial. Esta región es como la zona de amortiguamiento entre las acciones de la parte alta de la cuenca y los efectos que se evidencian en la parte baja de la cuenca (Consorcio CEDEPEM/ALDES, 2008).
- La tercera, es la parte baja de la cuenca hidrográfica, subcuenca que es parte de planicie de la costa sur del país, con un relieve plano hasta la desembocadura en el océano Pacifico (Consorcio CEDEPEM/ALDES, 2008).

### <span id="page-20-0"></span>**1.2.2 División político-administrativa.**

La cuenca ocupa la superficie de los municipios de Sololá, Quetzaltenango, Retalhuleu, Suchitepéquez y Totonicapán. Tal como se observa en la siguiente figura.

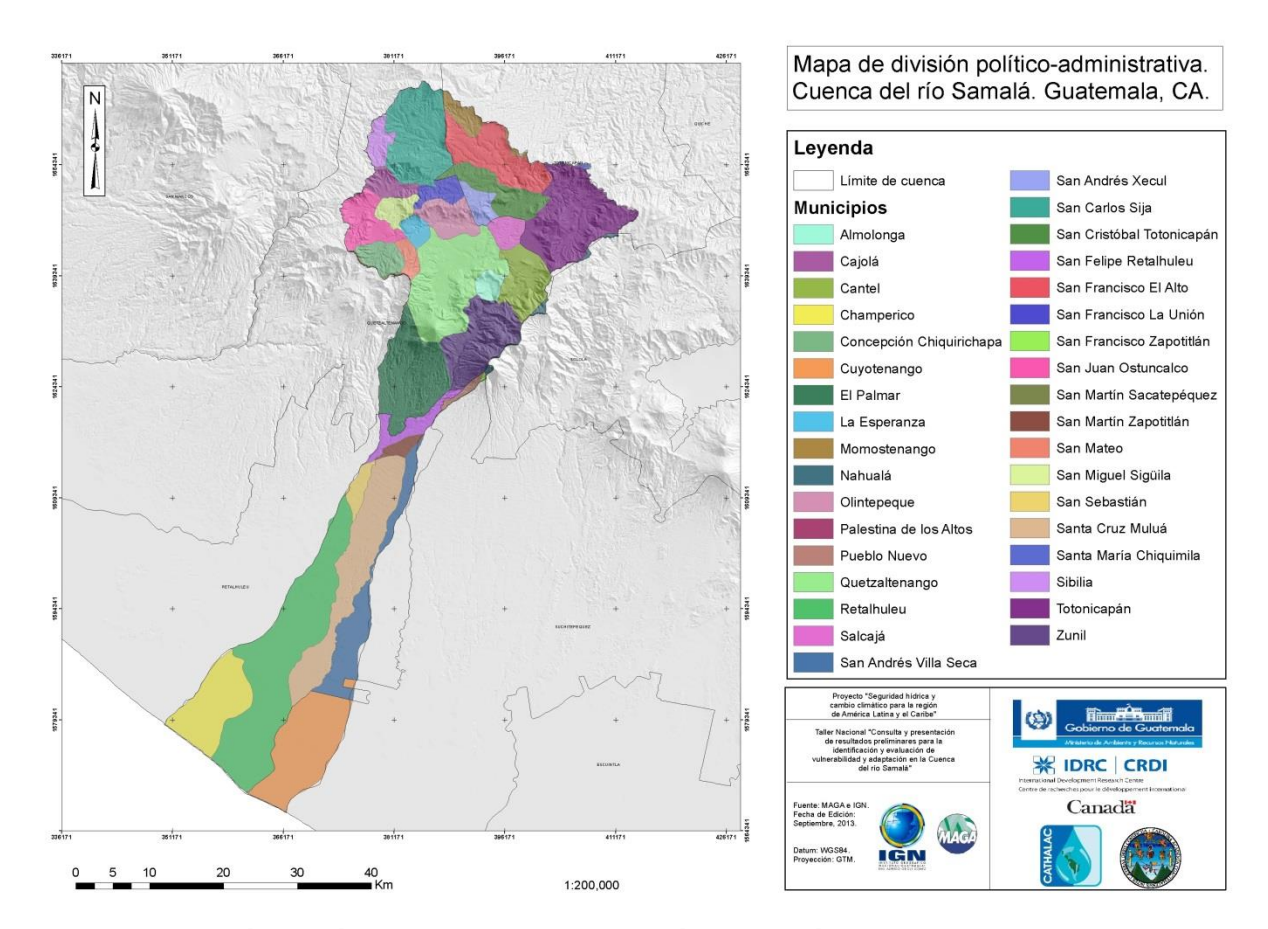

<span id="page-20-1"></span>**Figura 2. División política de la cuenca del río Samalá.**

| <b>Municipios</b>           | Departamento   | Área total<br>municipio (km2) | Área del municipio<br>dentro de la cuenca<br>(km2) |
|-----------------------------|----------------|-------------------------------|----------------------------------------------------|
| 1 Nahualá                   | Sololá         | 186.22                        | 6.13                                               |
| 2 Totonicapán               |                | 244.54                        | 121.14                                             |
| 3 San Cristóbal Totonicapán |                | 44.26                         | 44.26                                              |
| 4 San Francisco El Alto     | Totonicapan    | 72.64                         | 70.96                                              |
| 5 San Andrés Xecul          |                | 16.49                         | 16.49                                              |
| 6 Momostenango              |                | 359.20                        | 17.46                                              |
| 7 Santa María Chiquimila    |                | 237.50                        | 1.19                                               |
| 8 Quetzaltenango            |                | 126.83                        | 126.55                                             |
| 9Salcajá                    |                | 16.88                         | 16.88                                              |
| 10 Olintepeque              |                | 32.18                         | 32.18                                              |
| 11 San Carlos Sija          |                | 226.54                        | 96.30                                              |
| 12 Sibilia                  |                | 41.07                         | 16.46                                              |
| 13 Cajolá                   |                | 20.53                         | 18.63                                              |
| 14 San Miguel Siguila       |                | 17.13                         | 17.13                                              |
| 15 San Juan Ostuncalco      |                | 109.01                        | 39.17                                              |
| 16 San Mateo                |                | 10.82                         | 10.79                                              |
| 17 Concepción Chiquirichapa |                | 21.89                         | 21.25                                              |
| 18 San Martín Zacatepequez  | Quetzaltenango | 143.76                        | 2.02                                               |
| 19 Almolonga                |                | 12.55                         | 12.55                                              |
| 20 Cantel                   |                | 49.74                         | 48.32                                              |
| 21 Zunil                    |                | 77.46                         | 77.39                                              |
| 22 San Francisco La Unión   |                | 16.89                         | 16.89                                              |
| 23 El Palmar                |                | 175.88                        | 99.25                                              |
| 24 La Esperanza             |                | 12.25                         | 12.25                                              |
| 25 Palestina de los Altos   |                | 36.02                         | 0.42                                               |
| 26 Cuyotenango              |                | 481.07                        | 115.88                                             |
| 27 San Francisco Zapotitlán | Suchitepequez  | 48.90                         | 0.54                                               |
|                             |                |                               |                                                    |
| 28 Pueblo Nuevo             |                | 18.52                         | 5.95                                               |
| 29 Retalhuleu               |                | 808.20                        | 227.95                                             |
| 30 San Sebastián            |                | 17.72                         | 13.60                                              |
| 31 Santa Cruz Muluá         |                | 128.18                        | 128.18                                             |
| 32 San Martín Zapotitlán    | Retalhuleu     | 9.39                          | 9.39                                               |
| 33 San Felipe Retalhuleu    |                | 36.61                         | 23.89                                              |
| 34 San Andrés Villa Seca    |                | 191.97                        | 71.60                                              |
| 35 Champerico               |                | 327.93                        | 82.22                                              |
| Área Total (km2)            |                |                               | 1,621.26                                           |

<span id="page-21-0"></span>**Cuadro 1. Municipios dentro de la cuenca del río Samalá.**

Fuente: Generación propia utilizando la base de datos digital del MAGA.

#### <span id="page-22-0"></span>**1.2.3 Generalidades de la cuenca.**

La cuenca del río Samalá, pertenece a la vertiente del Pacífico de Guatemala, la cual se caracteriza por ríos de longitudes cortas (promedio de 110km), que se originan a una altitud promedio de 3000 msnm y presentan pendientes fuertes en las partes altas, cambiando bruscamente a pendientes menores en la planicie costera, lo cual genera grandes zonas susceptibles a inundación, crecidas instantáneas de gran magnitud y corta duración, así como tiempos de concentración muy cortos. Tiene un radio de bifurcación (Rb) de 3.9375, el cual corresponde a aquellas vertientes en las cuales las estructuras geológicas no deforman el patrón de drenaje, y un radio de elongación (Re) de 0.24, que indica una morfología de relieves fuertes y laderas muy inclinadas (Acajabón, 1973).

Está formada por una red hidrográfica semi-dendrítica en los alrededores de Quetzaltenango y paralela en la parte baja, con una densidad de drenaje moderada de 2.142 km/km<sup>2</sup>. En la parte alta de la cuenca, la hidrografía está formada por corrientes de segundo a tercer orden, mientras que hacia la parte media y baja de la cuenca, las corrientes son de orden superior (Acajabón, 1973).

Las precipitaciones máximas anuales registradas en 27 estaciones de la región, durante el período 1961 a 1997, definen un régimen de lluvias máximas en la parte media de la cuenca (a la altura de San Felipe, Retalhuleu), con valores de hasta 4,200mm, mientras que en las partes altas y zona costera los valores máximos anuales no rebasan los 1,600mm. El comportamiento de la lluvia en estas dos regiones es claramente gradual. En el caso de las temperaturas medias anuales muestran un patrón lógico, con valores de 12°C en la parte alta, 20-25°C en la parte media y 27°C en la zona costera (Suarez, 2005).

La cuenca del río Samalá presenta siete zonas de vida, según el sistema de L. Holdridge. Estas son: a) Bosque seco subtropical: esta ocupa una faja angosta de unos 82.12 $km^2$ , se localiza en la parte sur de la misma; b) Bosque húmedo subtropical (cálido): en la cuenca esta zona de vida se encuentra inmediatamente al norte de la zona anterior y comprende una faja de aproximadamente 244.18 km<sup>2</sup>; c) Bosque muy

húmedo subtropical (cálido): esta zona de vida es la segunda más grande en extensión ocupando una superficie de 343.94 km<sup>2</sup> cabe resaltar que en esta zona de vida hay una amplia actividad cañera; d) Bosque muy húmedo montano bajo subtropical: esta es la zona más extensa de la cuenca, posee una superficie aproximada de 501.94 km<sup>2</sup> y se localiza en la región de la cuenca conocida como altiplano; e) Bosque húmedo montano bajo subtropical: esta formación abarca un área de aproximadamente 294.06km<sup>2</sup> y se ubica en el centro de la parte norte de la cuenca; f) Bosque muy húmedo montano subtropical: esta zona ocupa una superficie aproximada de 4.19km<sup>2</sup> y g) Bosque húmedo montano subtropical: la cual posee una superficie de 28.56km<sup>2</sup> (Rosal, 1982).

### **1.3 Objetivos.**

### <span id="page-24-1"></span><span id="page-24-0"></span>**1.3.1 General.**

 Realizar el diagnóstico de las estaciones hidrométricas, hidrometeorológicas y meteorológicas, ubicadas en la cuenca alta del río Samalá.

### <span id="page-24-2"></span>**1.3.2 Específicos.**

- 1. Identificar las estaciones hidrométricas, hidrometeorológicas y meteorológicas de la cuenca alta del río Samalá.
- 2. Establecer el número de años de registro de las estaciones hidrométricas, hidrometeorológicas y meteorológicas.
- 3. Establecer las variables que registran las estaciones hidrométricas, hidrometeorológicas y meteorológicas.

### **1.4 Metodología.**

<span id="page-25-0"></span>El procedimiento que se realizó para obtener los resultados presentados en este informe, se describen a continuación:

### <span id="page-25-1"></span>**1.4.1 Fase 1. Fase inicial de gabinete.**

A. Recopilación de información.

Se identificaron las instituciones públicas y privadas, que administran información meteorológica e hidrométrica del área que han funcionado y siguen funcionando en la cuenca alta del río Samalá. También se obtuvo información de fuentes secundarias bibliográficas, incluyendo también la información existente en la base de datos de shapes del MAGA, para la generación y análisis de mapas.

### <span id="page-25-2"></span>**1.4.2 Fase 2. Fase final de gabinete.**

A. Análisis de la información.

En base a la información recolectada se generó un análisis preliminar situacional, en el cual se identificaron las estaciones hidrometeorológicas y/o meteorológicas de la cuenca alta del río Samalá, las variables que registran y el número de años que llevan registrando dicha información.

Seguidamente se realizó un mapa temático, en el cual se muestran las estaciones de las que existen observaciones diarias en la cuenca. Este análisis sirvió de como un insumo del tema de investigación en el marco del proyecto de *"Seguridad hídrica y cambio climático en la región de América Central y el Caribe"* del Centro del Agua del Trópico Húmedo para América Latina y el Caribe (CATHALAC).

#### **1.5 Resultados.**

#### <span id="page-26-1"></span><span id="page-26-0"></span>**1.5.1 Identificación de estaciones meteorológicas**

Según Suárez (2005), han existido 47 estaciones meteorológicas dentro de la superficie que abarca la cuenca, de las cuales 32 han tomado registros pluviales en lo que se considera, para motivos de este estudio, la cuenca alta del río Samalá. Un resumen de la información recopilada, de instituciones y de fuentes secundarios, y filtrada se presenta en el siguiente cuadro:

| <b>Nombre</b>               | Períodos de<br>registro                             | Años de<br>registro | Variables de registro                                                                                                    |  |
|-----------------------------|-----------------------------------------------------|---------------------|----------------------------------------------------------------------------------------------------|--|
| Santa Marta PHCA            | 1951-1988                                           | 37                  | Precipitación                                                                                                    |  |
| Santa María FEGUA           | 1968-1988                                           | 20                  | Precipitación                                                                                                    |  |
| <b>Labor Ovalle</b>         | 1953-1965,<br>1971-1985,<br>1990-2002,<br>2004-2012 | 46                  | Precipitación, temperatura<br>media, temperatura máxima<br>promedio, temperatura mínima<br>promedio, humedad relativa<br>media, insolación, evaporación<br>(tanque), dirección del viento,<br>velocidad del viento, nubosidad,<br>presión media, radiación. |  |
| Juchanep                    | 1966-1989                                           | 23                  | Precipitación                                                                                                    |  |
| Pachute                     | 1966-1987,<br>2000-2010                             | 31                  | Precipitación                                                                                                    |  |
| Observatorio<br>Santiaguito | 1999-2011                                           | 12                  | Precipitación                                                                                                    |  |
| Patzulín                    | 1929-1979,<br>1996-2002                             | 56                  | Precipitación, temperatura                                                                                                    |  |
| Coatepeque                  | 2007-2013                                           | 6                   | Precipitación, temperatura,<br>humedad relativa, velocidad y<br>dirección del viento                                                                                                    |  |
| El Palmar                   | 2007-2013                                           | 6                   | Precipitación, temperatura,<br>humedad relativa, velocidad y<br>dirección del viento                                                                                                    |  |
| Santa María de Jesús        | 1978-2013                                           | 35                  | Temperatura y precipitación                                                                                                    |  |
| Zunil                       | 1980-2013                                           | 33                  | Temperatura y precipitación                                                                                                    |  |
| Totonicapán                 | 1979-2013                                           | 34                  | Temperatura y precipitación                                                                                                    |  |
| <b>Cuatro Caminos</b>       | 1979-2013                                           | 34                  | Temperatura y precipitación                                                                                                    |  |

<span id="page-26-2"></span>**Cuadro 2. Estaciones meteorológicas de la cuenca alta del río Samalá.**

### <span id="page-27-0"></span>**1.5.2 Identificación de estaciones hidrométricas.**

En cuanto a las estaciones hidrométricas, se realizó el siguiente cuadro resumen:

| Nombre de la<br><b>Estación</b> | <b>Departamento</b> | <b>Municipio</b>              | Variables de<br>registro | Años de<br>registro |
|---------------------------------|---------------------|-------------------------------|--------------------------|---------------------|
| Candelaria                      | Quetzaltenango      | El Palmar                     | Caudal promedio          | 24                  |
| Cantel                          | Quetzaltenango      | Cantel                        | Caudal promedio          | 22                  |
| Chutinimit                      | Quetzaltenango      | Zunil                         | Caudal promedio          | 6                   |
| El Túnel                        | Quetzaltenango      | Zunil                         | Caudal promedio          | 25                  |
| Chuyul                          | Quetzaltenango      | Zunil                         | Caudal promedio          | 8                   |
| Chinima                         | Quetzaltenango      | Zunil                         | Caudal promedio          | 9                   |
| Pachamilla                      | Quetzaltenango      | Zunil                         | Caudal promedio          | 8                   |
| Tecún Umán                      |                     | Quetzaltenango Quetzaltenango | Caudal promedio          | 15                  |

<span id="page-27-1"></span>**Cuadro 3. Estaciones hidrométricas de la cuenca alta del río Samalá.**

### <span id="page-28-0"></span>**1.5.3 Elaboración del mapa de estaciones meteorológicas e hidrométricas.**

A continuación se muestra el mapa de estaciones meteorológicas de la cuenca alta del río Samalá.

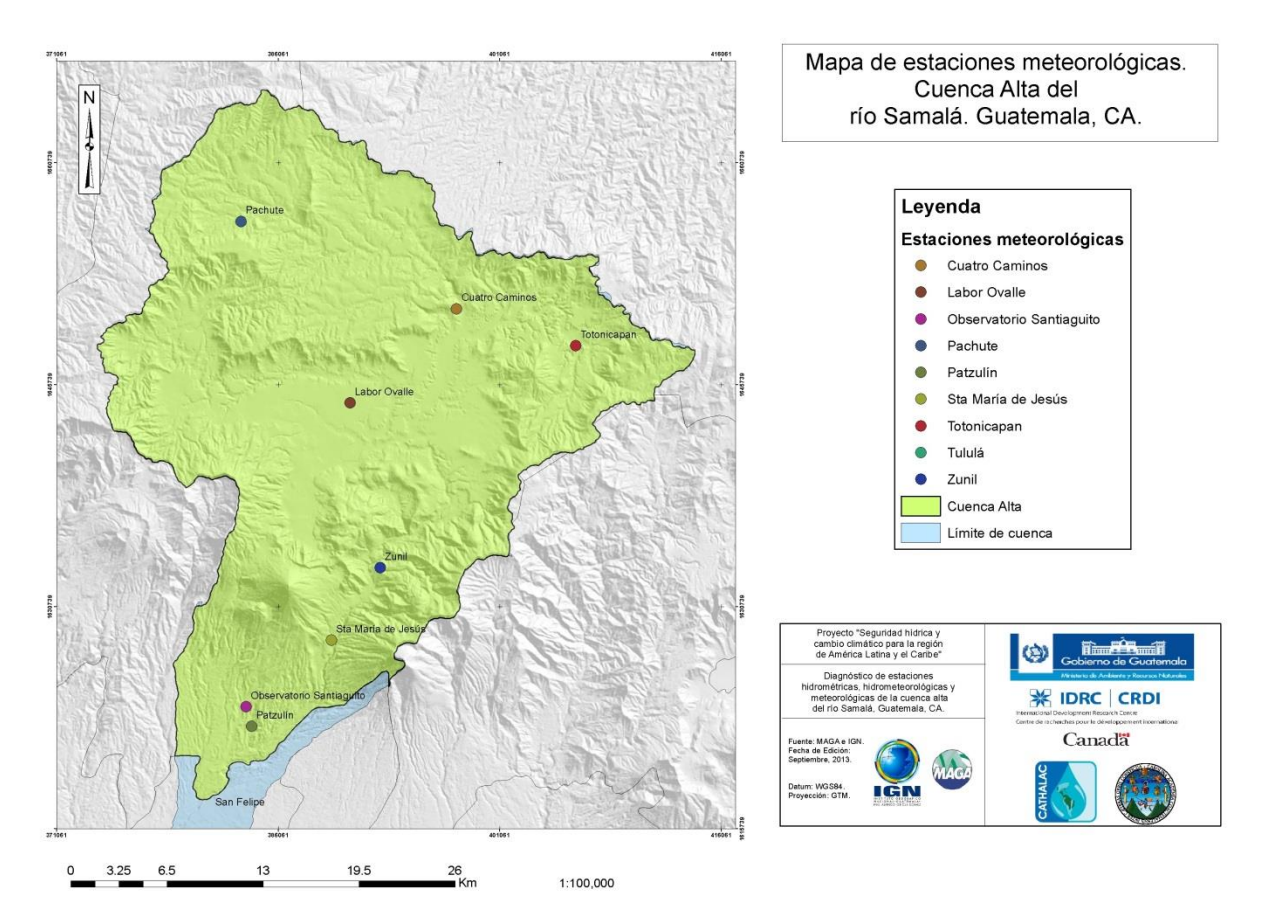

<span id="page-28-1"></span>**Figura 3. Mapa de estaciones meteorológicas de la cuenca alta del río Samalá.**

A continuación se muestra el mapa de estaciones hidrométricas para la cuenca alta del río Samalá.

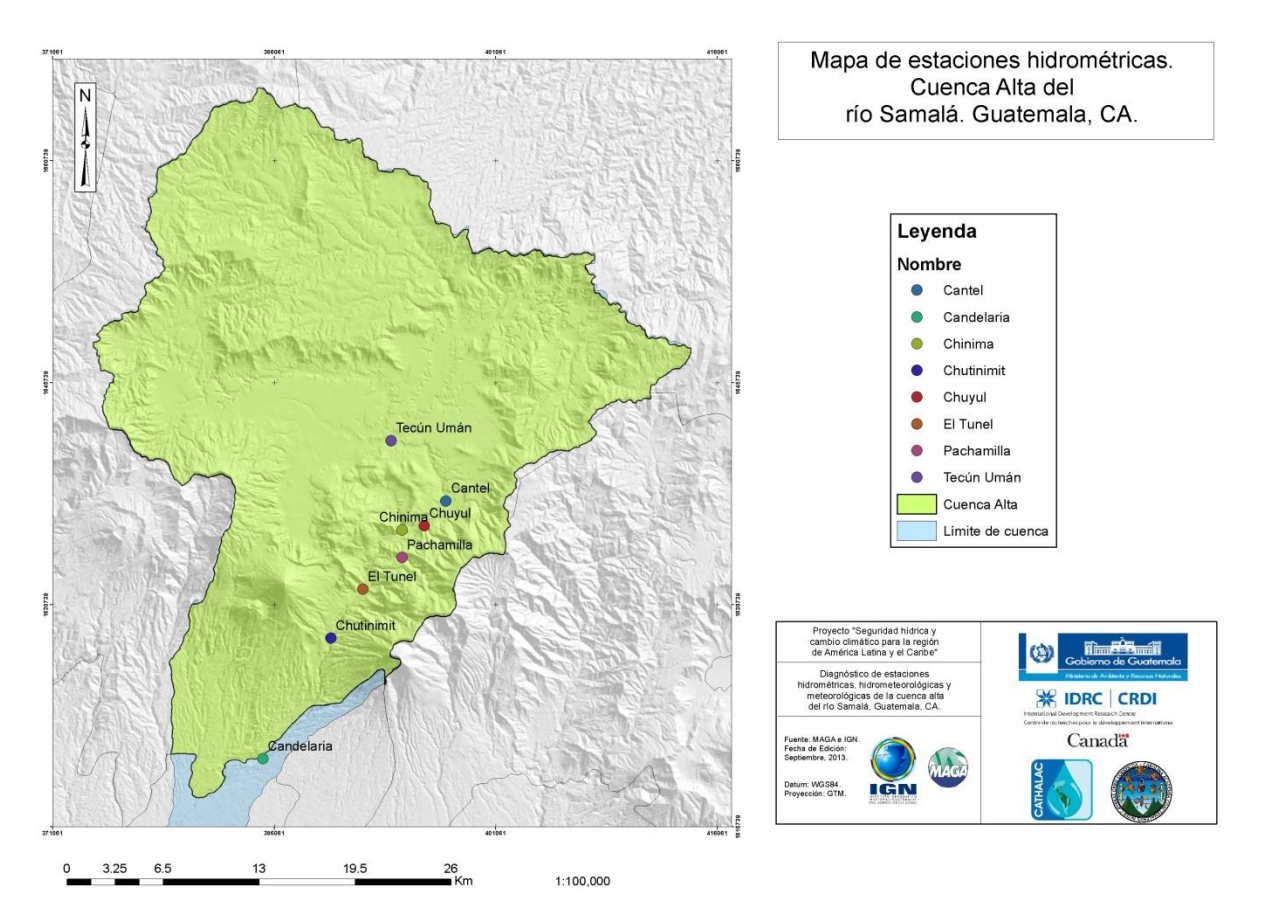

<span id="page-29-0"></span>**Figura 4. Mapa de estaciones hidrométricas de la cuenca alta del río Samalá.**

### **1.6 Conclusiones.**

- <span id="page-30-0"></span> Se identificaron 8 estaciones hidrométricas en la cuenca alta del río Samalá. Estas son: Candelaria, Cantel, Chutinimit, El Túnel, Chuyul, Chinima, Pachamilla y Tecún Umán.
- Se identificaron 9 estaciones meteorológicas en la cuenca alta del río Samalá, siendo estas: Santa Marta, Santa María, Labor Ovalle, Juchanep, Pachute, Observatorio Santiago, Patzulín, Coatepeque, El Palmar.
- Se estableció el número de años de registro para las estaciones hidrométricas y meteorológicas, oscilan entre los 7 y 46 años y 8 y 24 años, respectivamente.
- Se establecieron las variables que registran las estaciones meteorológicas e hidrométricas. En las estaciones meteorológicas predomina el registro precipitación y en las hidrométricas, caudales promedio.

### **1.7 Bibliografía del diagnóstico.**

- <span id="page-31-0"></span>1. Acajabón Mendoza, A. 1973. Estudio hidrológico básico de la cuenca del río Samalá. Tesis Ing. Civil. Guatemala, USAC, Facultad de Ingeniería. 56 p.
- 2. ANACAFE (Asociación Nacional del Café, GT). 2013. Red de estaciones meteorológicas (en línea). Guatemala. Consultado 5 abr2013. Disponible en: <http://meteorologia.anacafe.org/estaciones/>
- 3. CATHALAC (Centro del Agua del Trópico Húmedo para América Latina y El Caribe, PA). 2012. Resumen ejecutivo proyecto "seguridad hídrica y cambio climático en la región de América Central y el Caribe". Panamá. 3 p.
- 4. 2014. ¿Quiénes somos? (en línea). Panamá. Consultado 17 feb2014. Disponible en:<http://www.cathalac.org/es/quienes-somos>
- 5. Consorcio CEDEPEM/ALDES, GT. 2008. Diagnóstico de la cuenca alta del río Samalá. Guatemala. 116 p.
- 6. EPSA (USAC, Facultad de Agronomía, Área Integrada, Subárea de Ejercicio Profesional Supervisado, GT). 2005. Metodología para la ejecución del Ejercicio Profesional Supervisado de Agronomía. Guatemala. 15 p.
- 7. MAGA (Ministerio de Agricultura, Ganadería y Alimentación, GT). 2005. Mapas temáticos digitales de la república de Guatemala, a escala 1:250,000. Guatemala. 1 CD.
- 8. Rosal del Cid, CR. 1982. Caracterización preliminar de la cuenca del río Samalá. Tesis Ing. Agr. Guatemala, USAC, Facultad de Agronomía. 155 p.
- 9. Suárez Urrutia, JA. 2005. Caracterización de lluvias del río Samalá. Tesis Ing. Agr. Guatemala, USAC, Facultad de Agronomía. 106 p.

# **CAPÍTULO II**

# <span id="page-32-0"></span>**EVALUACIÓN DE LA PRECIPITACIÓN OBTENIDA A PARTIR DE PRODUCTOS SATELITALES, PARA LA CUENCA DEL RÍO SAMALÁ, GUATEMALA, CA.**

# **EVALUATION OF PRECIPITATION OBTAINED FROM SATELLITE PRODUCTS, FOR RIVER SAMALÁ WATERSHED, GUATEMALA, CA.**

#### **2.1 Introducción.**

<span id="page-33-0"></span>Según el Informe del Convenio Marco de las Naciones Unidas sobre Cambio Climático (CMNUCC)<sup>1</sup>, Guatemala es uno de los países más vulnerables del mundo ante el cambio climático. Dicha vulnerabilidad está estrechamente relacionada con el aumento de la frecuencia e intensidad de fenómenos hidrometeorológicos extremos, los cuales repercuten directamente sobre la oferta y demanda del recurso hídrico.

El Centro del Agua del Trópico Húmedo para América Latina y el Caribe (CATHALAC) es una organización internacional intergubernamental, que ha sido pionera en la investigación sobre los impactos del cambio climático en los recursos hídricos de la región. El Centro ha proporcionado información, asesoramiento y ha contribuido a crear capacidades para los gobiernos de América Central y el Caribe; siendo esta una región extremadamente vulnerable y con problemas graves relacionados con el agua.

CATHALAC, en conjunto con el Centro Internacional de Investigaciones para el Desarrollo (IDRC, Canadá, por sus siglas en inglés), han seleccionado a Guatemala y a la cuenca del río Samalá específicamente, por sus condiciones de vulnerabilidad natural, social y económica, para desarrollar el proyecto de "Seguridad hídrica y cambio climático en la región de América Central y el Caribe", con el apoyo técnicocientífico-humano del Ministerio de Ambiente y Recursos Naturales (MARN) y la Facultad de Agronomía de la Universidad de San Carlos de Guatemala (FAUSAC). Este proyecto persigue reducir la brecha de comunicación existente entre la investigación científica y la toma de decisiones a nivel gubernamental, sobre la adaptación al cambio climático de los recursos hídricos.

Durante el primer año del proyecto, se realizó la modelación del balance hídrico superficial de la cuenca, utilizando el código  $SWAT^2$ . Este código requiere variables

l

<sup>&</sup>lt;sup>1</sup> Informe de la Convención de las Partes (COP) 17 en Durban, Sudáfrica, 2011.

<sup>&</sup>lt;sup>2</sup>La Herramienta de Evaluación de Suelo y Agua (SWAT) es un modelo de dominio público desarrollado conjuntamente por el Servicio de Investigación Agrícola, USDA (USDA-ARS) y Texas A & M AgriLifeResearch, parte de El Sistema Texas A & M University. SWAT es un modelo de escala pequeña que permite simular la calidad y cantidad de aguas superficiales y subterráneas y predecir el impacto ambiental del uso del suelo, las prácticas de manejo de la tierra y el cambio climático. SWAT es ampliamente utilizado en la evaluación de la prevención de la erosión del suelo y su control, el punto de control de fuentes de contaminación y la gestión regional de las cuencas hidrográficas.

climáticas, topográficas y de suelos para su funcionamiento. Sin embargo, existe la limitante que mucha información climática, no ha sido registrada o se ha perdido a través de los años. Esta investigación persigue apoyar en la realización del balance hídrico, a través de la evaluación de datos de precipitación obtenidos a partir de productos satelitales, comparándolos con datos provenientes de estaciones meteorológicas, de tal forma que se pueda definir su potencial aplicabilidad para los fines de este proyecto.

#### **2.2 Definición del problema.**

<span id="page-35-0"></span>Actualmente existen códigos que permiten predecir el comportamiento de hídrico de una cuenca, en función de una o más variables de entrada, tales como tipo de suelo, clima, uso y cobertura del suelo, entre otras. Muchos de estos códigos fueron diseñados bajo la concepción que la información que se requiere para que funcionen existe y está disponible. Esta premisa es válida en aquellos países que poseen suficiente capacidad tecnológica, científica, económica y humana para generarla.

Sin embargo, en países como Guatemala, la información existente no satisface los requerimientos de dichos códigos, por lo que se recurre a estimar los valores de dichas variables a partir de información con la que se cuenta.

Es por esto que el Centro del Agua del Trópico Húmedo de América Latina y el Caribe (CATHALAC), dentro del marco del Proyecto de Seguridad Hídrica y Cambio Climático, en la región de América Central y el Caribe, evaluó la confiabilidad del uso de los productos satelitales 3B42 (V7), FTIP y FTIPS, con respecto a datos provenientes de estaciones meteorológicas ubicadas en la cuenca del río Samalá, en Guatemala para la variable climática de precipitación, con la finalidad de establecer si pueden ser utilizados en modelaciones hidrológicas.
### **2.3 Justificación.**

La generación de información, que permita analizar la confiabilidad del uso de datos de variables meteorológicas obtenidas a partir de imágenes satelitales versus datos que se obtienen de estaciones meteorológicas, llena vacíos de información puesto que en muchas áreas de Guatemala, la red de estaciones meteorológicas es deficiente o en el peor de los casos inexistente.

Esto limita la aplicación de metodologías y códigos, que permitan predecir el comportamiento hidrológico de una cuenca, ya que el acceso a las variables las nutren es escasa, pero con la evaluación de productos satelitales de precipitación se define si estos pueden ser utilizados como una medida indirecta de la precipitación y establecer si pueden ser utilizados como sustituto, cuando no exista información del área que se estudia.

La importancia en la realización de esta investigación, radica en el apoyo al proceso de la modelación hidrológica del río Samalá, así como al alcance de los objetivos del Proyecto de Seguridad Hídrica y Cambio Climático, en la región de América Central y el Caribe de CATHALAC.

### **2.4 Marco Teórico.**

#### **2.4.1 Antecedentes.**

Desde el lanzamiento del satélite de la Misión Tropical de Medición de Lluvias (TRMM, por sus siglas en inglés) en noviembre de 1997, ha proveído por más de 10 años datos de precipitación de alta calidad para regiones tropicales y subtropicales (Chokngamwong et al. 2008).

El producto sobre el que ésta investigación está basada es el 3B42 (v7). Según el Goddard Space Flight Center (2013), este tiene una resolución espacial de 25km\*25km y una resolución temporal de acumulados de precipitación cada 3 horas, 24 horas y 1 mes. Los datos están disponibles desde el 1 de enero 1998 en adelante para el área entre 35°N y 35°S.

Los productos generados por este satélite, TRMM, han sido ampliamente utilizados en investigaciones relacionadas con la precipitación. Estas investigaciones están relacionadas a la aplicación del producto satelital de precipitación 3B42 en sus diferentes versiones, tales como: El trabajo de Kuligowski et al., (2013), que trata sobre la incorporación del 3B42 en la creación de un algoritmo para la previsión de inundaciones repentinas, en dicho trabajo establecieron que el uso exclusivo del producto, entiéndase sin la incorporación de otras variables, resulta en malas predicciones, en muchos casos alertas falsas de inundación y en otras eventos en sobreestimación de la precipitación, por lo que recurrieron a la combinación de este producto con las lecturas de infrarrojo dadas por otro satélite. También está el trabajo de investigación de la Evaluación de Precipitación diaria de Tailandia y comparación de productos de TRMM (Chokngamwong y Long 2008) estudio en el cual se determinó que aunque la correlación entre las lecturas diarias es baja, es mejor durante época lluviosa que durante época seca. Se realizó también el Análisis Multitemporal de la Precipitación de TRMM para Aplicaciones Terrestres de Asimilación de datos (Tian *et al.* 2007) estudio en el cual se describen las mejoras que se obtienen en la reducción del error medio cuadrático al agrupar el período de análisis a temporalidades anuales y estudios de la validación de la precipitación de productos satelitales sobre

observaciones de campo de estaciones meteorológicas en cuencas africanas (Thiemig et al. 2012).

Mucho del alcance que TRMM ha tenido radica en los instrumentos que están a bordo del mismo. Los productos que estos instrumentos dan, previo a la aplicación de un algoritmo que no será discutido en esta investigación, son los que han servido para desarrollar numerosas herramientas en regiones tropicales. A continuación se observan y describen los sensores de TRMM:

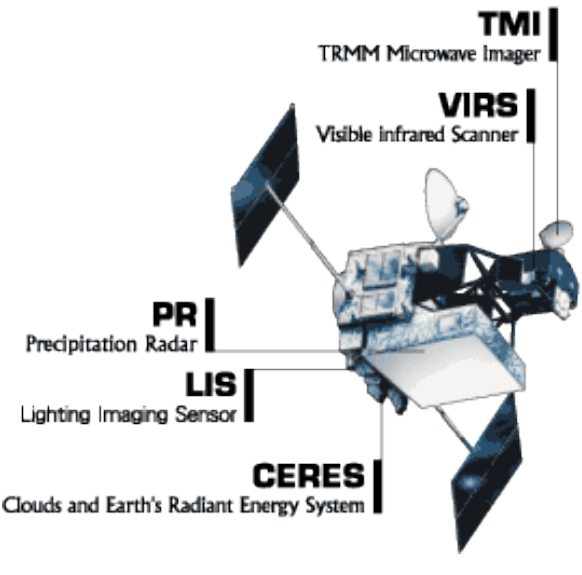

**Figura 5. Sensores a bordo del TRMM.**

Fuente: [http://disc.sci.gsfc.nasa.gov/precipitation/additional/precipitation/trmm\\_sat.gif](http://disc.sci.gsfc.nasa.gov/precipitation/additional/precipitation/trmm_sat.gif)

 Imágenes por microondas (TMI): Es un sensor de microondas pasivo diseñado para dar información cuantitativa de lluvias sobre una amplia franja bajo el satélite TRMM. Con cuidadosas mediciones de mínimas cantidades de energía de microondas emitidas por la Tierra y su atmósfera, el TMI es capaz de cuantificar el vapor de agua, el agua de la nube, y la intensidad de lluvia en la atmósfera. Es instrumental relativamente pequeño que consume poca potencia. La combinación con el gran ancho de detección y la información cuantitativa de lluvia hace al TMI el "caballito de batalla" del paquete medidor de lluvias del TRMM (GES DISC, 2013).

- Escáner del Visible y del Infrarrojo (VIRS): Sirve como un muy indirecto indicador de lluvia. VIRS, escanea la radiación que viene desde la Tierra en cinco regiones espectrales, del espectro visible al infrarrojo, o 0,63 a 12 micrómetros. El VIRS se incluyó en los instrumentos primarios por dos razones. 1º por su habilidad para delinear lluvia. 2º, y más importante razón, es que sirve como un estándar de transferencia a otras mediciones que son hechas rutinariamente con satélites POES y GOES. La intensidad de la radiación en las varias regiones espectrales (o bandas) se usan para determinar la brillantez (en el visible y en el cercano infrarrojo) o temperatura (infrarrojo) de la fuente (GES DISC, 2013).
- Radar meteorológico de lluvia (PR): provee cartas de estructuras de tormentas tridimensionales. Se emite radiación y se reciben lecturas de la intensidad y distribución de la lluvia, tipo de lluvia, profundidad de la tormenta, altitud donde la nieve funde en lluvia. Puede estimar el calor obtenido a diferentes alturas en la atmósfera (en base a las mediciones) pudiéndoselas usar para mejorar los modelos de circulación atmosférica global (GES DISC, 2013).
- Sensor de Imágenes de Relámpagos (LIS): El LIS es un complejo instrumental para detectar y localizar relámpagos en las zonas de abordaje del TRMM. El detector es una compacta combinación de elementos ópticos y electrónicos, incluyendo un detector de brillos, capaz de localizar y detectar relámpagos en nubes de tormenta individuales. El campo de visión del LIS, permite poder observar un mismo punto terrestre o una nube por 80 segundos, suficiente tiempo para estimar la relación de flashes, que informa al investigador si una tormenta crece o decae (GES DISC, 2013).
- Sistema de Energía Radiante de la Tierra y de las Nubes (CERES): mide la energía al tope de la atmósfera, así como estima los niveles de energía dentro de la atmósfera y de la superficie terrestre. Usando información de un Banco de imágenes de nubes de altísima resolución, de los mismos patrones de formas, CERES determina las propiedades nubosas: cantidad de nubosidad, altitud, espesor, tamaño de partículas de las nubes. Todas estas mediciones son

críticas para el entendimiento del sistema total climático y para mejorar los modelos predictivos de clima (GES DISC, 2013).

Dados los avances tecnológicos recientes, TRMM ha sido utilizado como insumo para la creación de otros productos, también satelitales, que persiguen reducir el tamaño del pixel y acercar el valor de la precipitación con lo que registra una estación meteorológica. Tal es el caso del producto Precipitación FEWS NET-TRMM-IR (FTIP, por sus siglas en inglés).

Este producto utiliza la información satelital de TRMM, producto satelital de la NASA, con una resolución espacial de 0.25° (25 km) (Huffman et al., 2007) y la estimación de precipitación de la temperatura infrarroja (IR) de la NOAA, con una resolución espacial de 4km (Janowiak, 2001). FTIP también utiliza la climatología desarrollada por FEWS NET, FCLIM, la cual captura la variación espacial de la precipitación, a través de la combinación mensual, media de precipitación medida en estaciones meteorológicas en campo, parámetros de elevación y estimaciones de precipitación satelital.

El procesamiento de FTIP combina la estimación de precipitación del IR, el producto 3B42 V7 y el promedio de precipitación del FCLIM. Dicho procedimiento se muestra en la siguiente figura:

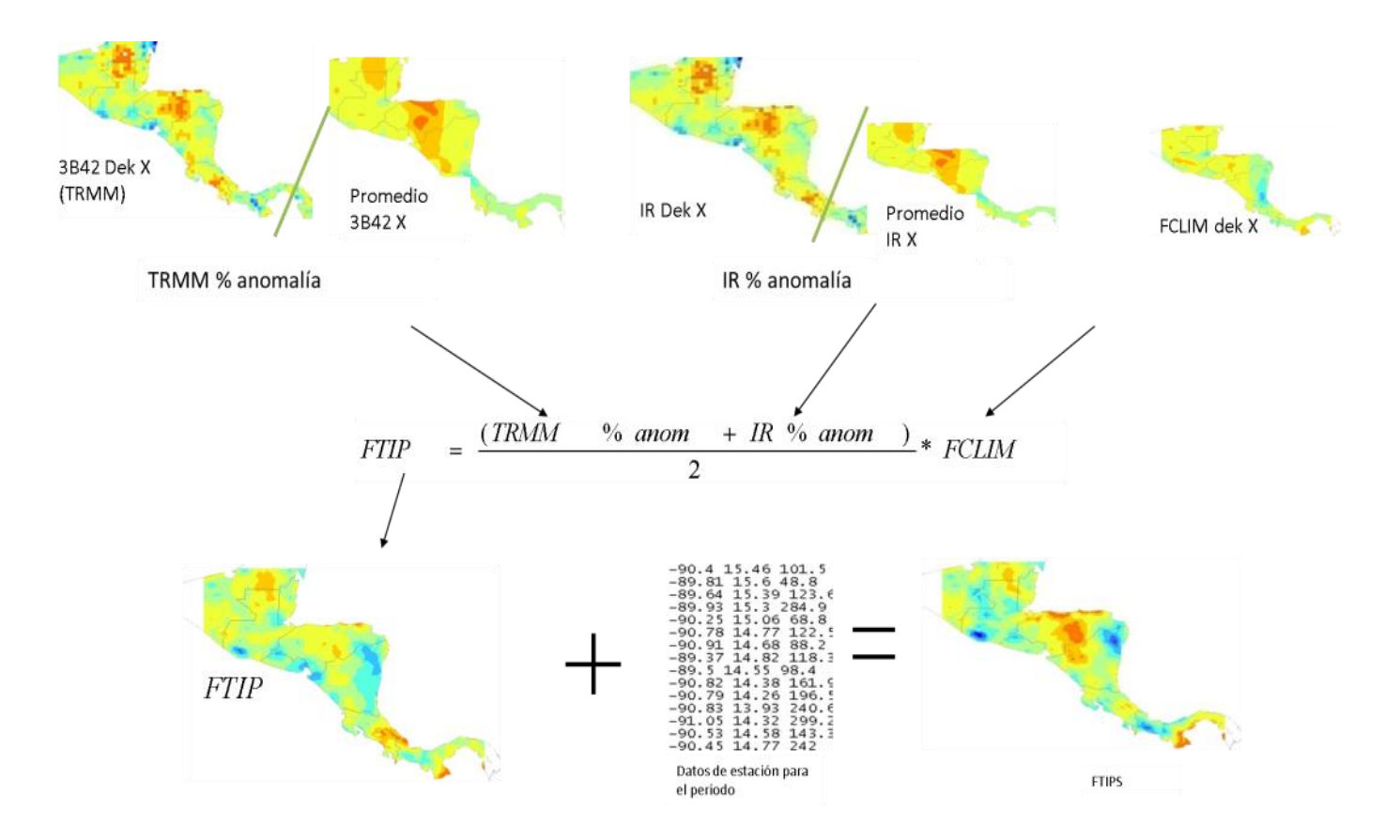

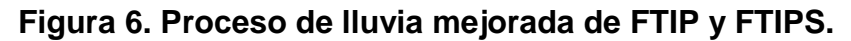

Fuente: Climate Hazzards Group, 2013.

Donde TRMM % Anomalía es igual al pentadal o decadal de precipitación de TRMM, dividido por la media de precipitación de TRMM, para la misma pentadía o decadía, y el IR % Anomalía es igual al pentadal o decadal de la estimación de precipitación del IR dividido por la media del IR (desde el 2001 hasta el último año completo), para la misma pentadía o decadía. La grilla mezclada de las anomalías de FTIP, es entonces multiplicada por la grilla correspondiente de FCLIM, produciendo una estimación de FTIP en milímetros, a la cual si se le agregan las observaciones de campo de la precipitación se obtiene FTIPS (Funk et. al, 2007) que también es conocido como lluvia mejorada.

El producto FTIP, también conocido como lluvia mejorada, al combinarse con las observaciones de campo de precipitación da lugar al FTIPS, nuevo sub-producto con el que se trabajará el análisis de correlación. Este nuevo sub-producto de salida, surge a

partir del proceso de interpolación de interpolación Distancia Inversa Ponderada (IDW, por sus siglas en inglés), utilizando el software, también desarrollado por el equipo de investigación de FEWS NET, GeoWRSI (Pedreros, 2013).

Haciendo una diferenciación entre FTIP y FTIPS, el primer producto, FTIP, corresponde al valor de lluvia calculado y ya ajustado, pero es puramente satelital. Mientras que FTIPS, es la combinación del producto satelital con las observaciones de campo. Por lo que al extraer el valor FTIP vs estación, se tiene la primera correlación. Luego al hacer el proceso de lluvia mejorada, FTIPS, la correlación se hace con estaciones no ingresadas en el proceso para ver que tanto ajusta la lluvia (Rodríguez, 2013).

Es evidente que, si se sacan los valores de las estaciones después del proceso de lluvia mejorada, los valores que se obtengan, van a ser muy cercanos a los de la estación, porque se está tomando el punto ya ajustado de la interpolación.

#### **2.4.2 Sensoramiento remoto.**

El sensoramiento remoto, según Tempfli et al. (2009), es el arte, ciencia y tecnología de observar un objeto, escena o fenómeno con técnicas instrumentales. Es remoto porque la observación es realizada a determinada distancia sin hacer contacto físico sobre el objeto de interés. Se puede usar la detección y el despliegue en tiempo real en dispositivos o dispositivos que graban energía, la cual es emitida o reflejada por un objeto o escena. La energía puede ser luz o alguna otra forma de radiación electromagnética, campos de fuerza o energía acústica. Un ejemplo de un sensor remoto convencional es una cámara convencional. La luz reflejada desde un objeto pasa a través de la lente y el filme, sensible a la luz, lo detecta. Al momento de la exposición, una imagen latente es grabada. Revelando y arreglando el filme en el laboratorio genera un grabación definida, la fotografía. Esta imagen es entonces, sujeta a la interpretación. Actualmente, los sensores remotos más comunes son dispositivos electrónicos. La información grabada por dichos sensores, se solía convertir a imágenes para su interpretación visual. Por lo tanto, se puede referir al registro producido por un sensor electrónico como una imagen.

#### **2.4.3 Imágenes satelitales.**

Una imagen satelital, es el producto obtenido por un sensor instalado a bordo de un satélite artificial, mediante la captación de la radiación electromagnética emitida o reflejada por un cuerpo celeste, producto que posteriormente se transmite a estaciones terrenas para su visualización, procesamiento y análisis (TELEDET, s.f.).

Existen diferentes tipos de imágenes satelitales, dependiendo del tipo de sensor y de la finalidad de captación con la que fue construido. Desde las primeras cámaras fotográficas montadas en satélites en la década de los '60 hasta los más sofisticados y sensibles sensores hiperespectrales del día de hoy, existe una muy amplia gama de tipos de imágenes satelitales que hoy se utilizan en las más diversas áreas, dependiendo de su resolución espacial así como de la información espectral que poseen; desde el espionaje militar, el monitoreo del cambio climático, monitoreo de incendios e inundaciones, seguimiento de huracanes y tifones, evaluaciones multiespectrales de vegetación (TELEDET, s.f.).

## **2.4.4 Productos satelitales.**

#### 2.4.4.1 **3B42 (V7)**

El propósito del algoritmo 3B42, es producir datos de estimaciones de precipitación, según los requerimientos de la Misión Tropical de Medición de Lluvias (TRMM por sus siglas en inglés), ajustada a datos infrarrojos y la raíz cuadrada media (RMS) del error de la estimación de la precipitación. El algoritmo consiste de dos pasos separados. El primero usa datos del TRMM VIRS y TMI y lecturas mensuales del instrumento combinado de calibración TMI/TRMM, para producir parámetros de calibración mensual infrarrojos. El segundo paso usa la calibración infrarroja mensual para ajustar los datos de precipitación infrarroja, que proviene de los satélites GMS, GOES-E, GOES-W, Meteosat-7, Meteosat-5 y NOAA-12. La rejilla final, tiene precipitación infrarroja (mm/hr) y estimaciones del error de la RMS en un formato de resolución temporal por día, con una resolución espacial de 0.25 grados y por 0.25 grados. La cobertura espacial se extiende desde la latitud 35 sur hasta la 35 norte (GES DISC, 2013).

#### 2.4.4.2 **FTIP**

Producto de estimación de la precipitación desarrollado por la Red de Sistemas de Alerta Temprana Contra la Hambruna (FEWS NET, por sus siglas en inglés), como complemento del trabajo que realizan para la evaluación de las condiciones de seguridad alimentaria en diferentes partes del mundo. Dicho producto surge de la combinación de campos medios de alta resolución de precipitación (0.05°), con estimaciones de precipitación derivados del satélite TRMM y provee información de precipitación pentadal (5 días) y decadales (10 días) (Pedreros, 2013).

### 2.4.4.3 **FTIPS.**

También conocido como lluvia mejorada, es el producto que surge a partir del proceso de interpolación Distancia Inversa Ponderada (IDW, por sus siglas en inglés), utilizando el software, también desarrollado por el equipo de investigación de FEWS NET, GeoWRSI, entre el producto FTIP y los datos de precipitación de estaciones meteorológicas (Pedreros, 2013).

## **2.4.5 Comparación entre TRMM y FTIP.**

Tal como se mencionó previamente, FTIP es uno de los productos de estimación de la precipitación desarrollado por FEWS NET, como complemento al trabajo que realizan para la evaluación de las condiciones de seguridad alimentaria en diferentes partes del mundo. Puesto que al utilizar únicamente datos de TRMM, como insumos para la realización de los balances hídricos, se detectó que necesitaban mayor detalle en cuanto a la información de meteorológica de entrada ya que la resolución espacial era muy alta para hacer análisis regionales. Así como el hecho que, las correlaciones entre los registros de las estaciones y el producto eran considerablemente bajas (Pedreros, 2013).

Por lo tanto, con la creación del producto FTIP, FEWS NET trató de obtener el mejor producto de lluvia posible para el monitoreo de estrés en los cultivos debido a sequía. A continuación, se muestran una figura comparativa en la que se pone en evidencia la resolución de los productos para el área de las Islas Francesas durante la pentada del 21 al 31 de julio del 2013 de TRMM y FTIP.

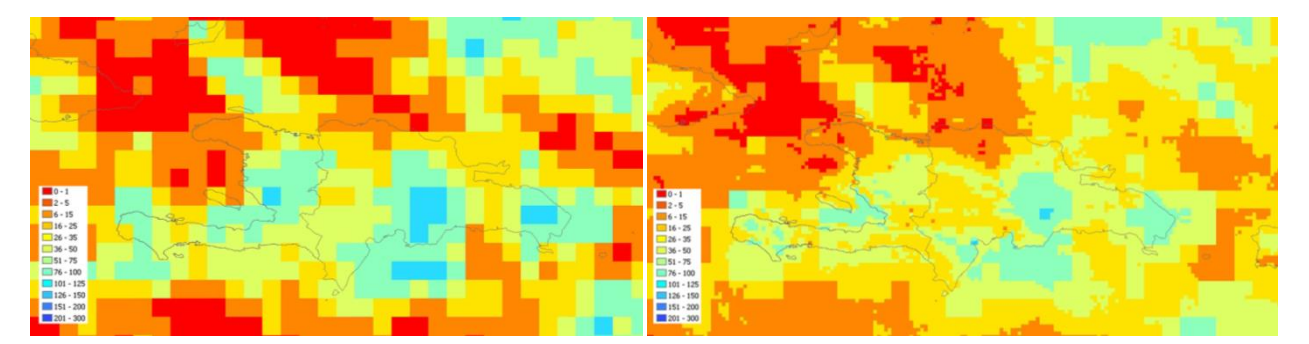

# **Figura 7. Estimados de lluvia pentada del 21 al 31 julio de 2013 de TRMM (izquierda) y de FTIP (derecha).**

Fuente: Climate Hazzards Group, 2013.

En la figura 3 se observa mayor resolución en el producto de FTIP, ubicado a la derecha, el cual tiene un tamaño de pixel de 5\*5kms, a diferencia de la de 3B42, ubicada a la izquierda, que tiene una resolución de 25\*25km.

A continuación se muestra una matriz comparativa entre ambos productos, TRMM y FTIP.

| Producto    | Resolución temporal  |  | Resolución espacial |  |  |
|-------------|----------------------|--|---------------------|--|--|
| <b>TRMM</b> | 3<br>horas<br>(con   |  | 25 km               |  |  |
|             | acumulados diarios y |  |                     |  |  |
|             | mensuales).          |  |                     |  |  |
| <b>FTIP</b> | 5 días/10 días       |  | 5 km                |  |  |

**Cuadro 4. Matriz comparativa de productos.**

## **2.4.6 Correlación lineal.**

El análisis de correlación emplea métodos para medir la significación del grado o intensidad de asociación entre dos o más variables. El concepto de correlación está estrechamente vinculado al concepto de regresión, pues, para que una ecuación de regresión sea razonable los puntos muestrales deben estar ceñidos a la ecuación de regresión; además el coeficiente de correlación debe ser (Mendiburu de, 2007):

- Grande cuando el grado de asociación es alto (cerca de +1 o -1, y pequeño cuando es bajo, cerca de cero.
- Independiente de las unidades en que se miden las variables.

## **2.4.7 Coeficiente de determinación.**

Mide el porcentaje de variación en la variable respuesta, explicada por la variable independiente. Se interpreta como una medida de ajuste de los datos observados y proporciona el porcentaje de la variación total explicada por la regresión. R² es un valor positivo, expresado en porcentaje siendo menor de 100 (Mendiburu de, 2007).

También, se puede obtener el R² ajustado que es la relación entre cuadrados medios, así:

 $R<sup>2</sup>$  ajustado = 1 – CME / CM Total;

Este valor podría ser negativo en algunos casos. Lo que se espera que ambos R², resulten similares, para dar una confianza al coeficiente de determinación (Mendiburu de, 2007).

## **2.5 Objetivos.**

## **2.5.1 Objetivo General.**

 Evaluar la precipitación obtenida a partir de productos satelitales para la cuenca del río Samalá, Guatemala, CA.

## **2.5.2 Objetivos específicos.**

- Determinar la correlación entre la precipitación de los productos satelitales y la precipitación observada en diferentes temporalidades.
- Comparar los coeficientes de correlación entre la precipitación de los diferentes productos satelitales.

## **2.6 Metodología.**

## **2.6.1 Recopilación de información meteorológica.**

Posterior a la identificación de las estaciones meteorológicas, realizada en el diagnóstico, se recurrió al Instituto Nacional de Sismología, Vulcanología, Meteorología e Hidrología (INSIVUMEH), para solicitar los registros de información de precipitación acumulada diaria y acumulada horaria, de las estaciones meteorológicas a considerar en el estudio. Se contactaron a otras instituciones (como el Instituto Nacional de Electrificación (INDE)), fincas privadas y organizaciones que tengan registros de datos de precipitación.

Posteriormente, se filtraron las estaciones a utilizar para esta investigación en función de los años en los que coincidían los registros de los productos con los registros de las estaciones y se realizó el control de calidad de los datos utilizando el software RClimdex.

Después, se agrupó la información recopilada, tal como se muestra en el siguiente cuadro:

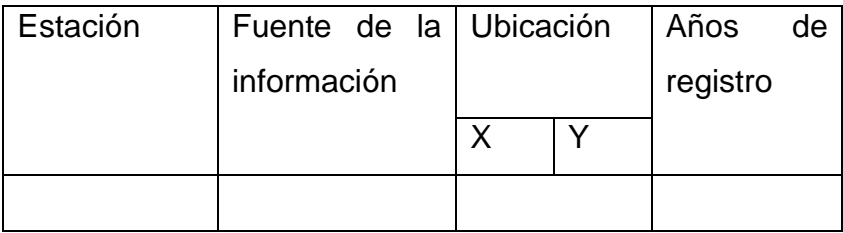

## **Cuadro 5. Agrupación de información para estaciones meteorológicas.**

- La estación corresponde al nombre de las estaciones que se consideraron para esta investigación.
- La fuente de información responde a la institución de la cual provienen los registros (INSIVUMEH, INDE, entre otros).
- En la siguiente casilla, se colocarán las coordenadas en formato UTM.

 En la casilla de años de registro se colocó el número de años en los que se han registrado variables climáticas.

Finalmente, se elaboró un mapa que muestra la ubicación espacial de las estaciones y que contenga la información del cuadro 2.

## **2.6.2 Recopilación de los productos satelitales.**

Se descargó información horaria y diaria del producto satelital 3B42 (V7) en el siguiente sitio:

3B42 (V7): <http://disc2.nascom.nasa.gov/Giovanni/tovas/>

El producto FTIP, se descargó del siguiente sitio:

## <ftp://chg-dub.geog.ucsb.edu/pub/org/chg/products/FTIP-RT7/>

Cada producto se organizó en carpetas por año, para ser procesados posteriormente. Ambos productos son el resultado de la aplicación de un algoritmo definido en estudios previos; esta investigación no persiguió definir un nuevo algoritmo para el valor de precipitación que se obtiene de una imagen satelital, sino encontrar un modelo de precipitación que permita obtener la precipitación terrestre a partir del producto satelital.

La determinación del período de tiempo a utilizar para comparar la relación entre los datos, dependió de la longitud de los registros en cada estación y el producto.

## **2.6.3 Procesamiento y análisis de productos satelitales.**

## 2.6.3.1 **3B42 V7 (TRMM).**

La metodología del procesamiento y análisis del producto 3B42 V7 se muestra en la siguiente figura:

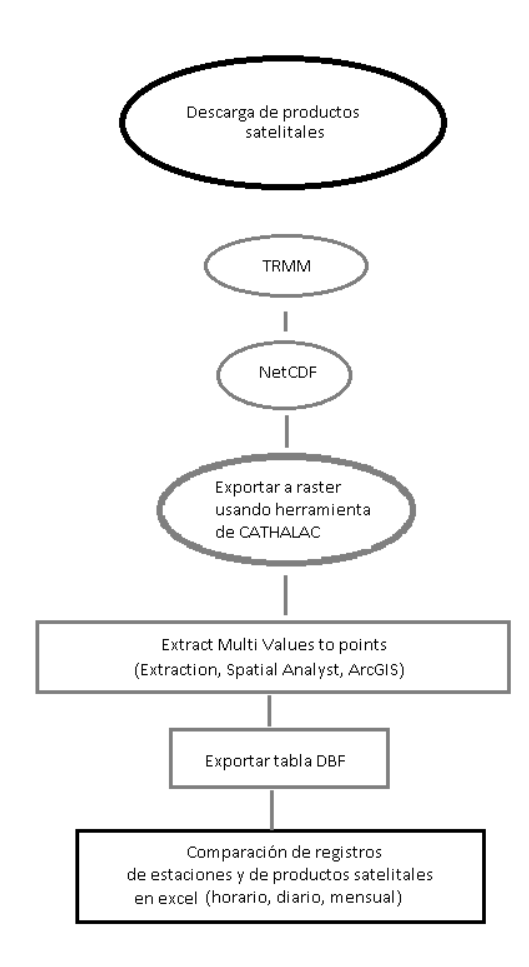

**Figura 8. Procedimiento para el procesamiento y el análisis de 3B42 V7.**

Dicho producto se descarga en formato NetCDF y aunque este formato es compatible con la plataforma ArcGIS. CATHALAC ha desarrollado una herramienta que facilita su análisis, ya que le cambia el nombre a cada capa NetCDF, colocándole el día y el mes en el cual fue creada la capa y la exporta a formato raster. Posterior a esta transformación, de formato NetCDF a raster, se realizó la extracción de valores de precipitación.

La extracción de valores puntuales de precipitación, en donde están ubicadas las estaciones meteorológicas, se realizó de la siguiente forma: Se seleccionó la herramienta de "Extract Multi Values to Points" ubicada en el ArcTool Box bajo la pestaña de Spatial Analyst Tools, en donde se colocó el producto satelital diario, en formato raster admisible por la plataforma de ArcGIS y el archivo en formato vectorial de las estaciones y esta herramienta extrajo el valor puntual de precipitación, del pixel en donde está ubicada la estación.

Después de haber realizado la extracción, para todos los días del año que se evaluó, se exportó la tabla de atributos de la capa vectorial de estaciones a formato dbf y se abrió el archivo desde Excel.

Acto seguido se realizó la comparación diaria entre las observaciones terrestres y las lecturas de los productos satelitales, utilizando la herramienta de regresión de Excel.

El producto FTIP, ya se encuentra procesado y está listo para ser utilizado, no requiere procesamiento para ser analizado. La metodología del procesamiento y análisis del producto FTIPS se muestra en la siguiente figura:

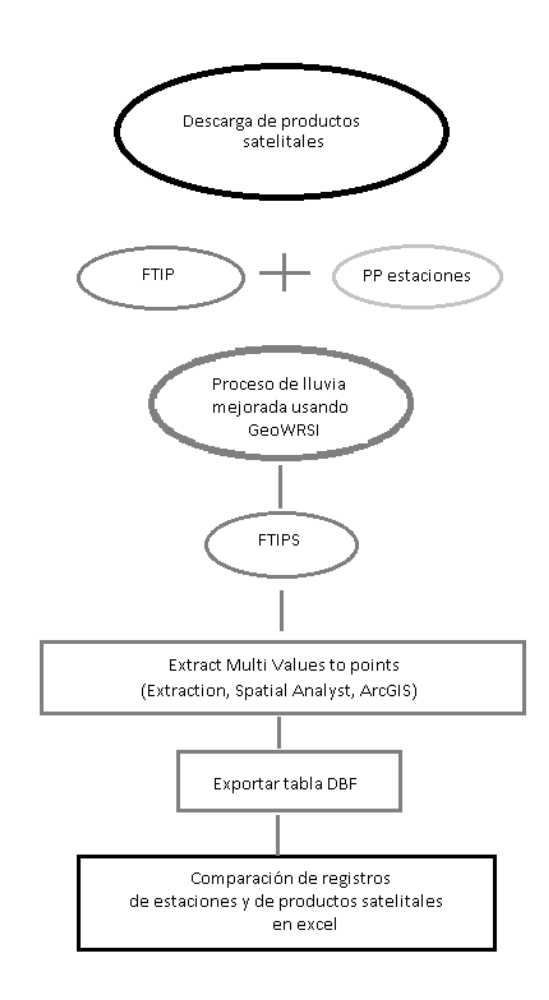

**Figura 9. Procedimiento para el procesamiento y el análisis de FTIPS.**

Para obtener el producto a evaluar (FTIPS), se utilizó el producto FTIP y se combinó con las observaciones de las estaciones meteorológicas; esto se realizó con el software GeoWRSI<sup>3</sup> utilizando la opción del menú "*Tools*", "*Improve many rainfali* 

l  ${}^{3}$ El GeoWRSI es una programa geoespacial, independiente, para determinar el Índice de Satisfacción del Requerimiento Hídrico (WRSI por sus siglas en ingles), implementado por el Servicio Geológico de los Estados Unidos (USGS por sus siglas en ingles) para las actividades de FEWSNET.

*estimates*" la cual realizó interpolaciones IDW entre el producto FTIP y los datos de las observaciones de las estaciones meteorológicas, tal como se muestra en la siguiente figura:

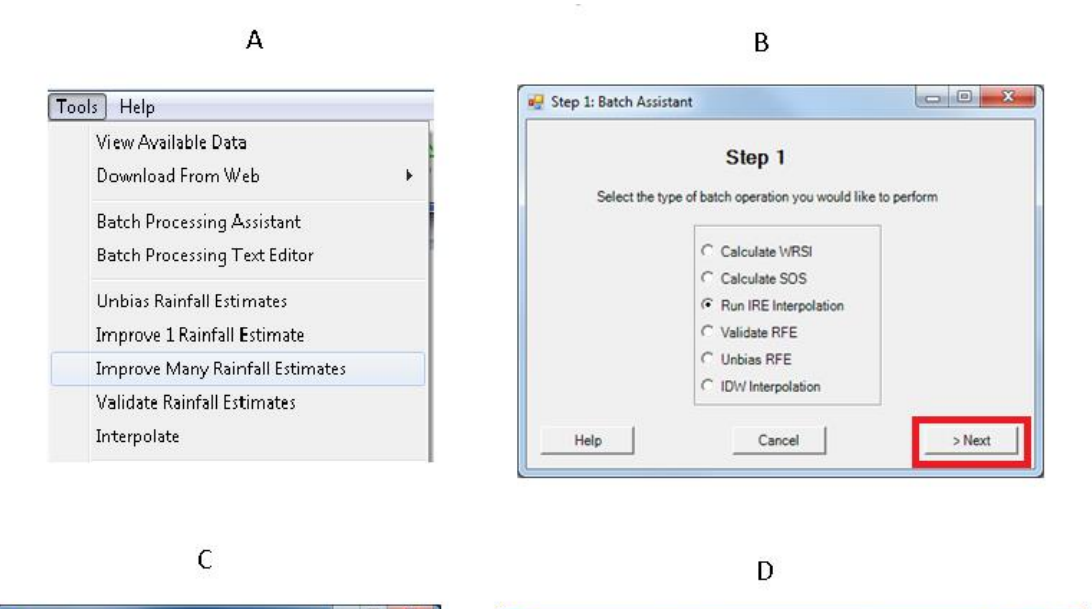

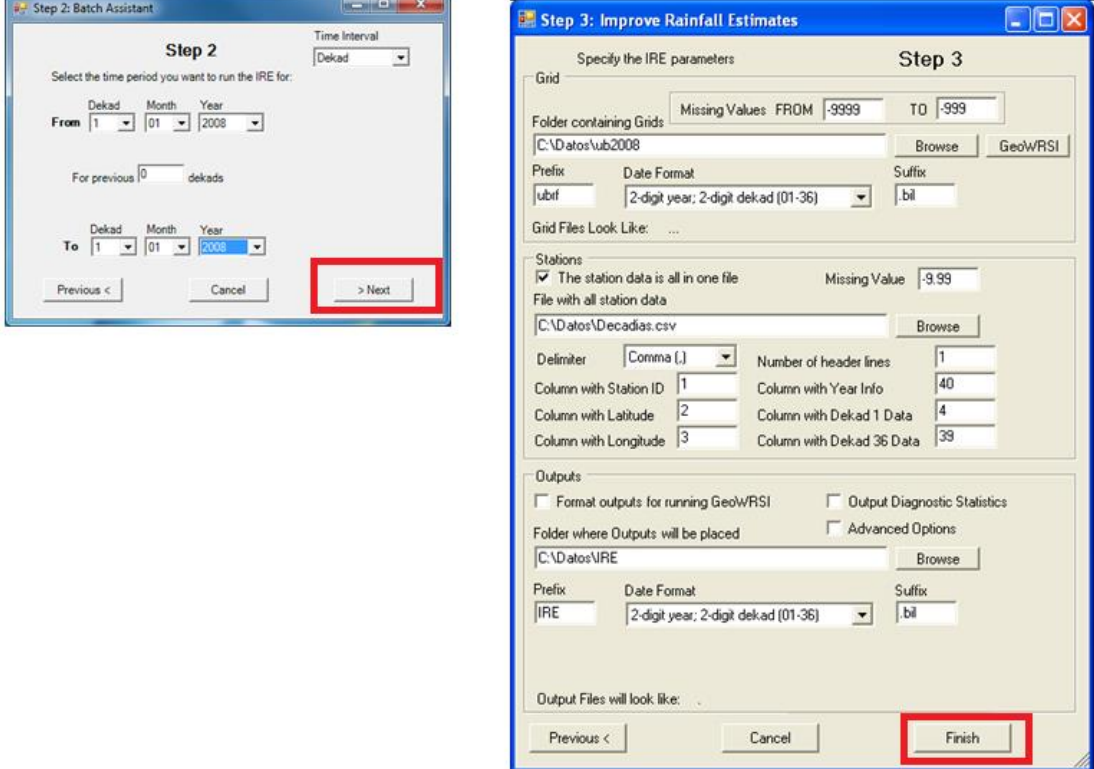

**Figura 10. Pasos para procesamiento de FTIPS en software GeoWRSI. A. Selección de proceso de interpolación; B. Correr el proceso de interpolación; C. Selección de decadales o pentadales; D. Selección de archivos de entrada de FTIP y estaciones meteorológicas.**

El procedimiento para la extracción de valores puntuales de precipitación de FTIP y FTIPS, es igual que el producto anterior. Se seleccionó la herramienta de "*Extract Multi Values to Points*", ubicada en el ArcTool Box bajo la pestaña de Spatial Analyst Tools, en donde se colocó el producto satelital diario, ya sea FTIP o FTIPS, en formato .bil<sup>4</sup> admisible por la plataforma de ArcGIS y el archivo en formato vectorial de las estaciones; y esta herramienta extrajo el valor puntual de precipitación del pixel en donde está ubicada la estación.

Después de haber realizado la extracción para todos los días del año; que se evaluaron con ambos productos, se exportaron las tablas de atributos de las capas vectoriales de las estaciones, a formato dbf y se abrió el archivo desde Excel.

Acto seguido se realizó la comparación diaria entre las observaciones terrestres y las lecturas de los productos satelitales, utilizando la herramienta de regresión de Excel.

# **2.6.4 Evaluación de los modelos de precipitación horaria, diaria y mensual del producto satelital 3b42 (V7).**

Después de haber creado el archivo en Excel, se realizó la comparación temporal para el año y la estación que se está analizando utilizando la herramienta de regresión.

El análisis horario se realizó para los días en los que ocurrió la tormenta Agatha, durante el 24 de mayo hasta el 30 de mayo del año 2010. Ahora bien los análisis diarios y mensuales, se realizaron para períodos en los cuales coincidía la mayor cantidad de datos de observaciones meteorológicas y del producto.

Para todos los años en los que se evaluó el producto, se hizo la siguiente consideración: La variable independiente fueron los productos satelitales y la variable

l

<sup>&</sup>lt;sup>4</sup>Banda intercalada por línea (BIL): Estos archivos admiten la visualización de imágenes simples y multibanda, y manejan datos de imagen blanco y negro, escala de grises, pseudocolor, color verdadero y multiespectral.

dependiente, fueron los datos de estaciones climáticas. Ya que lo que se persiguió obtener fue el valor de la variable climática terrestre a partir del producto satelital.

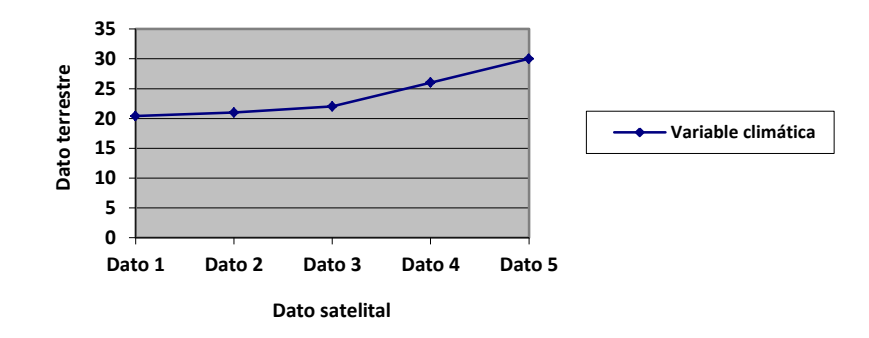

# **Figura 11. Representación del análisis de regresión. En el eje de las ordenas (Y), se obtendría el valor de dato terrestre y en el eje de las abscisas (X), se tiene el valor del producto satelital.**

Finalmente, se tomaron los coeficientes de determinación que representaron mayor ajuste entre los datos, en la cual el  $R^2$  fue más cercano a uno, puesto que son indicativos de un buen ajuste lineal entre los datos.

# **2.6.5 Evaluación de los modelos de precipitación decadal y mensual de FTIP y FTIPS.**

Después de haber creado el archivo en Excel, se realizó la comparación temporal para el año y la estación que se está analizando utilizando la herramienta de regresión.

Para todos los años en los que se evaluó el producto, se hizo la siguiente consideración: La variable independiente fueron los productos satelitales y la variable dependiente fueron los datos de estaciones climáticas. Ya que lo que se persiguió obtener fue el valor de la variable climática terrestre a partir del producto satelital.

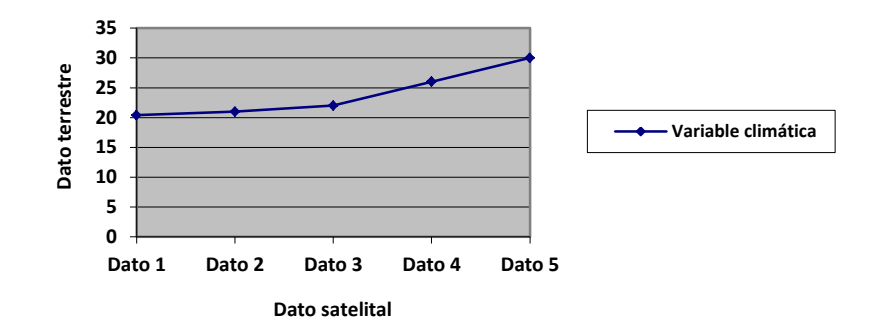

**Figura 12. Representación del análisis de regresión. En el eje de las ordenas (Y), se obtendría el valor de dato terrestre y en el eje de las abscisas (X), se tiene el valor del producto satelital.**

Finalmente, se tomaron los coeficientes de determinación que representaron mayor ajuste entre los datos, en la cual el  $R^2$  fue más cercano a uno, puesto que son indicativos de un buen ajuste lineal entre los datos.

## **2.7 Resultados.**

### **2.7.1 TRMM.**

A continuación se presentan los resultados de los análisis de las correlaciones lineales simples, para las 3 diferentes modalidades del producto 3B42V7, tri-horario, diario y mensual, disponibles en la web. En dichos análisis se puede apreciar que en la medida que aumenta el factor tiempo del 3B42V7, mejoran las correlaciones entre las observaciones terrestres y el producto.

### 2.7.1.1 **Análisis tri-horario.**

En el cuadro 4, se aprecia la comparación entre las lecturas tri-horarias del producto 3B42V7 y las lecturas horarias acumuladas cada tres horas registradas por las bandas del pluviógrafo marca Hellman 1507 de la estación meteorológica tipo A, llamada "Labor Ovalle", ubicada en Olintepeque, Quetzaltenango. Cabe resaltar que se realizó la corrección del Tiempo Universal Coordinado (UTC, por sus siglas en inglés), para Guatemala ya que el producto satelital toma como referencia temporal el horario UTC. En Guatemala el horario UTC/GMT es igual a -6 horas, por lo que se restan 6 horas con respecto de la hora mundial y así se ajustan las lecturas del TRMM y las lecturas del pluviógrafo.

Este análisis se realizó para un evento extremo de precipitación, ciclón tropical conocido como "Agatha". Según el Centro Nacional de Huracanes de los Estados Unidos de Norteamérica, Agatha se originó el 24 de mayo de 2010 en las costas de Costa Rica y se disipó el día 30 de mayo de 2010 sobre el Departamento de Huehuetenango en Guatemala. A continuación se muestra el historial para dicha tormenta realizando la comparación entre el producto satelital y el pluviógrafo.

Lectura (día/hora) Precipitación acumulada (mm) Lectura (día/hora) Precipitación acumulada (mm) 3B42 (V7) Pluviógrafo 3B42 (V7) Pluviógrafo 24 mayo/06am | 1.50 | 0.00 | 27 mayo/3pm | 0.00 | 0.00 24 mayo/09am  $\vert$  0.00 0.00  $\vert$  27 mayo/6pm  $\vert$  0.00 0.00  $24 \text{ mayo/12pm}$  0.00 0.00 27 mayo/9pm 2.61 1.00 24 mayo/3pm | 0.00 | 0.00 | 28 mayo/12am | 1.42 | 1.40 24 mayo/6pm  $\vert$  0.00 0.00 28 mayo/3am  $\vert$  0.00 0.90 24 mayo/9pm | 0.00 | 0.00 | 28 mayo/6am | 2.13 | 0.00  $25 \text{ mayo/12am}$  0.00 0.00  $28 \text{ mayo/9am}$  1.53 0.30 25 mayo/3am | 7.48 | 0.45 | 28 mayo/12pm | 0.07 | 4.20  $25 \text{ mayo/6am}$  | 1.16 0.85 28 mayo/3pm | 0.00 3.10  $25 \text{ mayo}/9$ am | 0.00 | 0.00 | 28 mayo/6pm | 0.00 | 10.10  $25 \text{ mayo/12pm}$  0.00 0.00 28 mayo/9pm 0.00 11.20  $25 \text{ mayo/3pm}$  | 0.00 6.00 29 mayo/12am | 3.34 16.50 25 mayo/6pm | 0.00 | 1.10 | 29 mayo/3am | 1.31 | 24.20 25 mayo/9pm  $\vert$  0.00 2.90 29 mayo/6am  $\vert$  4.75 21.40 26 mayo/12am  $\vert$  0.20  $\vert$  2.30  $\vert$  29 mayo/9am  $\vert$  4.67  $\vert$  35.30 26 mayo/3am | 0.00 | 11.30 | 29 mayo/12pm | 2.57 | 25.50 26 mayo/6am  $\vert$  0.00 16.80 29 mayo/3pm  $\vert$  4.67 19.30 26 mayo/9am | 2.50 | 0.00 | 29 mayo/6pm | 7.07 | 17.70 26 mayo/12pm | 2.38 | 0.00 | 29 mayo/9pm | 7.42 | 14.30 26 mayo/3pm 0.26 6.20 30 mayo/12am 4.52 7.60  $26$  mayo/6pm | 0.00 | 0.00 | 30 mayo/3am | 3.03 | 1.40 26 mayo/9pm  $\vert$  0.00 0.00 30 mayo/6am  $\vert$  10.44 2.30  $27 \text{ mayo/12am}$  0.00 0.00 30 mayo/9am 0.30 0.30 27 mayo/3am | 1.92 | 0.00 | 30 mayo/12pm | 0.91 | 0.00 27 mayo/6am  $\vert$  0.00 0.00 30 mayo/3pm  $\vert$  1.25 0.00 27 mayo/9am | 0.00 | 1.40 | 30 mayo/6pm | 0.00 | 0.00  $27 \text{ mayo/12pm}$  0.00 3.60 30 mayo/9pm 0.00 2.40 **TOTAL 82.53 273.5**

**Cuadro 6. Comparación de lecturas de precipitación entre el producto 3B42V7 y** 

| la lectura del pluviógrafo durante la tormenta Agatha, Mayo de 2013. |  |  |  |  |  |  |
|----------------------------------------------------------------------|--|--|--|--|--|--|
|----------------------------------------------------------------------|--|--|--|--|--|--|

En cuanto al análisis de correlación lineal simple, en la figura 5 queda evidenciado que no existe relación entre las lecturas de precipitación registradas por el producto trihorario del 3B42 V7 y las lecturas acumuladas de precipitación registradas por el pluviógrafo, por lo que su uso no se recomienda a nivel horario.

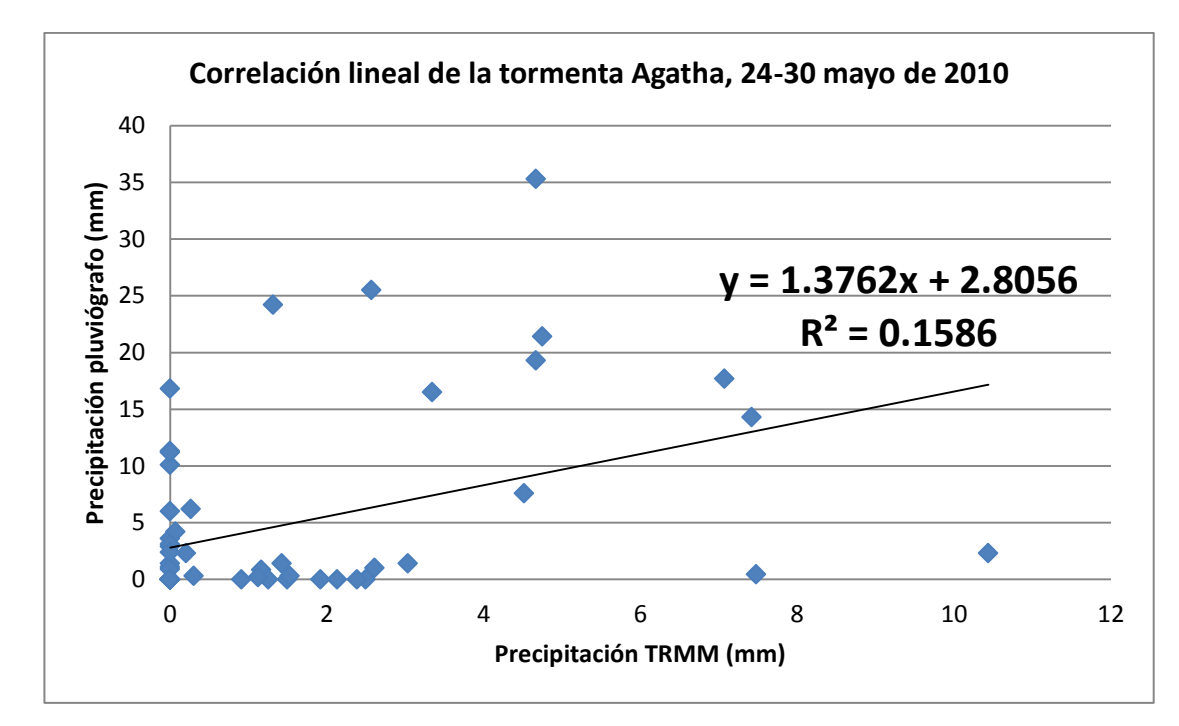

**Figura 13. Correlación lineal entre los registros tri-horarios de lluvia de TRMM y el pluviógrafo de la Tormenta Tropical Agatha, 24-30 de mayo de 2010.**

No está de más mencionar que esto fortalece la afirmación hecha por Thiemig et. al (2012), en la que se hace referencia a que los productos satelitales de precipitación subestiman los eventos de precipitación extrema.

### 2.7.1.2 **Análisis diario.**

Este análisis se realizó para todas las estaciones seleccionadas con datos diarios disponibles entre los períodos 2005-2012. Como referencia, en los resultados se muestran figuras de correlación lineal, figuras de barras para 2 meses, un mes en época seca y otro mes en época lluviosa, de estaciones que están en la parta alta, parte media y parte baja de la cuenca. Siendo estas estaciones Labor Ovalle (parte alta), Observatorio Santiaguito (parte media) y Champerico (parte baja). Los cuadros de coeficientes de correlación se muestran siempre para un mes en época seca y otro mes en época lluviosa, de todas las estaciones durante el período de registro analizado.

#### **2.7.1.2.1 Coeficientes de correlación.**

A partir de los resultados mostrados en el cuadro 7, se puede inferir que en general, no existe correlación entre los datos de precipitación satelital y de las estaciones meteorológicas ya que se registran coeficientes de correlación que van desde 0.0002 hasta valores de correlación de 0.99, si bien es cierto hay coeficientes de correlación altos, estos son mínimos y poco representativos del comportamiento de la precipitación entre el producto satelital y la estación meteorológica.

Al realizar el análisis correspondiente de estadística descriptiva, existe una media de 0.11 y una desviación estándar de 0.23 con una confiabilidad del 95%. Por lo que estadísticamente hablando, ningún modelo de regresión lineal diario es válido para representar la precipitación "terrestre" en los meses de época seca con respecto a lo que registra el producto 3B42 (V7) ya que para efectos de esta investigación se planteó que los coeficientes de determinación deben ser superiores a 0.75.

| <b>Marzo</b>          |        |        |        |        |        |        |        |        |  |
|-----------------------|--------|--------|--------|--------|--------|--------|--------|--------|--|
| Estación/año          | 2005   | 2006   | 2007   | 2008   | 2009   | 2010   | 2011   | 2012   |  |
| <b>Champerico</b>     | N/A    | N/A    | 0.0018 | 0.9979 | N/A    | N/A    | 0.9152 | 0.0017 |  |
| Coatepeque            | N/A    | N/A    | N/A    | 0.0088 | 0.0108 | N/A    | 0.0383 | 0.0493 |  |
| <b>Cuatro caminos</b> | 0.021  | 0.3391 | N/A    | 0.1917 | N/A    | 0.0065 | 0.0002 | 0.1931 |  |
| El Palmar             | N/A    | N/A    | N/A    | N/A    | N/A    | N/A    | 0.0002 | 0.0121 |  |
| <b>Labor Ovalle</b>   | 0.005  | 0.0178 | N/A    | 0.0193 | 0.0108 | 0.0009 | 0.0073 | 0.0844 |  |
| Santiaguito           | 0.0098 | 0.0002 | 0.0008 | 0.21   | 0.0051 | 0.0103 | 0.0021 | 0.0066 |  |
| <b>Pachute</b>        | 0.0116 | N/A    | N/A    | N/A    | N/A    | N/A    | N/A    | N/A    |  |
| <b>Retalhuleu</b>     | 0.0051 | 0.0002 | 0.0063 | 0.9979 | N/A    | N/A    | 0.6042 | N/A    |  |
| Santa María           | 0.0514 | N/A    | N/A    | 0.4096 | 0.0025 | 0.0034 | 0.0186 | 0.1709 |  |
| <b>Totonicapán</b>    | N/A    | 0.0099 | N/A    | 0.1379 | N/A    | 0.0017 | 0.0011 | 0.2203 |  |
| Tululá                | N/A    | N/A    | N/A    | N/A    | N/A    | N/A    | 0.0094 | 0.2756 |  |
| Zunil                 | 0.0087 | 0.1499 | 0.0569 | 0.0092 | 0.1949 | 0.0052 | 0.1393 | 0.0037 |  |

**Cuadro 7. Coeficientes de correlación del mes de marzo (mes de época seca), para las estaciones meteorológicas de la cuenca del río Samalá, Guatemala.**

N/A: No disponible

En cuanto a los coeficientes de correlación de época lluviosa, al igual que en época seca, no existe correlación entre las lecturas de precipitación dadas por el producto satelital y la estación meteorológica.

La media corresponde a 0.08 y una desviación estándar de 0.12 con una confiabilidad del 95%, por lo que ningún modelo diario es válido para representar la precipitación "terrestre" en los meses de época seca con respecto a lo que registra el producto 3B42 (V7) ya que los coeficientes de determinación son inferiores al 0.75.

**Cuadro 8. Coeficientes de correlación del mes de agosto (mes de época lluviosa), para las estaciones de la cuenca del río Samalá, Guatemala.**

| Agosto                |          |        |        |          |        |         |        |        |  |  |
|-----------------------|----------|--------|--------|----------|--------|---------|--------|--------|--|--|
| Estación/Año          | 2005     | 2006   | 2007   | 2008     | 2009   | 2010    | 2011   | 2012   |  |  |
| <b>Champerico</b>     | N/A      | 0.0224 | 0.118  | 0.5401   | 0.0017 | 0.0771  | 0.0099 | 0.0309 |  |  |
| Coatepeque            | N/A      | N/A    | N/A    | 0.00004  | 0.0688 | N/A     | 0.1314 | 0.0286 |  |  |
| <b>Cuatro caminos</b> | 0.1395   | 0.0135 | 0.118  | 0.026    | 0.0111 | 0.2899  | 0.0152 | 0.0182 |  |  |
| El Palmar             | N/A      | N/A    | N/A    | N/A      | N/A    | N/A     | 0.0055 | 0.0092 |  |  |
| <b>Labor Ovalle</b>   | 0.0303   | 0.0034 | 0.187  | 0.1522   | 0.0688 | 0.0537  | 0.0834 | 0.2785 |  |  |
| <b>Santiaguito</b>    | 0.0662   | 0.0162 | 0.0021 | 0.0022   | 0.0001 | 0.01    | 0.08   | 0.0507 |  |  |
| <b>Pachute</b>        | 0.0725   | 0.2342 | 0.3999 | 0.0368   | N/A    | N/A     | N/A    | N/A    |  |  |
| <b>Retalhuleu</b>     | 0.0093   | 0.2206 | 0.3187 | 0.5401   | N/A    | N/A     | 0.112  | N/A    |  |  |
| Santa María           | 0.0002   | N/A    | 0.0023 | 0.000002 | 0.0111 | 0.00007 | 0.0075 | 0.0037 |  |  |
| Totonicapán           | 0.2962   | 0.1019 | 0.2966 | 0.0675   | 0.0026 | 0.01    | 0.1065 | 0.2442 |  |  |
| Tululá                | N/A      | N/A    | N/A    | N/A      | N/A    | N/A     | 0.092  | 0.0553 |  |  |
| Zunil                 | 0.000005 | 0.0003 | 0.0133 | 0.1669   | 0.0011 | 0.0075  | 0.0034 | 0.0475 |  |  |

 $N/A = No$  disponible.

#### **2.7.1.2.2 Figuras de barras y correlación lineal.**

La estación meteorológica Labor Ovalle, ubicada en la parte alta de la cuenca, no correlaciona linealmente los datos diarios de precipitación registrados por el producto de TRMM, tal como se puede observar en las figuras siguientes. Esto ocurre en época seca, así como en época lluviosa. Cabe resaltar que aunque estas gráficas sólo corresponden a un mes de un año en particular, representan la tendencia general del resto de estaciones ubicadas en la parte alta de la cuenca durante el período de análisis.

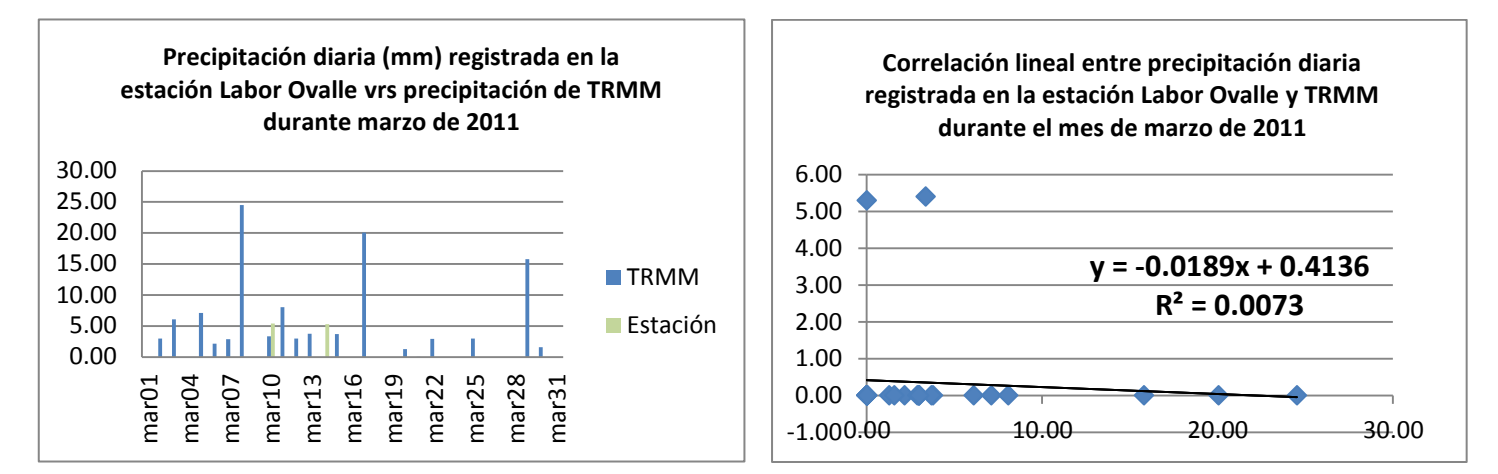

**Figura 14. Comportamiento en barras (izquierda) y correlación lineal (derecha) de la precipitación diaria, en la estación Labor Ovalle y la precipitación de TRMM, durante marzo (mes en época seca).**

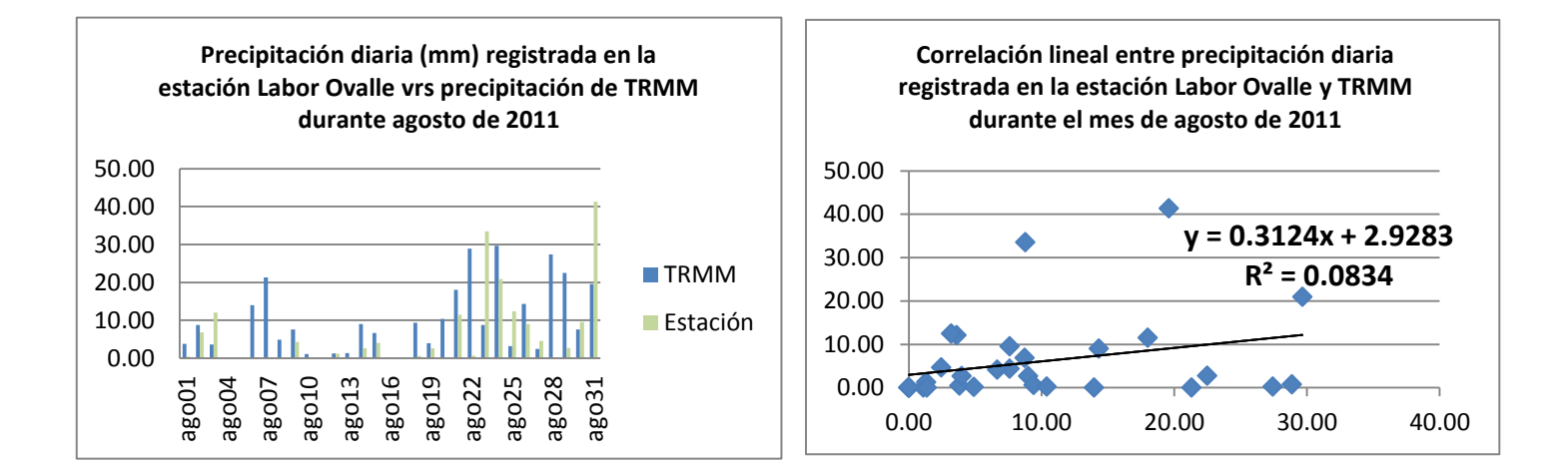

**Figura 15. Comportamiento en barras (izquierda) y correlación lineal (derecha) de la precipitación diaria, en la estación Labor Ovalle y la precipitación de TRMM, durante agosto (mes en época lluviosa).**

La estación meteorológica Observatorio Santiaguito, ubicada en la parte media de la cuenca, no correlaciona linealmente los datos diarios de precipitación registrados por el producto de TRMM, tal como se puede observar en las figuras siguientes y como sucede en la parte alta también. Esto se pone de manifiesto en época seca y época lluviosa. Cabe resaltar que aunque estas gráficas sólo corresponden a un mes de un año en particular, representan la tendencia general del resto de estaciones ubicadas en la parte media de la cuenca durante el período de análisis.

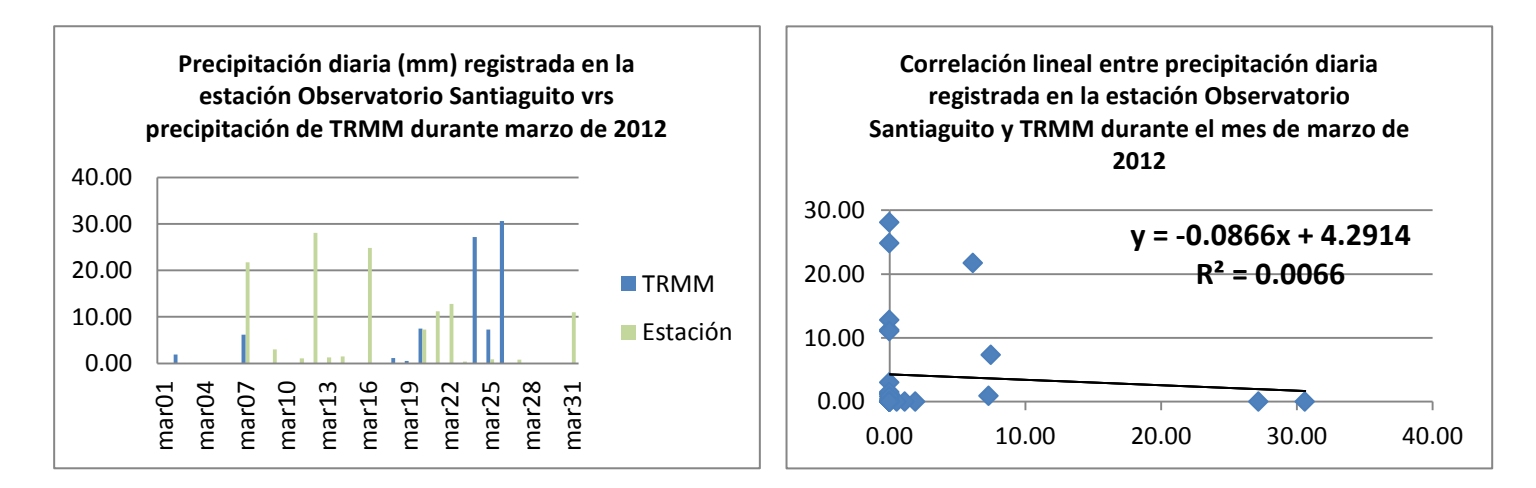

**Figura 16. Comportamiento en barras (izquierda) y correlación lineal (derecha) de la precipitación diaria, en la estación Observatorio Santiaguito y la precipitación de TRMM, durante marzo (mes en época seca).**

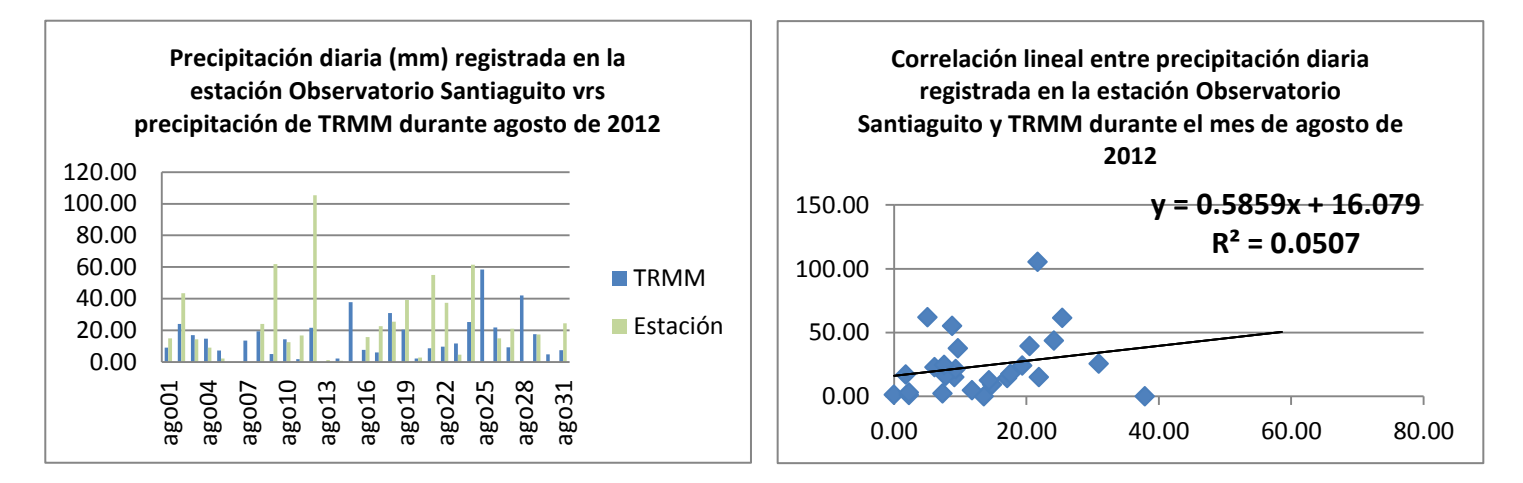

**Figura 17. Comportamiento en barras (izquierda) y correlación lineal (derecha) de la precipitación diaria, en la estación Observatorio Santiaguito y la precipitación de TRMM, durante agosto (mes en época lluviosa)**

La estación meteorológica Champerico, ubicada en la parte baja de la cuenca, no correlaciona linealmente los datos diarios de precipitación registrados por el producto de TRMM, tal como se puede observar en las figuras siguientes y como sucede en la parte alta y media también. Esto se pone de manifiesto en época seca y época lluviosa. Cabe resaltar que aunque estas gráficas sólo corresponden a un mes de un año en particular, representan la tendencia general de lo que sucede durante todos los años analizados en esta estación ubicada en la parte baja.

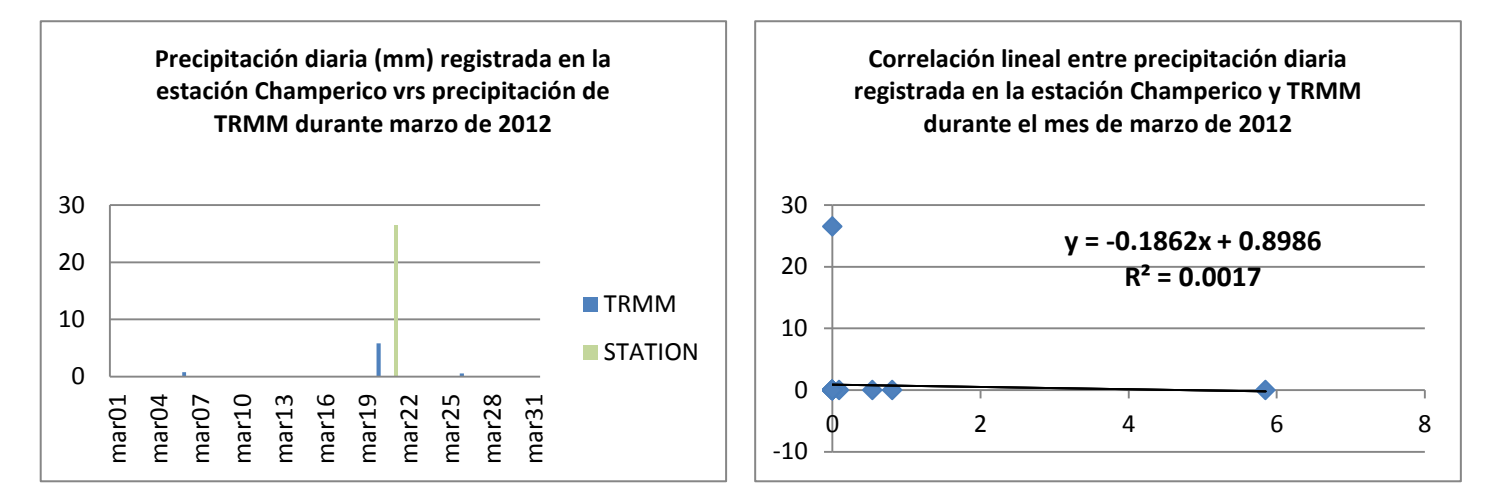

**Figura 18. Comportamiento en barras (izquierda) y correlación lineal (derecha) de la precipitación diaria, en la estación Champerico y la precipitación de TRMM, durante marzo (mes en época seca).**

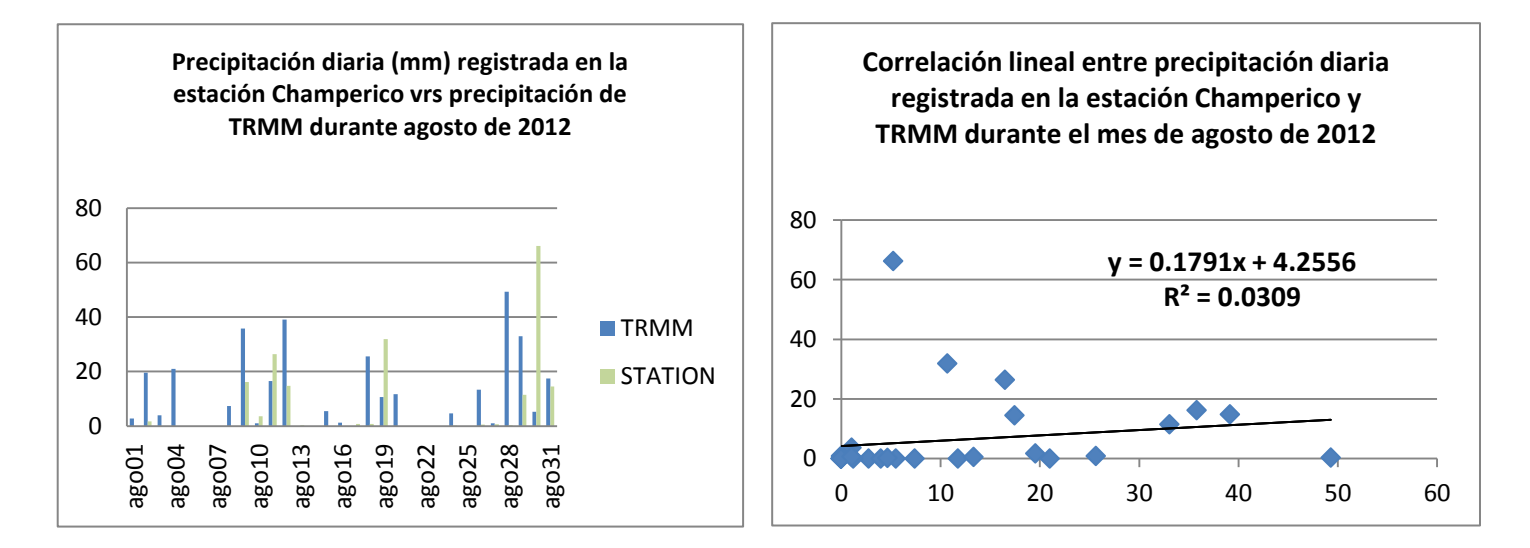

**Figura 19. Comportamiento en barras (izquierda) y correlación lineal (derecha) de la precipitación diaria, en la estación Champerico y la precipitación de TRMM, durante agosto (mes en época lluviosa).**

## 2.7.1.3 **Análisis mensual.**

Para el análisis mensual se realizó una prueba "t" para una media, utilizando el software InfoStat versión libre, de los coeficientes de determinación de las estaciones que se muestran a continuación:

**Cuadro 9. Coeficientes de determinación mensuales de las estaciones de la cuenca del río Samalá, Guatemala.**

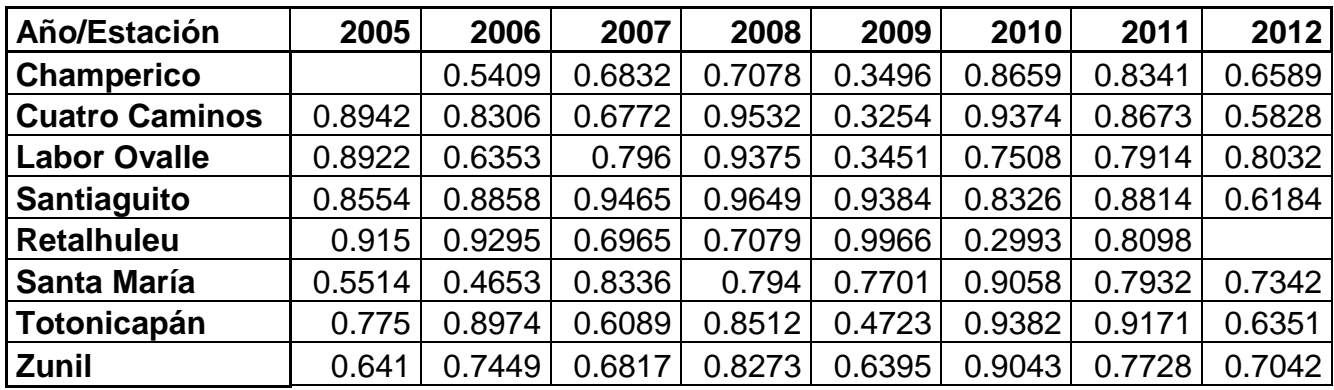

Para dicha prueba se realizó este planteamiento:

• Hipótesis:

Ho:  $\mu \leq 0.75$ Ha:  $\mu$  ≥ 0.75

Dónde:

Ho: Hipótesis nula; Ha: Hipótesis alternativa; µ: media.

\* Se definió una media de 0.75, puesto que este valor fue el que se definió para efectos de esta investigación sobre la toma de decisión sobre si el modelo de regresión es válido para estimar la precipitación terrestre.

Nivel de significancia:

 $α = 95%$ 

Regla de decisión:

Se rechaza la Ho si *p* ≤ α

Los resultados de este análisis son los siguientes:

### **Prueba t para una media**

### **Valor de la media bajo la hipótesis nula: 0.75**

# Variable n Media DE LI(95) LS(95) T p(Bilateral) Columna1 62 0.75 0.17 0.71 0.80 0.22 0.8250

En base a la prueba T, se observa una probabilidad de  $p = 0.8250$ . Este valor es mayor a la probabilidad permitida ( $α= 0.05$ ), por lo que se acepta la Ho y a partir de esto se puede inferir que aunque los coeficientes de correlación son relativamente altos, no se puede utilizar un modelo que permita estimar la precipitación terrestre a partir del producto satelital 3B42 (V7), ya que la media es inferior a 0.75.

## **2.7.2 Precipitación decadal y mensual de 3B42 (V7), FTIP y FTIPS.**

En esta investigación se evaluaron los productos FTIP y FTIPS, para períodos acumulados de precipitación de diez días (o decadales), para analizar el 3B42 (V7) se realizaron los acumulados de precipitación diarios y se compararon los tres productos.

En el proceso de interpolación para FTIPS, el software GeoWRSI utiliza el método de interpolación Distancia Inversa Ponderada (IDW, por sus siglas en inglés). Este método presupone que la variable que se representa cartográficamente disminuye su influencia a mayor, distancia desde su ubicación de muestra (ESRI, 2012).

Se determinó que para las estaciones meteorológicas de la cuenca del río Samalá, es necesario interpolar con una potencia de 2 (la de facto del programa) y un radio de 5km y distancia máxima de 50km. Una potencia de este valor, garantiza que haya control en la significancia de los puntos circundantes sobre el valor interpolado, ya que una potencia mayor tiene como resultado, una influencia menor de los puntos lejanos y en este caso no era lo que se pretendía. Ahora bien, con los radios y distancias

máximas definidas se estableció que tanto tienen injerencia los datos de estaciones cercanas, así como la distancia máxima que existe entre una estación y otra. ´

A continuación se muestran los datos de comparación entre los productos satelitales 3B42 (V7), FTIP y FTIPS para este último se interpoló utilizando datos de las estaciones Labor Ovalle, Retalhuleu, Observatorio Santiaguito, Totonicapán y Zunil, puesto que realizando la interpolación con estas estaciones se lograron mejores correlaciones.

### 2.7.2.1 **Comparación de productos en formato temporal de decadías.**

Como referencia se presentan los coeficientes de determinación de un mes en época seca y otro en mes en época lluviosa, de estaciones que están en la parte alta, parte media y parte media baja de la cuenca.

| Estación/Producto/Año       |              | Marzo  |        |        |        |        |        |        |        |
|-----------------------------|--------------|--------|--------|--------|--------|--------|--------|--------|--------|
|                             |              | 2005   | 2006   | 2007   | 2008   | 2009   | 2010   | 2011   | 2012   |
|                             | <b>TRMM</b>  | 0.3133 | 0.964  | N/A    | 0.7329 | N/A    | 0.1441 | 0.8856 | 0.9954 |
| Labor Ovalle                | <b>FTIP</b>  | 0.0254 | 0.8421 | N/A    | 0.659  | N/A    | 0.4808 | 0.0171 | 0.9818 |
|                             | <b>FTIPS</b> | 0.9908 | 1      | N/A    | 0.9676 | N/A    | 1      | 0.9997 | 0.9988 |
|                             | TRMM         | 0.0096 | 0.9406 | 0.3354 | 0.3814 | 0.4726 | 0.0395 | 0.4167 | 0.0371 |
| Observatorio<br>Santiaguito | <b>FTIP</b>  | 0.3573 | 0.6359 | 0.9669 | 0.4415 | 0.0965 | 0.9944 | 0.9951 | 0.004  |
|                             | <b>FTIPS</b> | 0.9981 | 1      | 0.9846 | 0.9991 | 0.0965 | 1      | 0.992  | 0.9795 |
|                             | TRMM         | 0.6054 | 0.9312 | 0.0609 | 0.9983 | N/A    | N/A    | 0.7035 | N/A    |
| Retalhuleu                  | <b>FTIP</b>  | 0.0023 | 0.8421 | 0.9743 | 0.9434 | N/A    | N/A    | 0.6634 | N/A    |
|                             | <b>FTIPS</b> | 0.0023 | 1      | N/A    | 0.7193 | N/A    | N/A    | 0.2332 | N/A    |

**Cuadro 10. Coeficientes de determinación de los productos de TRMM, FTIP y FTIPS, durante un mes en época seca.**

 $*$  N/A = No disponible.

Tal como se menciona previamente, los valores del Cuadro 10, corresponden a los coeficientes de determinación de los modelos de regresión lineal que se generaron entre las observaciones de campo de las estaciones meteorológicas y los productos satelitales. En términos generales, es evidente que con FTIPS, existe mayor correlación entre los datos reportados por las estaciones meteorológicas y el producto.

Esto se debe al hecho que se está tomando el punto ya ajustado por la interpolación, aunque este no siempre es el caso, tal como sucede en la estación de Retalhuleu en donde los coeficientes de determinación son sensiblemente más bajos, que en las otras dos estaciones mostradas en el cuadro, lo cual se debe a los procesos inherentes de interpolación del software desarrollado por FEWSNET.

En función de los resultados de la estadística descriptiva, el producto de TRMM agrupado en formato temporal de diez días, tiene una media de 0.56 y una desviación estándar de 0.36 con una confiabilidad del 95%. A partir de esto se puede inferir que no es válido utilizar un modelo de precipitación decadal en época seca, que estime la precipitación terrestre a partir de los acumulados diarios del 3B42 (V7), puesto que no cumple con lo establecido para fines de esta investigación, ya que el coeficiente es inferior a 0.75.

Ahora bien, con FTIP se obtiene una media de 0.60 y una desviación estándar de 0.37, con una confiabilidad del 95%. Por lo tanto, no es válido utilizar un modelo que estime la precipitación utilizando este producto en época seca como variable de entrada, ya que el coeficiente es inferior a 0.75.

Mientras que FTIPS tiene una media de 0.83 y una desviación estándar de 0.3, con una confiabilidad del 95%, por lo que puede utilizarse un modelo que estime la precipitación en acumulados de diez días durante época seca.

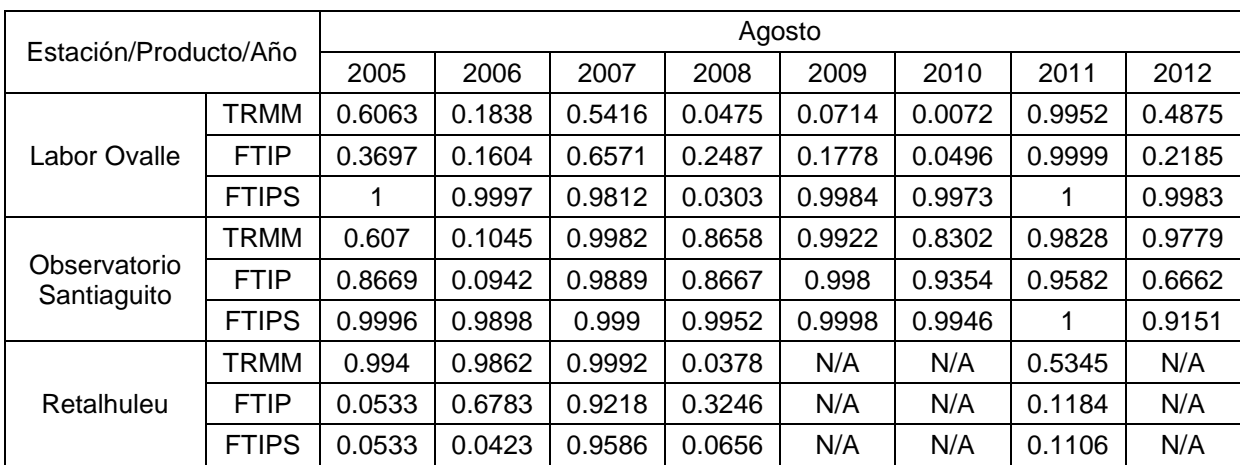

**Cuadro 11. Coeficientes de determinación de los productos de TRMM, FTIP y FTIPS, durante un mes en época lluviosa.**

En el cuadro 11, se muestran los coeficientes de determinación de los productos evaluados durante un mes en época lluviosa. Aunque estos correspondan a un solo mes hacen referencia al comportamiento general de las otras estaciones ubicadas en la parte alta, media y baja de la cuenca. Al igual que en época seca, hay mayor correlación entre los datos de precipitación registrados por las estaciones y FTIPS durante la época lluviosa en las partes medias y altas de la cuenca. Cabe resaltar que esto no ocurre en la estación de Retalhuleu, y que las variaciones ocurren por procesos inherentes al proceso de interpolación del software utilizado (distancia entre estaciones y densidad de la red de estaciones meteorológicas).

El producto de TRMM durante los meses de época lluviosa tiene una media de 0.61 y una desviación de 0.38, con una confiabilidad del 95%. Estos resultados son indicativos, que no es válido utilizar un modelo de regresión para datos acumulados en períodos de diez días del producto 3B42 (V7), ya que no cumplen con lo propuesto en esta investigación, en la que el coeficiente de determinación debe ser superior a 0.75.

FTIP tiene un comportamiento similar al de TRMM, una media de 0.54 y una desviación estándar de 0.37, con una confiabilidad del 95%, por lo que tampoco puede utilizarse un modelo de precipitación que utilice los datos de entrada de FTIP, ya que es menor a 0.75.

Finalmente el FTIPS, tiene una media de 0.76 y una desviación estándar de 0.4 con una confiabilidad del 95%, al igual que en época seca, es el único modelo que podría utilizarse para estimar la precipitación terrestre a partir del producto interpolado de FTIPS, ya que tiene una media superior a 0.75.

A continuación se muestran gráficas de barras comparativas de las lecturas registradas por la estación y los productos satelitales durante el año 2011 de las estaciones meteorológicas indicativas que ponen en evidencia lo expuesto previamente.

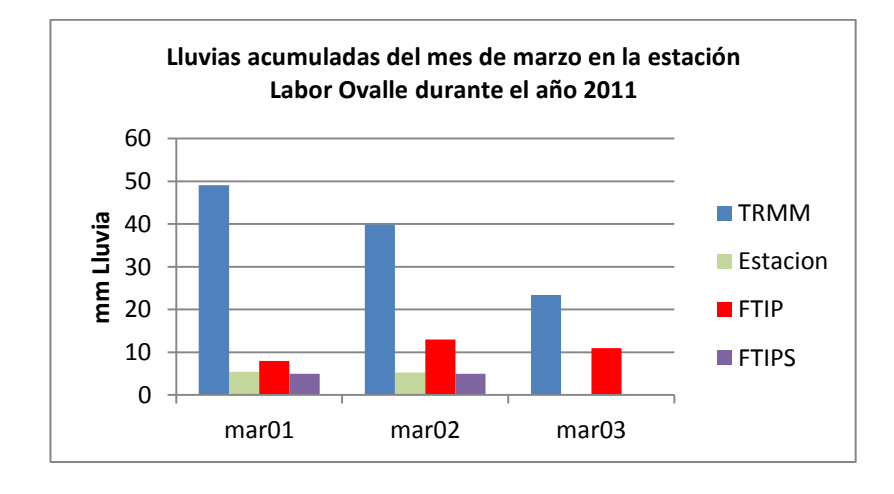

**Figura 20. Lluvias acumuladas (10 días) en la estación Labor Ovalle, durante el mes de marzo de 2011.**

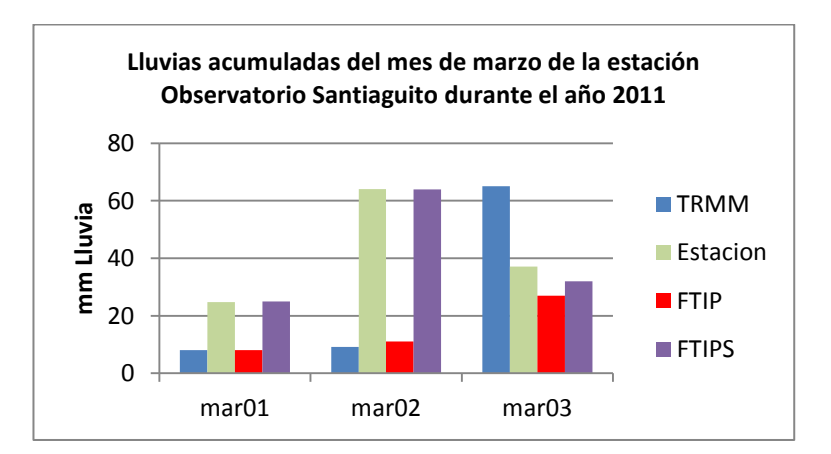

**Figura 21. Lluvias acumuladas (10 días) en la estación Observatorio Santiaguito, durante el mes de marzo de 2011.**

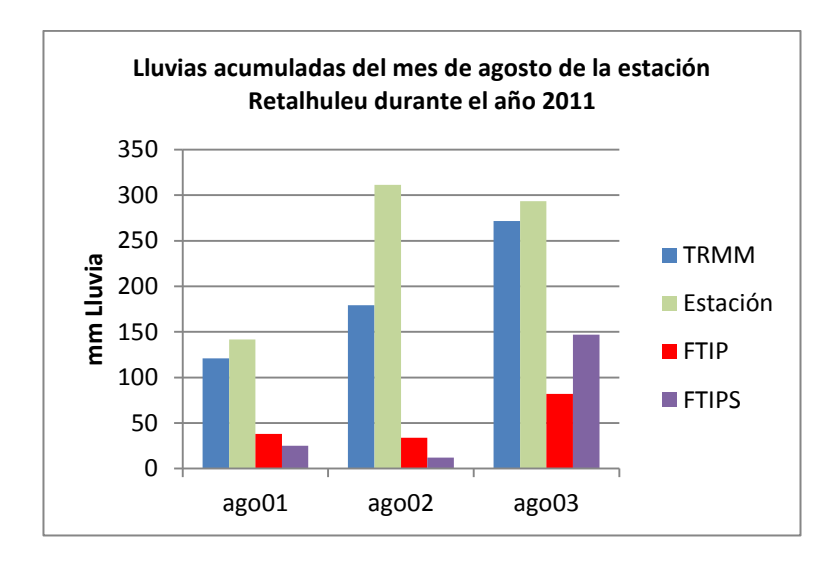

# **Figura 22. Lluvias acumuladas (10 días) en la estación Retalhuleu, durante el mes de agosto de 2011.**

Estas gráficas representan el comportamiento general de las otras estaciones en las que para la parte alta y media de la cuenca, existe mayor correlación entre las lecturas de la estación meteorológica y FTIPS, y la variación para la parte baja de la cuenca en la que la correlación disminuye.
### 2.7.2.2 **Comparación de productos en formato mensual.**

Esta comparación, también realizada con las tres estaciones utilizadas para el formato de decadías, presenta una ligera variación con respecto a los resultados anteriores; ya que muestran coeficientes más altos con TRMM y FTIPS, los coeficientes de determinación se presentan en el siguiente cuadro.

| Estación/Producto/Año |              | 2005   | 2006   | 2007   | 2008   | 2009   | 2010   | 2011   | 2012   |
|-----------------------|--------------|--------|--------|--------|--------|--------|--------|--------|--------|
|                       | TRMM         | 0.8922 | 0.6353 | 0.796  | 0.9375 | 0.3918 | 0.7508 | 0.7843 | 0.8032 |
| Labor Ovalle          | <b>FTIP</b>  | 0.7313 | 0.7515 | 0.6719 | 0.8883 | 0.6761 | 0.7771 | 0.6523 | 0.7758 |
|                       | <b>FTIPS</b> | 0.9998 | 0.9997 | 0.9997 | 0.9386 | 0.9802 | 0.9443 | 0.9976 | 0.9998 |
| Observatorio          | TRMM         | 0.8554 | 0.8858 | 0.9465 | 0.9649 | 0.9384 | 0.8326 | 0.8814 | 0.6184 |
| Santiaguito           | <b>FTIP</b>  | 0.8652 | 0.7386 | 0.8256 | 0.9503 | 0.7986 | 0.8413 | 0.8498 | 0.6722 |
|                       | <b>FTIPS</b> | 0.9938 | 0.9838 | 0.9962 | 0.9821 | 0.8522 | 0.9914 | 0.9935 | 0.9565 |
|                       | TRMM         | 0.915  | 0.9295 | 0.6965 | 0.7078 | 0.9966 | 0.9129 | 0.8098 | N/A    |
| Retalhuleu            | <b>FTIP</b>  | 0.7307 | 0.8619 | 0.6298 | 0.7542 | 0.6707 | 0.2157 | 0.5516 | N/A    |
|                       | <b>FTIPS</b> | 0.7307 | 0.5718 | 0.74   | 0.6325 | 0.5676 | 0.2299 | 0.8169 | N/A    |

**Cuadro 12. Coeficientes de determinación de los productos de TRMM, FTIP y FTIPS.**

El producto de TRMM, después del análisis de la estadística descriptiva, presenta una media de 0.82 y una desviación estándar de 0.14, con una confiabilidad del 95%, por lo que utilizar un modelo de precipitación mensual con este producto de entrada es válido puesto que supera el coeficiente requerido para esta investigación.

Mientras que FTIP, muestra una media de 0.73 y una desviación estándar de 0.14 con una confiabilidad del 95% por lo que no se recomienda utilizar un modelo de precipitación mensual que utilice este producto como variable de entrada.

Ahora bien, el producto interpolado de FTIPS, tiene una media de 0.86 y una desviación estándar de 0.2 con una confiabilidad del 95%, por lo que también puede utilizarse un modelo de precipitación mensual que utilice este producto como variable de entrada.

#### **2.8 Conclusiones.**

- 1. Se determinó que no existe correlación entre el producto tri-horario, diario y mensual del 3B42 (V7) y la precipitación observada. En cuanto al producto FTIP, se determinó que tampoco existe correlación entre el formato temporal decadal y mensual. Se determinó que FTIPS correlaciona los datos de precipitación registrados por el producto y el dato observado para ambos formatos temporales, tanto en época seca como en época lluviosa.
- 2. Se compararon los coeficientes de correlación entre la precipitación de los diferentes productos satelitales. El producto satelital que mejor correlaciona la precipitación es FTIPS, para ambos formatos temporales evaluados (decadías y mensual), encontrándose mayor correlación para los meses en época lluviosa que para los meses en época seca.

### **2.9 Recomendaciones.**

- 1. Replicar investigaciones de este tipo en otras cuencas del país, para definir si el comportamiento de la precipitación es similar al de esta cuenca.
- 2. Evaluar la inclusión de distintos fenómenos atmosféricos, tales como la nubosidad, humedad relativa, y otros que estén ligados a la precipitación.
- 3. Realizar el análisis de la precipitación, haciendo división por estratos altitudinales (cuenca alta, cuenca media y cuenca baja), ya que el comportamiento de la misma es heterogénea en la superficie de la cuenca.
- 4. Al hacer las interpolaciones para el proceso de lluvia mejorada (FTIPS), realizar pruebas que permitan definir cuál es la potencia, el radio y la distancia máxima en función del área de trabajo y densidad de estaciones meteorológicas.

5. No utilizar el producto FTIP para estudios locales (a nivel de cuencas o departamentos) ya que aunque es una reducción de escala del producto 3B42 (V7), este fue desarrollado para ser usado a nivel regional y la correlación entre la precipitación de los datos de las estaciones y el producto es bajo y en ocasiones mucho menor que el producto de TRMM.

## **2.10 Bibliografía de la investigación.**

- 1. Acajabón Mendoza, A. 1973. Estudio hidrológico básico de la cuenca del río Samalá. Tesis Ing. Civil. Guatemala, USAC, Facultad de Ingeniería. 56 p
- 2. Alvarado Arriaga, DA. 1979. Análisis hidrológico de la cuenca del río Madre Vieja hasta la estación Palmira. Tesis Ing. Agr. Guatemala, USAC, Facultad de Agronomía. 147 p.
- 3. Bakker, W; Feringa, W; Gieske, A; Grabmaier, K; Hecker, C; Horn, J; Huunerman, N; Kerle, F; van der Meer, F; Parodi, G; Phol, C; Reeves, C; van Ruitenbeek, F; Schetselaar, E; Weir, M; Westinga. E; Woldai, T. 2009. Principles of remote sensing: an introductory textbook. Eds. K. Tempfli, GC Huurneman, WH Bakker y LLF Janssen. 4 ed. Enschede, NL, The International Institute of Geo-Information Science and Earth Observation. 284 p.
- 4. Chokngamwong, R; Long, SC. 2008. Thailand daily rainfall and comparison with TRMM Products. Journal of Hydrometeorology 9(2):256-266. Disponible en [http://search.ebscohost.com/login.aspx?direct=true&db=aph&AN=31632676&sit](http://search.ebscohost.com/login.aspx?direct=true&db=aph&AN=31632676&site=ehost-live) [e=ehost-live](http://search.ebscohost.com/login.aspx?direct=true&db=aph&AN=31632676&site=ehost-live)
- 5. Consorcio Cedepem/ALDES. 2008. Diagnóstico de la cuenca alta del río Samalá. Guatemala. 116 p.
- 6. ESRI (Environmental Systems Research Institute, US). 2012. Cómo funciona IDW (en línea). Nueva York, Estados Unidos de América. Consultado 5 ene 2014. Disponible en: [http://help.arcgis.com/es/arcgisdesktop/10.0/help/index.html#//009z0000007500](http://help.arcgis.com/es/arcgisdesktop/10.0/help/index.html#//009z00000075000000) [0000](http://help.arcgis.com/es/arcgisdesktop/10.0/help/index.html#//009z00000075000000)
- 7. Funk, C; Husak, G; Michaelsen, J; Love, T; Pedreros, D. 2007. Third generation rainfall climatologies: satellite rainfall and topography provide a basis for smart interpolation. Climate Hazards Group, Departamento de Geografía. University of California Santa Barbara, California. 12 p.
- 8. GES DISC (Goddard Earth Sciences Data and Information Services Center, US). 2013. Tropical rainfall measuring mission (TRMM) (en línea). US. Consultado 19 mar 2013. Disponible en:<http://trmm.gsfc.nasa.gov/index.html>
- 9. Herrera, I. 1995. Manual de hidrología. Guatemala, USAC, Facultad de Agronomía. 231 p.
- 10. Huffman, GJ; Adler, RF; Bolvin, DT; Nelkin, NJ; Bowman, KP; Hong, Y; Stocker, EF; Wolff, DB. 2007. The TRMM Multisatellite Precipitation Analysis (TMPA): Quasi-Global, Multiyear, combined-sensor precipitation estimates at fine scales. Journal of Hydrometeorology 8(1):38-55.
- 11. ISAC (Istituto di Scienzedell'Atmosfera e del Clima, IT). 2006. Algorithm inventory (en línea). Italy. Consultado 26 mar 2013. Disponible en: <http://www.isac.cnr.it/~ipwg/algorithms/inventory/CMORPH.pdf>
- 12. Janowiak, JE; Joyce, RJ; Yarosh, Y. 2001. A real-time global half-hourly pixelresolution infrared dataset and its applications. Bulletin of the American Meteorological Society 82(3):205-217.
- 13. Mendiburú, J de. 2007. Análisis de regresión y correlación. Lima, Perú, Universidad La Molina. 9 p.
- 14. Pedreros, D. 2013. CHG productos de precipitación (teleconferencia). California, US, FEWS NET. (23 ago. 9:00 am). [\(pedreros@usgs.gov\)](mailto:pedreros@usgs.gov)
- 15. Reyes Chávez, LM. 2011. Análisis de regresión simple logarítmica. Departamento de Estadística. Facultad de Ingeniería. Universidad de San Carlos de Guatemala. 12 p.
- 16. \_\_\_\_\_. 2011. Regresión cuadrática. Departamento de estadística. Facultad de Ingeniería. Universidad de San Carlos de Guatemala. 12 p.
- 17. Rodríguez, M. 2013. Explicación FTIP y FTIPS (chat especializado). Guatemala, Famine Early Warning Systems Network [\(mrodriguez@fews.net\)](mailto:mrodriguez@fews.net).
- 18. Rosal del Cid, CR. 1982. Caracterización preliminar de la cuenca del río Samalá. Tesis Ing. Agr. Guatemala, USAC, Facultad de Agronomía. 155 p.
- 19. Suárez Urrutia, JA. 2005. Caracterización de lluvias del río Samalá. Tesis Ing. Agr. Guatemala, USAC, Facultad de Agronomía. 106 p.
- 20. Thiemig, V; Rojas, R; Zambrano-Bigiarini, M; Levizzani, V; De Roo, A. 2012. Validation of satellite-based precipitation products over sparsely gauged african river basins. Journal of Hydrometeorology 13(6):1760-1783.
- 21. Tian, Y; Peters-Lidard, CD; Choudhury, BJ; Garcia, M. 2007. Multitemporal analysis of TRMM-based satellite precipitation products for land data assimilation applications. Journal of Hydrometeorology 8(6):1165-1183. Disponible en de la contradiction de la contradiction de la contradiction de la contradiction de la contradiction de la contradiction de la contradiction de la contradiction de la contradiction de la contradiction de la co [http://search.ebscohost.com/login.aspx?direct=true&db=aph&AN=28080204&sit](http://search.ebscohost.com/login.aspx?direct=true&db=aph&AN=28080204&site=ehost-live) [e=ehost-live](http://search.ebscohost.com/login.aspx?direct=true&db=aph&AN=28080204&site=ehost-live)

**2.11 Anexos.**

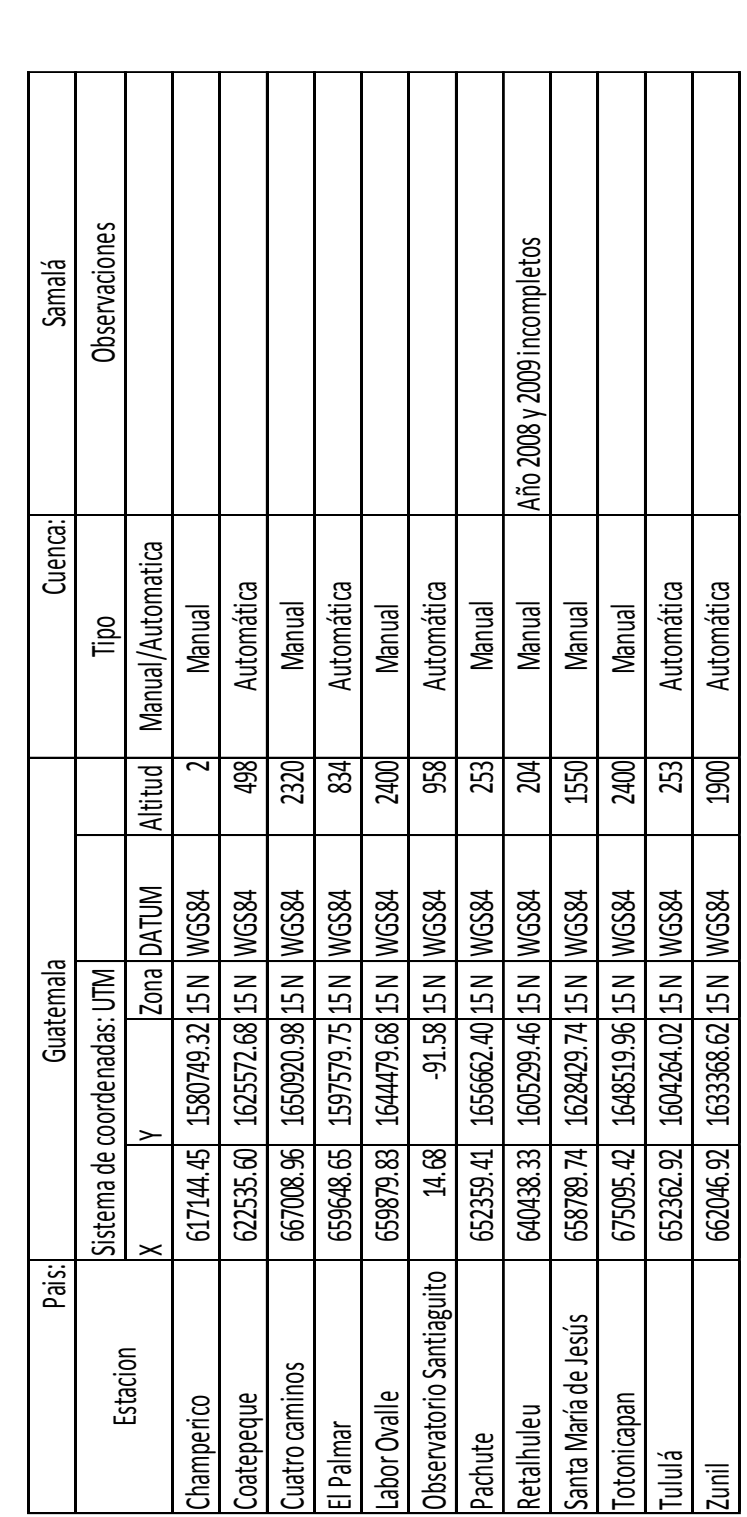

## 2.11. **Anexos.**

Anexo 1. Generalidades de las estaciones analizadas.

| Promedios de los promedios de coeficientes de correlacion DIARIOS: |       |                           |         |                       |              |                            |       |                    |             |                   |               |                      |       |        |        |                                 |            |             |                |               |           |                       |           |                           |
|--------------------------------------------------------------------|-------|---------------------------|---------|-----------------------|--------------|----------------------------|-------|--------------------|-------------|-------------------|---------------|----------------------|-------|--------|--------|---------------------------------|------------|-------------|----------------|---------------|-----------|-----------------------|-----------|---------------------------|
|                                                                    |       |                           |         |                       |              |                            |       |                    |             |                   |               | Registro diario #    |       |        |        |                                 |            |             |                |               |           |                       |           |                           |
| Estacion                                                           | Enero |                           | Febrero |                       | Marzo        |                            | 哀     |                    | Mayo        |                   | $\frac{1}{2}$ |                      | 旨     |        | Agosto |                                 | Septiembre |             | <b>Octubre</b> |               | Noviembre |                       | Diciembre |                           |
|                                                                    | Fecha | ≈                         | Fecha   | 52                    | Fecha        | $\approx$                  | Fecha | 22                 | Fecha       | 22                | Fecha         | R                    | Fecha | 22     | Fecha  | 22                              | Fecha      | 2           | Fecha          | R             | Fecha     | ≈                     | Fecha     | 52                        |
| Champerico                                                         | 2015  |                           | 2015    |                       | 2005         |                            | æ     |                    | æ           |                   | ã             |                      | ឌី ឌី |        | æ      |                                 | æ          |             | æ              |               | ន្ត  ន្ត  |                       |           |                           |
| Coatepeque                                                         | 2005  |                           | 2005    |                       | ä            |                            | 2005  |                    | 2005        |                   | 2005          |                      |       |        | 2005   |                                 | 2005       |             | 2005           |               |           |                       | ã         |                           |
| Cuatro caminos                                                     | 2005  |                           | 2005    | <sub>2</sub>          | æ            | $0.021\,$                  | 2005  | 0.0079             | 2005        | 0.0662            | 2005          | 0.0238               | æ     | 0.089  | ä      | 0.1395                          | 205        | 0.3238      | 205            | 0.862         | æ         | 0.0015                | ã         | 0.1298                    |
| El Palmar                                                          | 2005  |                           | 2005    |                       | 2005         |                            | 2005  |                    | ã           |                   | ä             |                      | 205   |        | ä      |                                 | ä          |             | ã              |               | ඝ         |                       | ã         |                           |
| Labor Ovalle                                                       | 2005  |                           | 2015    |                       | æ            | 0.005                      | 2005  | 0.0076             | ä           | 0.3661            | ä             | 0.221                | 鴐     | 0.032  | 2005   | 0.0303                          | 2005       | 0.0169      | 2005           | 0.6762        | 鴐         | 0.807                 | g         | <b>D.408</b>              |
| Observatorio Santiaguito                                           | 2005  | 0.0244                    | 2005    | 0.000                 | ä            | 0.0098                     | ã     | 0.0505             | 2005        | $\overline{0.00}$ | 205           | 0.0027               | æ     | 0.095  | 205    | 0.0662                          | 205        | 0.0005      | 鴐              | 0.6644        | ä         | 0.025                 | 鴐         | 0.0064                    |
| Pachute                                                            | 2005  | $\boldsymbol{\mathsf{s}}$ | 2005    | $\mathbf{z}$          | ã            | 0.0116                     | 2005  | 0.0044             | æ           | 0.0521            | ä             | $\ddot{\phantom{a}}$ | æ     | 0.107  | 2015   | 0.0725                          | ã          | 0.1056      | 2005           | 0.443         | ă,        | $\overline{\epsilon}$ | ã         | $\ddot{\phantom{a}}$      |
| Retalhuleu                                                         | 2005  | 0.008                     | 2005    | 0.0014                | 2005         | 0.051                      | 2005  | 0394               | 205         | 0.1068            | ä             | 0.2641               | 鴐     | 0.024  | 205    | 0.009                           | 205        | 0.024       | 205            | $0.535$       | 爲         | 0.0198                | 2005      | 0000                      |
| Santa María de Jesús                                               | 2005  | 0.003                     | 2005    | 0.0028                | 2005         | 0.0514                     | 2005  | 0.0206             | ä           | 0.0128            | ã             | 0.0166               | 鴐     | 0.0638 | ã      | 0.0002                          | ã          | 0.0399      | ã              | 0.0007        | g         | 0.035                 | ã         | $\boldsymbol{\mathsf{s}}$ |
| Totonicapan                                                        | 2005  | 0.0482                    | 2005    | $\overline{\epsilon}$ | æ            | $\mathbf{z}$               | 2005  | 0.0064             | ä           | 0.2178            | 2005          | 0.0413               | æ     | COM3   | ã      | 0.2962                          | ã          | 0.14        | ă              | 0.025         | g         | $\sum_{i=1}^{n}$      | 205       | 0.002                     |
| liului Tulli                                                       | 2005  |                           | æ       |                       | ã            |                            | 2005  |                    | ã           |                   | ã             |                      | ඝ     |        | ă      |                                 | ă          |             | ă              |               | ã         |                       | ã         |                           |
| <b>Zunil</b>                                                       | 2005  | $\mathsf s$               | 2005    | $\overline{\epsilon}$ | ã            | 0.0087                     | 2005  | 0.777              | 2005        | 0.0226            | 2005          | $0.0153$             | ă.    | 0.001  | 2005   | 0.00005                         | 2005       | 0.1728      | 2005           | 0.5274        | ă         | 0.0006                | ă         | 0.0135                    |
|                                                                    |       |                           |         |                       |              |                            |       |                    |             |                   |               | Registro diario #    |       |        |        |                                 |            |             |                |               |           |                       |           |                           |
| Estacion                                                           | Enero |                           | Febrero |                       | <b>Marzo</b> |                            | 這     |                    | <b>Mayo</b> |                   | Junio         |                      | 旨     |        | Agosto |                                 | Septiembre |             | Octubre        |               | Noviembre |                       | Diciembre |                           |
|                                                                    | Fecha | 52                        | Fecha   | 52                    | Fecha        | $\approx$ $\mid$ $\cdot$   | Fecha | R,                 | Fecha       | R,                | Fecha         | R,                   | Fecha | N,     | Fecha  | R,                              | Fecha      | ≈           | Fecha          | R             | Fecha     | 2                     | Fecha     | R,                        |
| Champerico                                                         | 2006  |                           | 2005    |                       | 206          |                            | 2006  | 0.3586             | ã           | 0.0677            | ã             | 0.2013               | æ     | 0.226  | 2006   | 0.024                           | 2006       | 0.0805      | 2006           | 0.612         | 206       | 0.8008                | 2006      | 0.137                     |
| Coatepeque                                                         | 2006  |                           | 2005    |                       | ã            |                            | ã     |                    | 2006        |                   | 2006          |                      | ã     |        | ã      |                                 | ã          |             | ã              |               | ă         |                       | 2006      |                           |
| Cuatro caminos                                                     | 2006  | 0.1451                    | 2006    | 0.0016                | ã            | 0.3391                     | 2006  | 0.2808             | 2006        | 0.0035            | ă             | 0.0305               | æ     | 0.0025 | ă      | 0.0135                          | 2006       | 0.0051      | ã              | 0.2657        | ã         | 0.657                 | ã         | ₹                         |
| El Palmar                                                          | 2006  |                           | 2006    |                       | ã            |                            | ã     |                    | ã           |                   | ã             |                      | ã     |        | ã      |                                 | ã          |             | ã              |               | ã         |                       | ã         |                           |
| Labor Ovalle                                                       | 2006  | 0.1187                    | 2005    | S                     | ã            | 0.0178                     | 2006  | 0.4412             | 2006        | 0.3415            | 2006          | 0.0018               | æ     | 0.0021 | ã      | 0.003                           | ã          | 0.0002      | ã              | 0.033         | æ         | 0.653                 | ã         | 0.2146                    |
| Observatorio Santiaguito                                           | 2006  | 0.0143                    | 2006    | 1001                  | ã            | $0.0002\,$                 | 2006  | 0.0426             | 2006        | 0.0028            | 2006          | 0.1819               | æ     | 0.0000 | ã      | 0.0162                          | ã          | 0.0078      | ã              | 0.1105        | ã         | 0.0206                | ã         | 003                       |
| Pachute                                                            | 2006  | $\mathbf{z}$              | 2006    | $\mathbf{z}$          | ã            | $\mathcal{L}_{\mathbf{z}}$ | මී    | 0.4594             | ã           | 0.0004            | 2006          | 0.034                | æ     | 0.0084 | ã      | 0.2342                          | ã          | 0.0382      | මී             | <b>0.0504</b> | ã         | 0.067                 | 2006      | 194                       |
| Retalhuleu                                                         | 2006  | 0.4679                    | 2006    | 0.002                 | 2006         | $0.0002\,$                 | ã     | 0.005              | ã           | 0.335             | ã             | 0.2188               | ã     | 0.2472 | 2006   | 0.2206                          | මී         | 0.003       | මී             | 0.002         | g         | 0.773                 | ă         | 0005                      |
| Santa María de Jesús                                               | 2006  | $\tilde{\epsilon}$        | æ       | $\mathbf{z}$          | ă            | $\tilde{\textbf{z}}$       | ã     | $\bar{\mathbf{z}}$ | ã           | 0.0007            | ã             | 0.0004               | æ     | 0.0019 | ă      | $\tilde{\boldsymbol{\epsilon}}$ | ă          | <b>CKOO</b> | ă              | 0.0008        | g         | 0.0836                | ă         | $\pmb{z}$                 |
| Totonicapan                                                        | 2006  | $\overline{\mathbf{z}}$   | 2005    | 0.0016                | ã            | 0.0099                     | 2006  | 0.5157             | ă           | 0.181             | ă             | 0.2795               | මූ    | 0.1206 | ã      | 0.0019                          | ã          | 0.0091      | ã              | 0.063         | මූ        | <b>D.BBC</b>          | ã         | 0.0836                    |
| huluī                                                              | 2006  |                           | 2006    |                       | 2006         |                            | ã     |                    | ã           |                   | ã             |                      | මූ    |        | ã      |                                 | ã          |             | ã              |               | ã         |                       | මී        |                           |
| $\overline{2}$ uni                                                 | 2006  | 0.00003                   | 2005    | 0.0016                | 206          | 0.1499                     | 2006  | 0.0023             | 2006        | 0.0002            | 2006          | 0.0298               | ă     | 0.028  | 2006   | 0.0003                          | 2006       | 0.0064      | 2006           | 0.0834        | ≋         |                       | 2006      | 0.2516                    |

Anexo 2. R2 diarios de todo el período de análisis.

**País:** Guatemala **Cuenca:** Samala

País: Guatemala

 $\hat{\mathcal{A}}$ 

**Quenca:** Samala

**NANDE** 

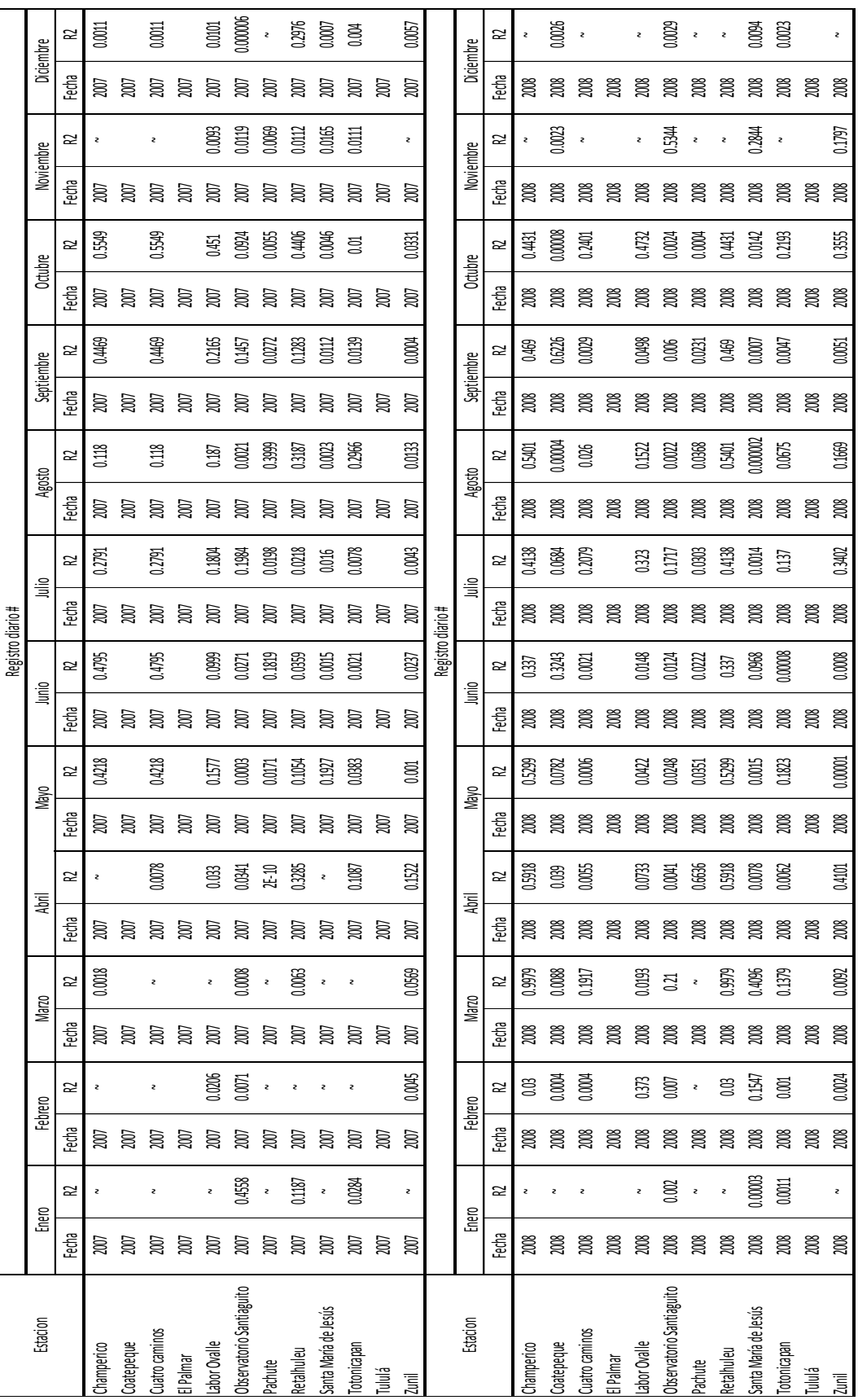

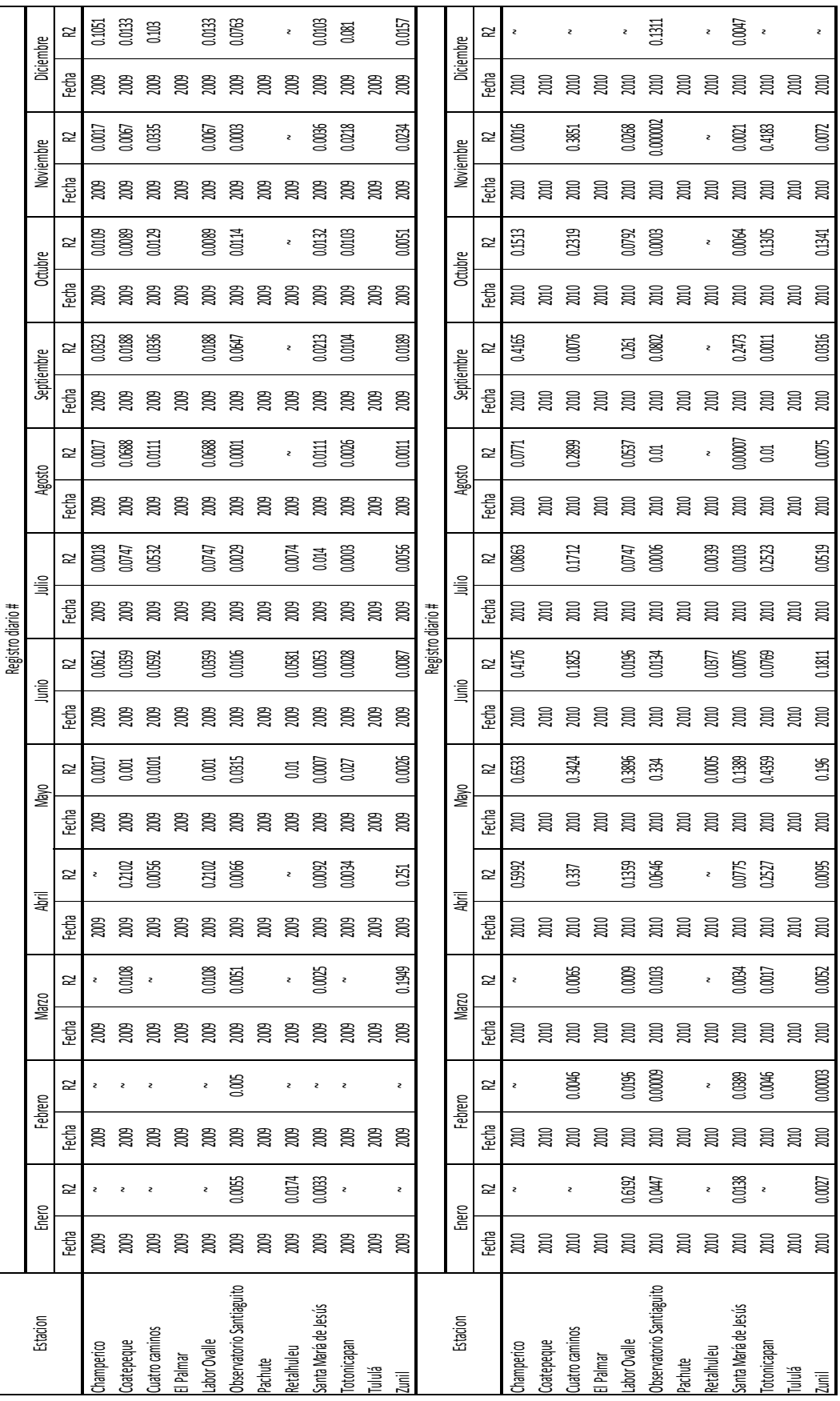

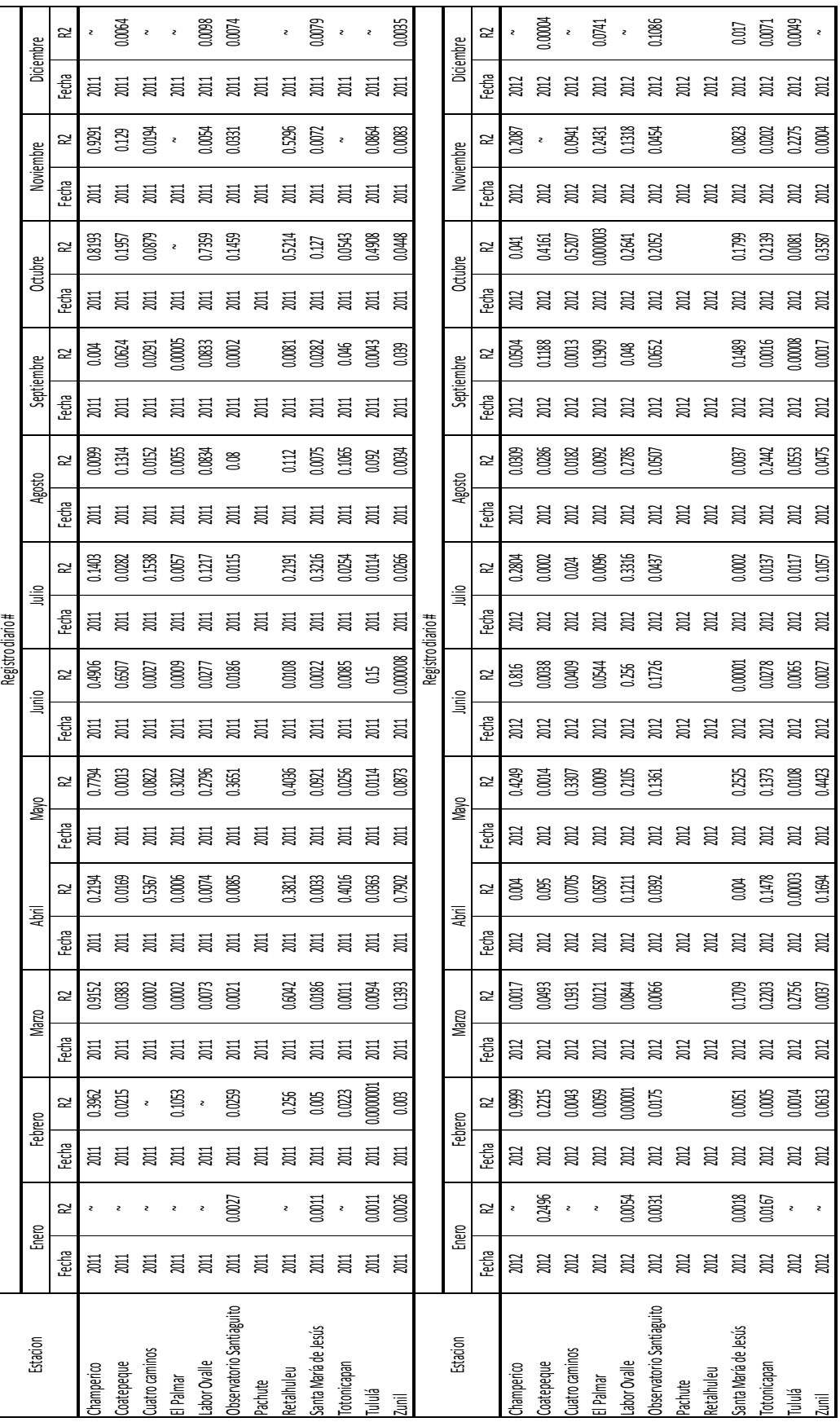

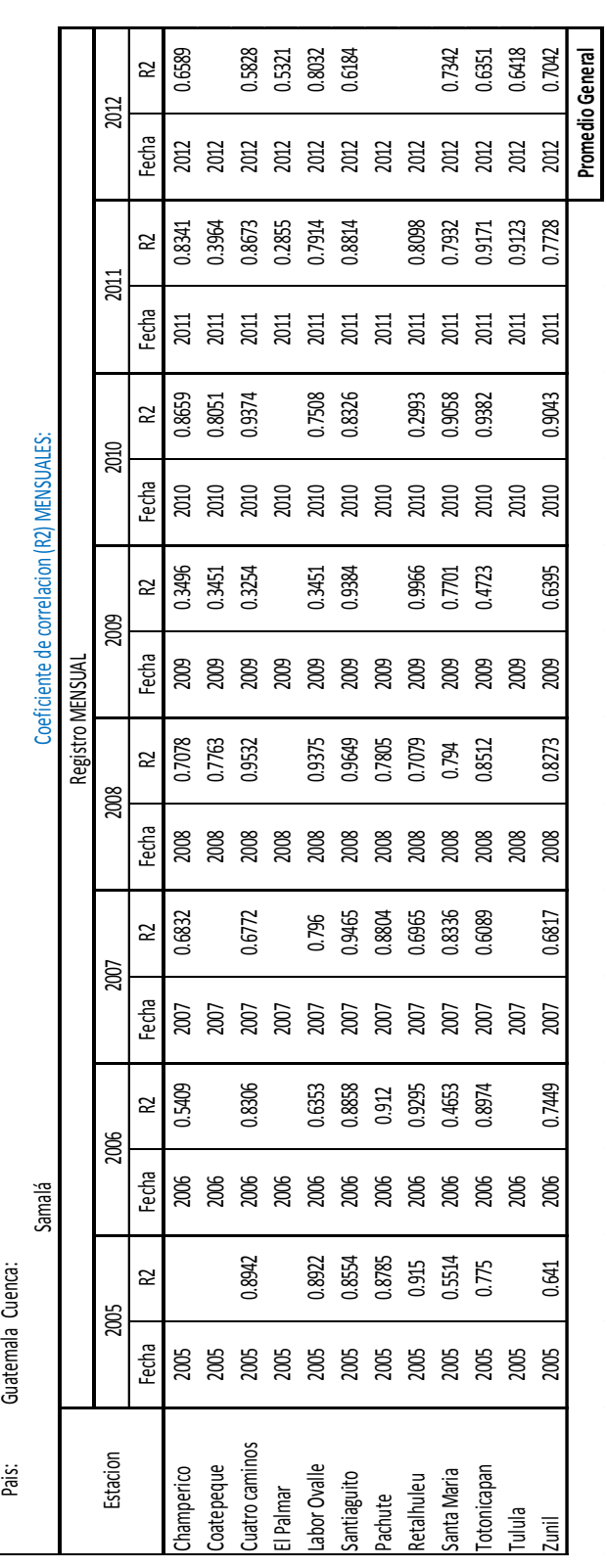

-č l.

**CAPÍTULO III SERVICIOS REALIZADOS.**

# **3.1 Curso introductorio para el manejo de los Sistemas de Información Geográfica (SIG) utilizando la plataforma de Quantum GIS® y el manejo de GPS de navegación, para el personal técnico de la delegación del Ministerio de Ambiente y Recursos Naturales (MARN) en Quetzaltenango.**

#### **3.1.1 Presentación.**

El MARN, es la entidad del sector público en materia ambiental, teniendo como objetivo, proteger los sistemas naturales que desarrollen y den sustento a la vida en todas sus formas y manifestaciones.

La delegación del MARN en Quetzaltenango, ha permitido que el trabajo que este Ministerio desempeña, tenga alcance para esta región del Occidente del país. Sin embargo, como es común en la mayoría de instituciones del Estado, la falta de recurso económico y humano no permite el desarrollo de ciertas capacidades técnicas del personal que mejorarían el funcionamiento de las instituciones. Entre las principales limitantes de esta delegación, manifestada por los técnicos que la conforman, está la poca capacitación del personal técnico en materia de Sistemas de Información Geográfica (SIG) y GPS de navegación. Para lo cual, a través de los servicios que realizan los estudiantes durante el Ejercicio Profesional Supervisado (EPS), se capacitó a los técnicos de las delegaciones departamentales de Quetzaltenango, Totonicapán, Sololá y Suchitepéquez, en el uso de Quantum GIS® y el manejo de GPS de navegación.

Quantum GIS®, es un Sistema de Información Geográfica de código abierto, nació en Mayo de 2002. Actualmente funciona en la mayoría de plataformas de sistemas operativos de computación y tiene una interfase de usuario agradable y fácil de usar.

#### **3.1.2 Objetivos.**

#### 3.1.2.1 **Objetivo general.**

Capacitar a los técnicos de las delegaciones del MARN de Quetzaltenango, Totonicapán, Sololá y Suchitepéquez, en el uso de Quantum GIS® y GPS de navegación.

#### 3.1.2.2 **Objetivo específicos.**

- 1. Instruir a los técnicos de las delegaciones del MARN de Quetzaltenango, Totonicapán, Sololá y Suchitepéquez sobre las funciones y usos de los SIG.
- 2. Instruir a los técnicos de las delegaciones del MARN de Quetzaltenango, Totonicapán, Sololá y Suchitepéquez en el uso del software Quantum GIS®.
- 3. Explicar el uso apropiado del GPS de navegación.
- 4. Fortalecer las capacidades técnicas del personal de la delegación del MARN

## **3.1.3 Metodología.**

Este servicio se realizó en dos fases:

## **Fase 1. Taller explicativo.**

Durante esta fase, con una duración de 1 día, se realizaron diferentes exposiciones y una aplicación en campo de toma de puntos con GPS:

Introducción a los sistemas de información geográfica. En esta exposición se cubrieron los siguientes aspectos:

- ¿Qué es un SIG?
- ¿Cuáles son los componentes de un SIG?
- Funciones operativas de un SIG.
- Captura de datos.
- Conceptos básicos de tipos de datos admisibles por un SIG.
- Modelos lógicos de los SIG.
- ¿Qué es un sistema de coordenadas?
- Tipos de coordenadas.
- Guatemala y el sistema GTM.
- Utilidades de los SIG.

Introducción al uso del GPS de navegación. En esta exposición se cubrieron los siguientes aspectos:

- Partes del GPS.
- ¿Cómo utilizar el GPS?
- Programación del GPS.
- ¿Cómo guardar y descargar coordenadas del GPS?

Aplicación en campo. Este componente se realizó en el campo de fútbol del Centro Universitario de Occidente (CUNOC) de la Universidad de San Carlos de Guatemala (USAC). En donde los técnicos tomaron puntos con el GPS de navegación, los guardaron y los descargaron para utilizarlos en la segunda fase del taller.

## **Fase 2. Uso del Quantum GIS®.**

En esta exposición, con una duración de 1 día, se cubrieron los siguientes aspectos:

- Instalación de la aplicación.
- Exploración del QGIS.
- Ejercicio 1. Creación de sistema de coordenadas GTM.
- Ejercicio 2. Adición de capas y configuración de simbología o representación de elementos.
- Ejercicio 3. Creación de shapefile y digitalización de ortofotos.
- Ejercicio 4. Creación del diseño de impresión.

Para cubrir estos ejercicios se realizó un manual, el cual se adjunta posteriormente.

## **3.1.4 Resultados.**

En el cuadro 13, se presenta el listado de capacitados, elaborado en base a los listados de asistencia del taller de capacitación. Además de este cuadro, en las figuras 23 y 24, se observan diferentes fases durante la capacitación.

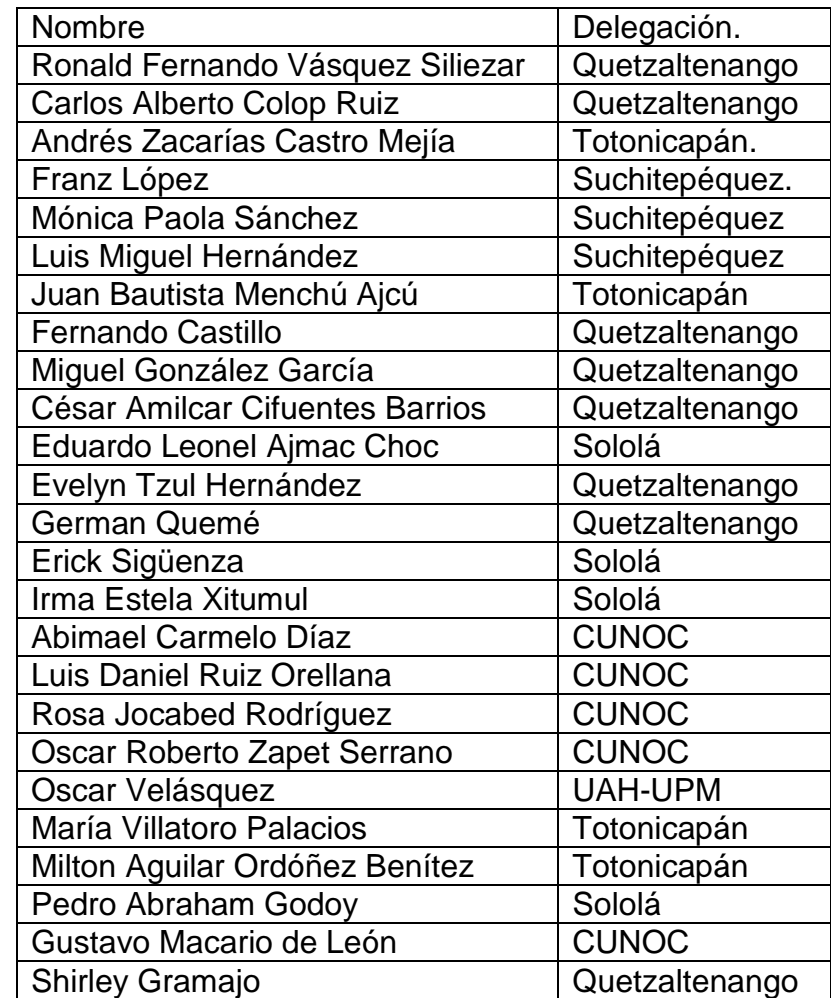

## **Cuadro 13. Listado de capacitados.**

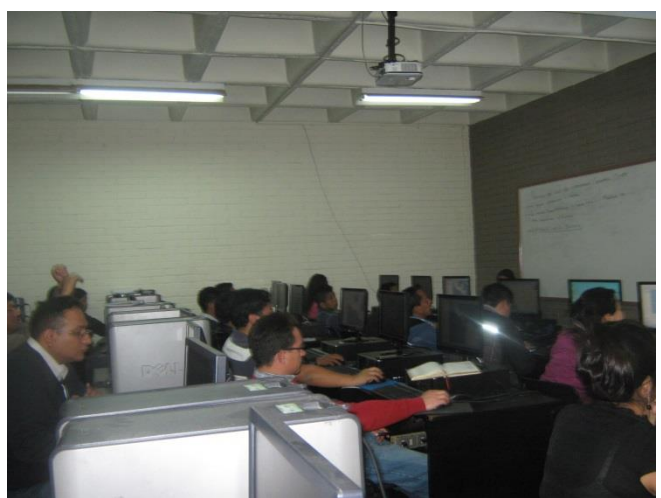

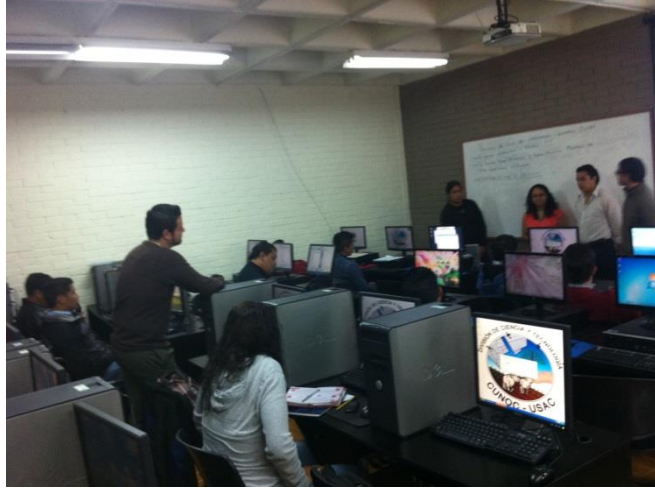

**Figura 23. Técnicos asistentes al taller izquierda-, capacitadores respondiendo dudas –derecha-.**

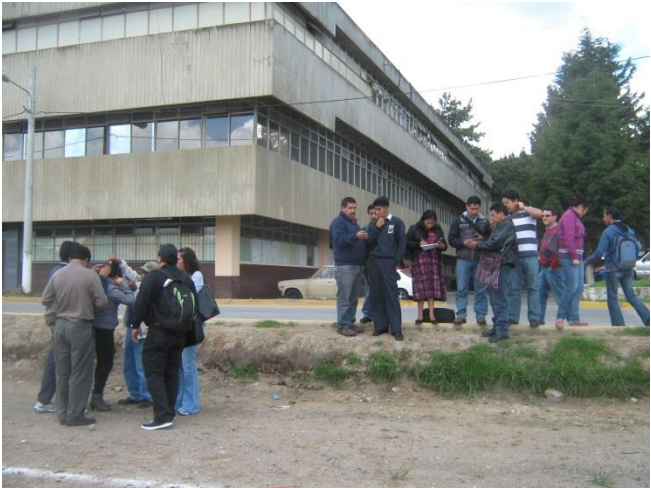

**Figura 24. Técnicos tomando datos en el campo de fútbol del CUNOC.**

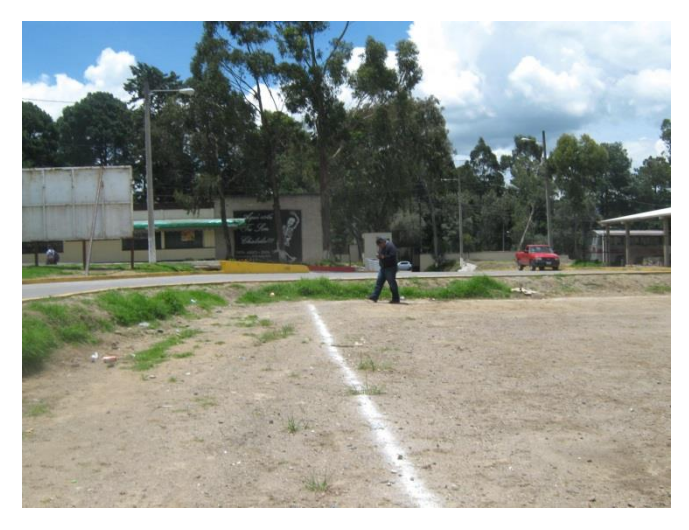

Así mismo, se creó un manual de usuario con ejercicios básicos para ser utilizados en la interfase del Quantum GIS®.

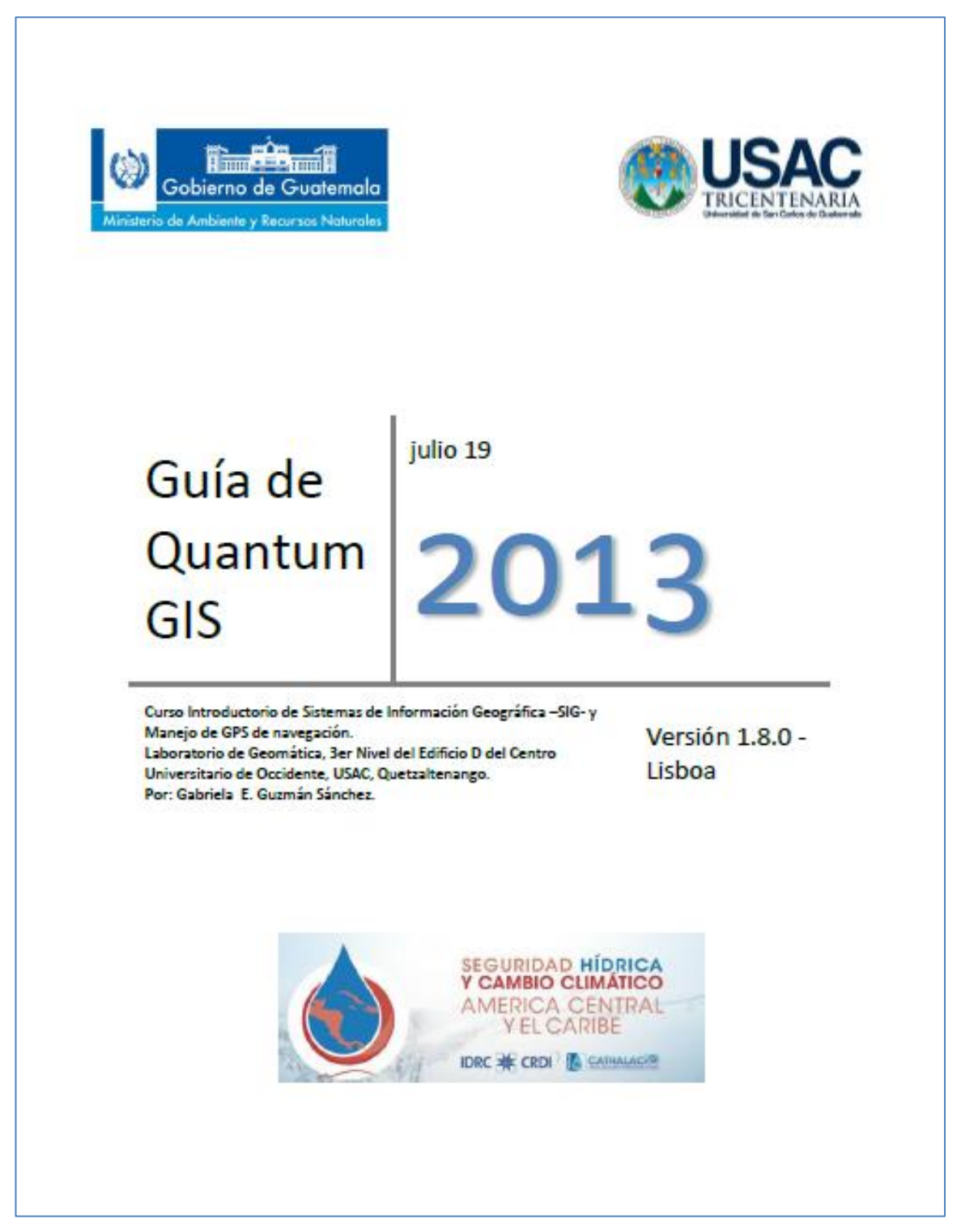

**Figura 25. Portada del manual de Quantum GIS®.**

**3.2 Apoyo en el requerimiento de información de CATHALAC, en el marco del proyecto de Seguridad Hídrica y Cambio Climático, para América Central y el Caribe.**

## **3.2.1 Presentación.**

El apoyo en el requerimiento de información, basa muchos de sus componentes en aspectos biofísicos y socioeconómicos de la cuenca del río Samalá. Para tal efecto, se realizó una búsqueda de información en bases de datos de instituciones públicas y privadas.

Parte de la información recopilada, sirvió para la modelación de la cuenca y para el apoyo en la evaluación de productos satelitales. Así mismo, el componente socioeconómico para los talleres de presentación de resultados preliminares y de conformación del grupo focal de participación de la cuenca.

## **3.2.2 Objetivos.**

## 3.2.2.1 **Objetivo general.**

Apoyar en el requerimiento de información de CATHALAC, en el marco del proyecto de Seguridad Hídrica y Cambio Climático, para América Central y el Caribe.

## 3.2.2.2 **Objetivos específicos.**

- Crear una base de datos hidrometeorológicos y productos satelitales diarios y mensuales promedio, para la variable de precipitación de la cuenca alta del río Samalá.
- Colectar insumos no meteorológicos, para la modelación hidrológica de la cuenca alta del río Samalá.

#### **3.2.3 Metodología.**

#### 3.2.3.1 **Base de datos.**

- Posterior a la identificación de las estaciones de la cuenca del río Samalá, llevada a cabo en el componente del diagnóstico de este trabajo de graduación, se recopiló la información de las instituciones que administran y registran variables meteorológicas y cuando fue necesario se digitalizaron los registros.
- Se estandarizaron las observaciones en un archivo de Excel.
- Se creó la base de datos, para los períodos de registro que fueron considerados para la investigación.
- La información de los productos se descargó en cada sitio y posteriormente, se procesaron a formatos que pueden ser visualizados en plataforma SIG.

## 3.2.3.2 **Colección de insumos no meteorológicos para la modelación de la cuenca del río Samalá.**

- Se recopiló información de uso y cobertura de suelo histórico, tipo de suelos, geología, zonas de vida y de elevación. Esta se obtuvo de fuentes secundarias bibliográficas, incluyendo también la información existente en la base de datos de shapes (Plataforma de ArcGis®: MAGA, IGN, INAB, INE), para la generación y análisis de mapas.
- Posteriormente se elaboró una matriz con el título de la bibliografía, autor, fecha de publicación, línea de investigación y escala de publicación (cuando se trató de información geoespacial).
- Se realizaron recomendaciones sobre los estudios y datos más adecuados para utilizar.
- Se creó un atlas que contenga la cartografía básica y temática de las variables previamente descritas.

#### **3.2.4 Resultados.**

#### 3.2.4.1 **Base de datos.**

• Información meteorológica.

A continuación, se muestra un cuadro que contiene generalidades sobre las estaciones meteorológicas de la cuenca del río Samalá, de las que se cuenta con información de la variable: precipitación diaria. Las observaciones diarias de precipitación de las estaciones, se adjuntan en un archivo de Excel, en un CD que puede solicitarse en la biblioteca.

**Cuadro 14. Generalidades de estaciones meteorológicas de la cuenca del río Samalá.**

| Nombre                      | Fuente           | Tipo         | Latitud     | Longitud   | Altitud<br>(msnm) | Períodos de<br>registro disponible |
|-----------------------------|------------------|--------------|-------------|------------|-------------------|------------------------------------|
| Labor Ovalle                | <b>INSIVUMEH</b> | Automática   | 14.87       | $-91.5139$ | 2400              | 1971-2012                          |
| Pachute                     | <b>INSIVUMEH</b> | Convencional | 14.98055556 | $-91.5831$ | 2700              | 1970-Octubre<br>2008               |
| Tululá                      | <b>ICC</b>       | Automática   | 14.50694444 | $-91.5861$ | 253               | Nov 2010-2013                      |
| El Palmar                   | Anacafe          | Automática   | 14.44611111 | $-91.5189$ | 834               | 2007-2013                          |
| Coatepeque                  | Anacafe          | Automática   | 14.70083333 | $-91.8617$ | 498               | 2007-2013                          |
| Patzulín                    | <b>INSIVUMEH</b> | Convencional | 14.67222222 | $-91.575$  | 813               | 1998-2002                          |
| Champerico                  | <b>INSIVUMEH</b> | Convencional | 14.29611111 | $-91.9111$ | $\overline{2}$    | 2006-2013                          |
| Retalhuleu                  | <b>INSIVUMEH</b> | Automática   | 14.51694444 | $-91.6967$ | 204               | 1970-2011                          |
| San Felipe                  | Anacafe          | Automática   | 14.62194444 | $-91.5969$ | 626               | Octubre 2012-<br>2013              |
| Observatorio<br>Santiaguito | <b>INSIVUMEH</b> | Automática   | 14.68416667 | $-91.5783$ | 958               | 1997-2013                          |
| Santa María de<br>Jesús     | <b>INDE</b>      | Convencional | 14.725      | $-91.525$  | 1550              | 1970-2013                          |
| Zunil                       | <b>INDE</b>      | Convencional | 14.76944444 | -91.4944   | 1900              | 1970-2014                          |
| Totonicapán                 | <b>INDE</b>      | Convencional | 14.90555556 | $-91.3722$ | 2400              | 1970-2015                          |
| <b>Cuatro Caminos</b>       | <b>INDE</b>      | Convencional | 14.92777778 | $-91.4472$ | 2320              | 1970-2016                          |

Fuente: Generación propia, con información recopilada del MAGA, INSIVUMEH, INDE, ICC y ANACAFÉ.

Información hidrométrica.

En el siguiente cuadro, se listan las estaciones hidrométricas de las que se tiene información sobre caudales promedio diarios. Así mismo, los registros de los caudales se adjuntan en un archivo de Excel, en un CD que puede solicitarse en la biblioteca y en la base de datos de CATHALAC.

**Cuadro 15. Generalidades de estaciones hidrométricas de la cuenca del río Samalá.**

| Nombre de la estación | Fuente           | Latitud  | Longitud    | <b>Altitud</b> |
|-----------------------|------------------|----------|-------------|----------------|
| El Túnel              | INDE.            | 14.225   | -91.5027778 | 1795           |
| Candelaria            | <b>INSIVUMEH</b> | 14.65111 | -91.5652778 | 720            |
| Cantel                | <b>INSIVUMEH</b> | 14.80917 | -91.4508333 | 2455           |

Fuente: Generación propia, con información de INSIVUMEH, MAGA E INDE.

Productos satelitales.

Esta se organizó en carpetas por producto, en función de la temporalidad y disponibilidad de los mismos. Dado que, dichos productos son gratuitos y están disponibles para ser descargados en la web, no se adjuntan en este trabajo.

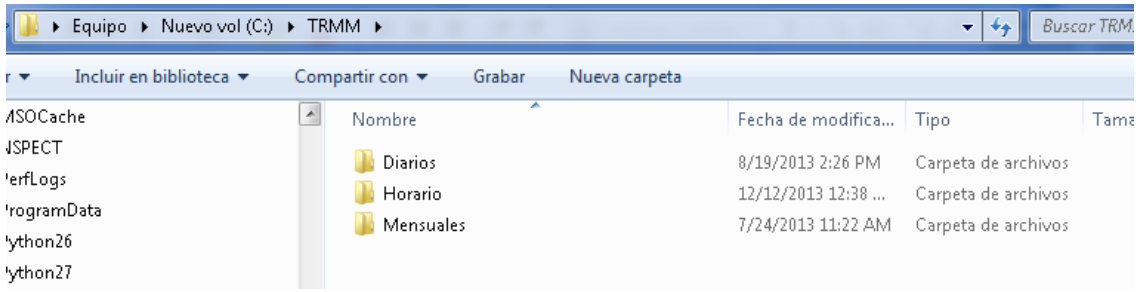

**Figura 26. Organización del producto 3B42 (V7) en el disco del ordenador.**

#### 3.2.4.2 **Insumos no meteorológicos.**

A continuación, se presentan los estudios y publicaciones recomendadas para utilizarlas en la elaboración del Atlas temático y en el componente de la modelación hidrológica de la cuenca del río Samalá.

| Título                                                                                 | Fecha de<br>publicación | Autor                                 | Línea de investigación                                                                                                    | Otros                 |
|----------------------------------------------------------------------------------------|-------------------------|---------------------------------------|----------------------------------------------------------------------------------------------------|-----------------------|
| Diagnóstico de la<br>Cuenca Alta del Río<br>Samalá                                     | Agosto<br>2008          | PREVDA,<br>Consorcio<br>CEDEPEM/ALDES | Diagnóstico participativo de la<br>Cuenca Alta                                                                                                    |                       |
| Levantamiento<br>semidetallado de<br>suelos de la cuenca<br>del río Samalá<br>(Fase I) | Marzo de<br>1985        | González Reyes,<br>Humberto Leónidas  | Levantamiento de suelos de la<br>cuenca del río Samalá en la parte<br>alta. Municipios de San Carlos<br>Sija, Sibilia, Momostenango, San<br>Francisco el Alto y San Cristóbal<br>Totonicapán. | Escala<br>1:50,000    |
| Estudio<br>semidetallado de la<br>zona cañera de<br>Guatemala                          | 1994                    | <b>CENGICAÑA</b>                      | Suelos                                                                                                    | Escala<br>1:50,000    |
| Suelos de la<br>agroindustria<br>cafetalera de<br>Guatemala                            | Octubre de<br>1993      | The University of<br>Georgia/ANACAFÉ  | <b>Suelos</b>                                                                                                    | Calicatas             |
| Atlas temático del<br>MAGA.                                                            | 2005                    |                                       | Información biofísica de<br>Guatemala                                                                                                    | Escala<br>1:250,000   |
| Mapa mundial de<br>suelos                                                              | 1971                    | <b>FAO</b>                            | Suelos                                                                                                    | Escala<br>1:5,000,000 |

**Cuadro 16. Estudios y publicaciones recomendadas.**

Para los mapas del atlas temático de cartografía básica, se utilizó la información publicada en el atlas temático del año 2005 del MAGA. Se realizaron mapas de uso y cobertura de suelo histórico, serie de suelos, geología y zonas de vida.

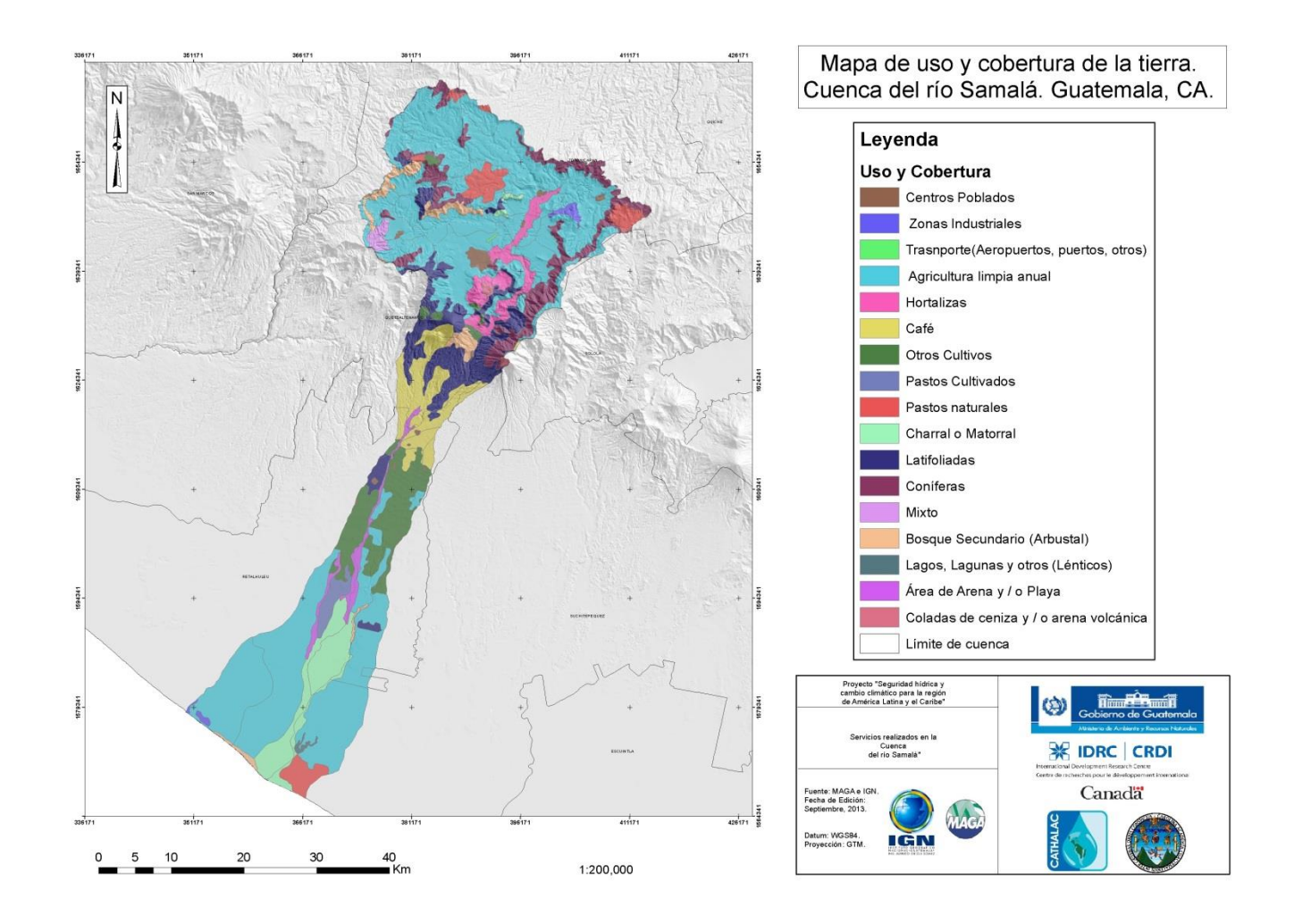

**Figura 27. Mapa de uso y cobertura de la cuenca del río Samalá.**

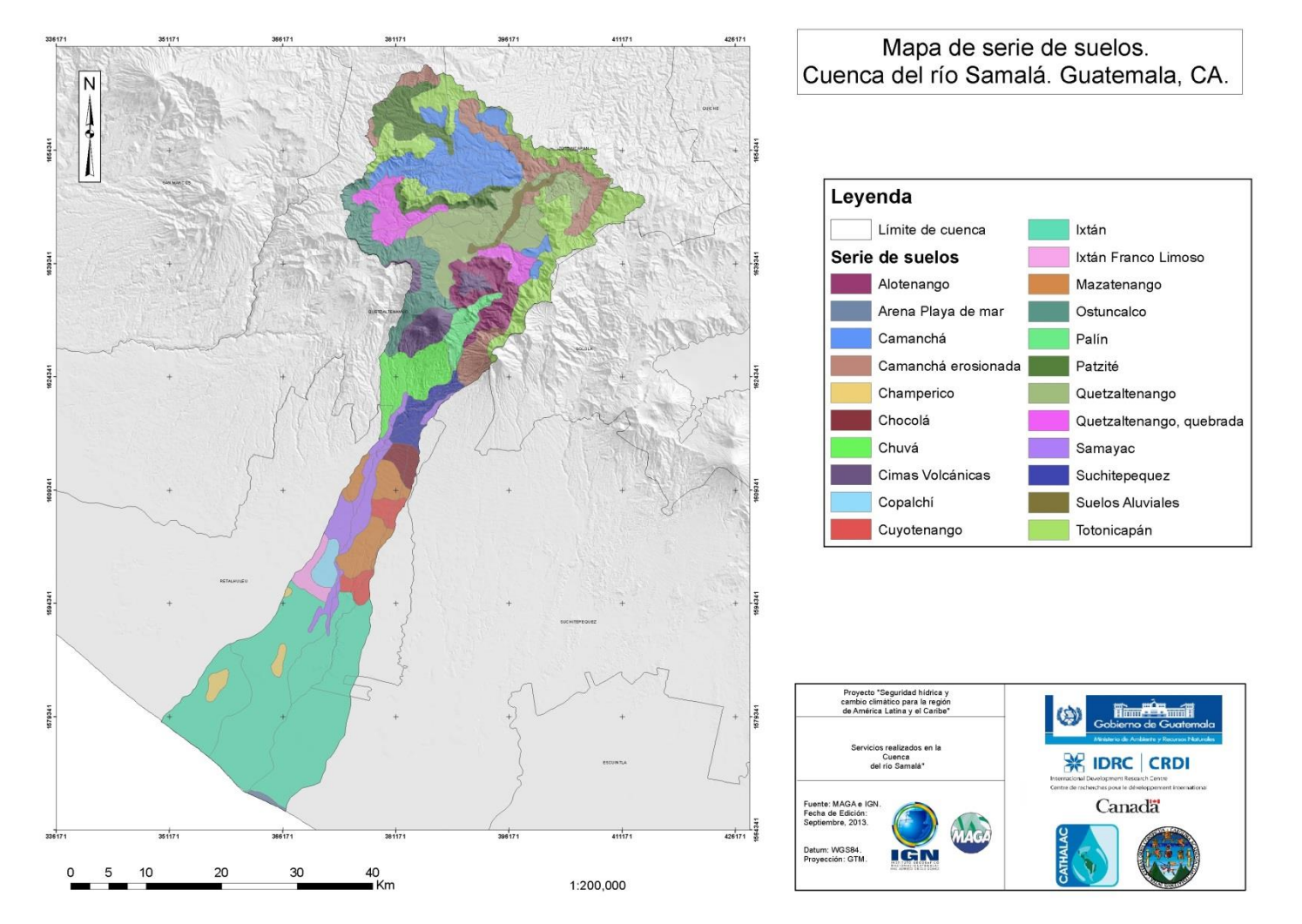

**Figura 28. Mapa de serie de suelos de la cuenca del río Samalá.**

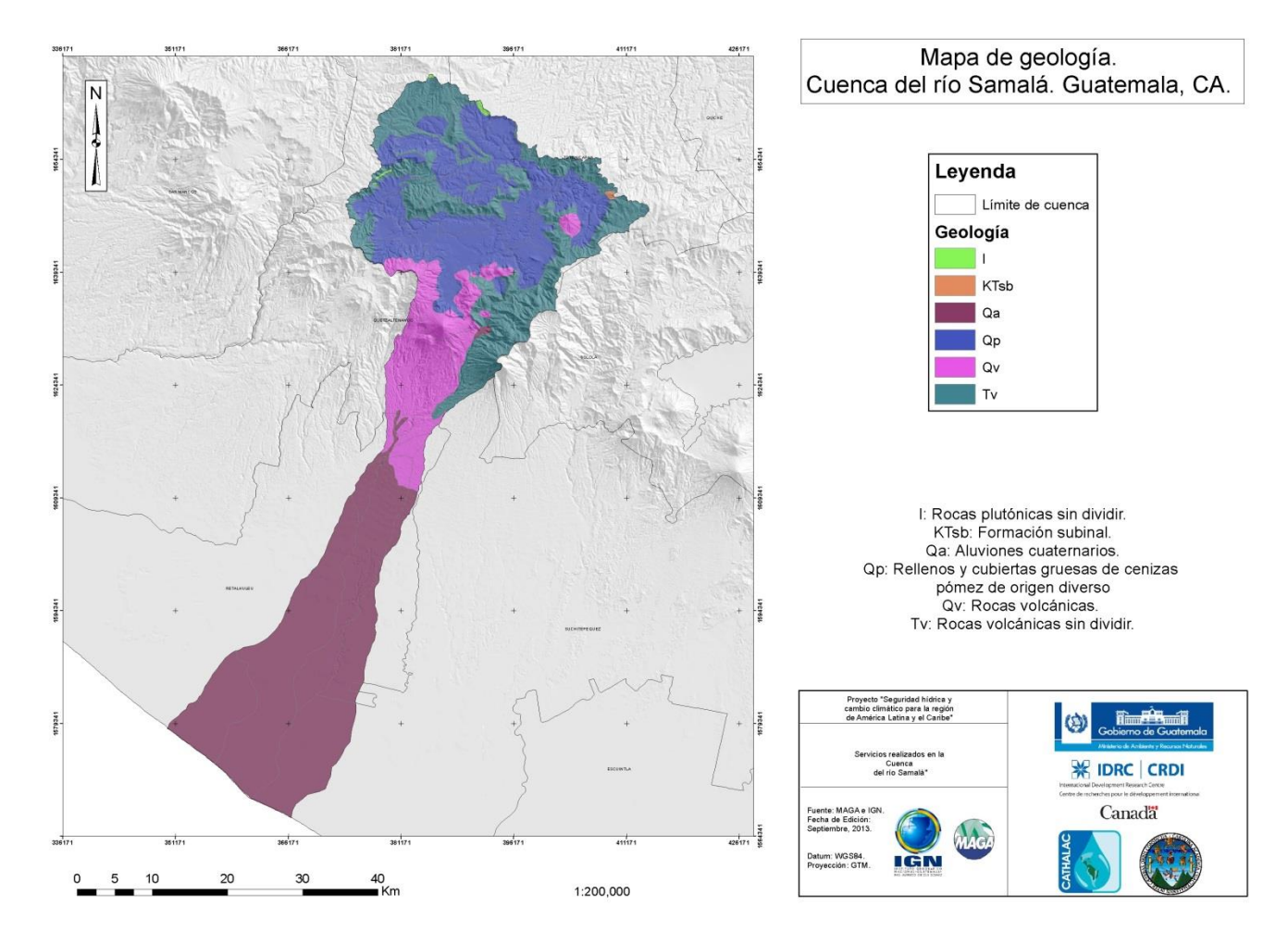

**Figura 29. Mapa de geología de la cuenca del río Samalá.**

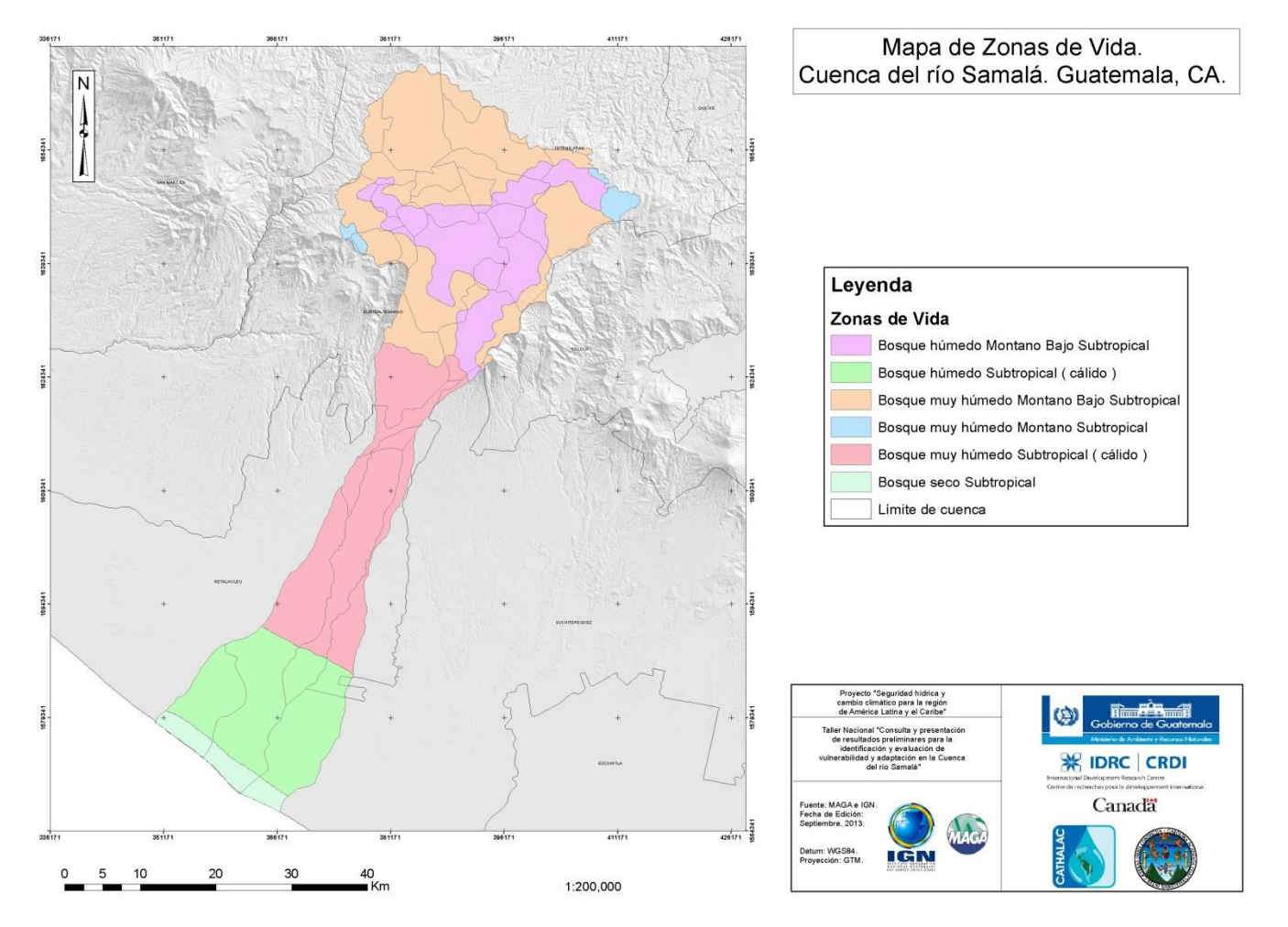

**Figura 30. Mapa de zonas de vida de la cuenca del río Samalá.**

## **3.3 Bibliografía servicios.**

- 1. CENGICAÑA (Centro Guatemalteco de Investigación y Capacitación de la Caña de Azúcar, GT). Estudio semidetallado de suelos de la zona cañera del sur de Guatemala. 2 ed. Guatemala. 216 p.
- 2. Consorcio CEDEPEM/ALDES, GT. 2008. Diagnóstico de la cuenca alta del río Samalá. Guatemala. 116 p.
- 3. Gonzáles Reyes, HL. 1985. Levantamiento semidetallado de suelos de la cuenca del río Samalá (fase I). Tesis Ing. Agr. Guatemala, USAC, Facultad de Agronomía. 129 p.
- 4. MAGA (Ministerio de Agricultura, Ganadería y Alimentación, GT). 2000. Mapas temáticos digitales de la república de Guatemala, a escala 1:250,000. Guatemala. 1 CD.
- 5. FAO, IT. 1971. Mapa mundial de suelos, a escala 1:5,000,000. Italia.2p. Color.
- 6. Summer, M; West, L; Leal, J. 1993. Suelos de la agroindustria cafetalera de Guatemala: región sur. Athens, Georgia, US, Universidad de Georgia, Departamento de Agronomía.378 p.

### **3.4 Anexos.**

Manual de Quantum GIS.

## **Instalación de la aplicación.**

1. Presione clic derecho sobre el ícono del instalador y seleccione la opción de "ejecutar como administrador". Si no tiene esa opción, seleccione abrir o ejecutar. En función de su sistema operativo, se desplegará una ventana que dice "¿Desea permitir que este programa cambie de un publicador desconocido realice cambios en el equipo?". Presione "Sí".

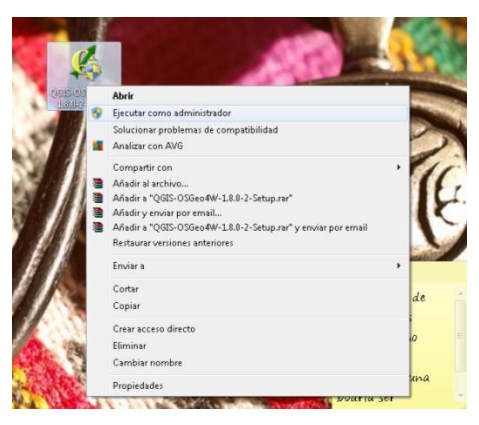

2. Posteriormente, se desplegará la siguiente ventana. Presione "Siguiente".

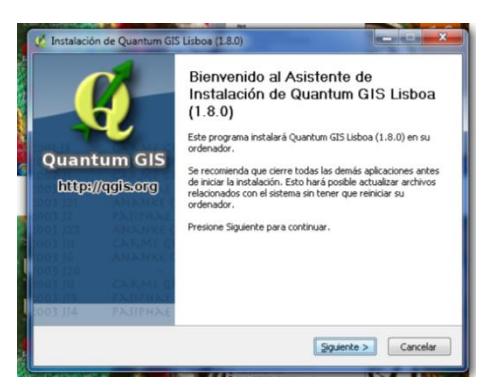

3. En la siguiente ventana aparecen los acuerdos de licencia para uso del software. Presione la casilla "Acepto".

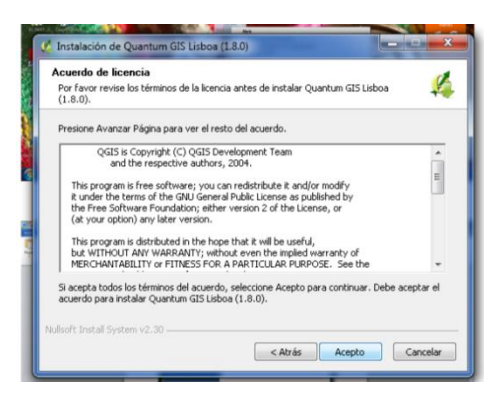

4. En las siguientes ventanas aparecerán las opciones de instalación del programa. No realice cambios en la configuración que el programa trae por defecto.

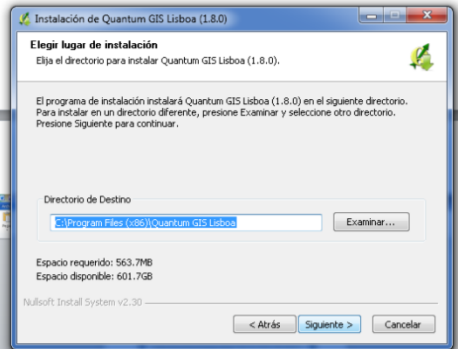

5. No seleccione las opciones "North Carolina Data set", "South Carolina Data set" y "Alaska Data set", ya que contienen información geoespacial para locaciones que no utilizaremos en Guatemala. Dé clic en "Instalar" y automáticamente se desplegará la ventana de extracción de archivos.

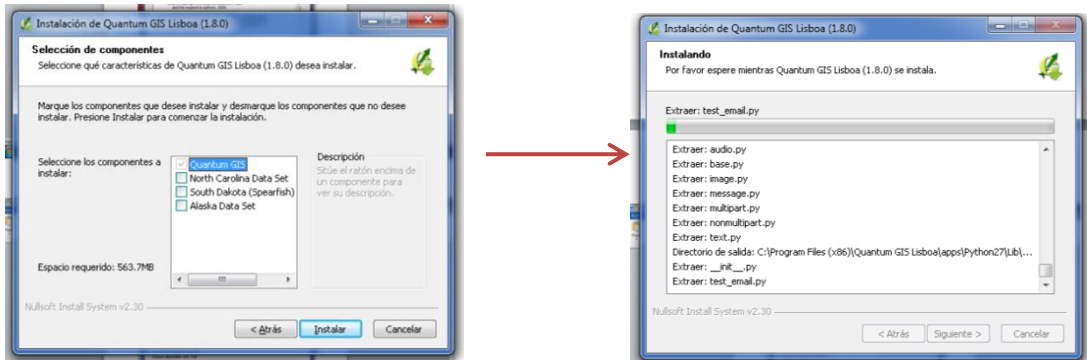

El proceso de instalación tomará entre 5 y 10 minutos.

6. Cuando se haya terminado el proceso de instalación, aparecerá la siguiente ventana. Dé clic en "Terminar".

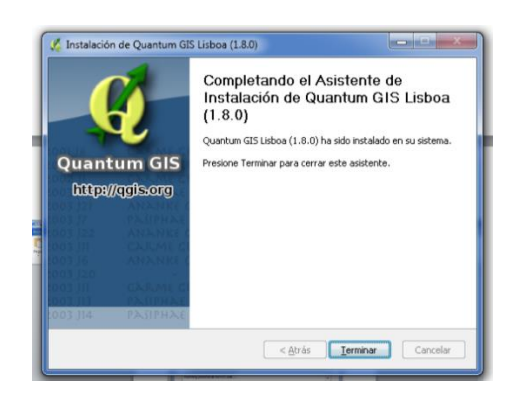

# **Exploración del QGIS.**

Inicie Quantum GIS. Dé doble clic sobre el ícono *"Quantum GIS Desktop (1.8.0)"* que aparece en el escritorio de su computador > Espere a que se inicie.

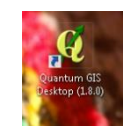

En la ventana que aparece, se presentan los siguientes componentes del programa.

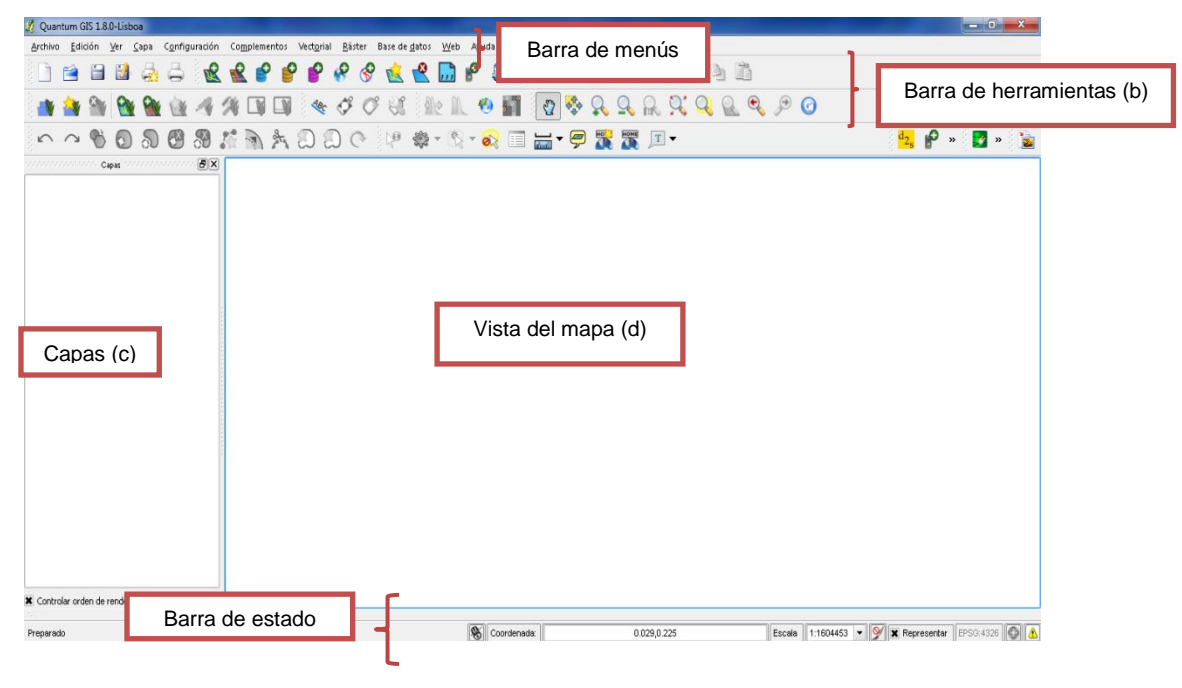

- a. Barra de menús. Esta barra contiene los apartados que servirán para realizar diversas actividades en la aplicación, dentro de esta barra se encuentran los siguientes menús:
	- Archivo.
	- Edición.
	- Ver.
	- Capa.

Archivo Edición Ver Capa Configuración Complementos Vectorial Ráster Base-de-datos Web Ayuda

- Configuración. • Complementos.
- Vectorial.
- Raster.
- Base de datos.
- Web.
- Ayuda.

## a.1. Archivo.

En este menú están las opciones que permiten manejar el proyecto en el que se está trabajando o se va a trabajar.

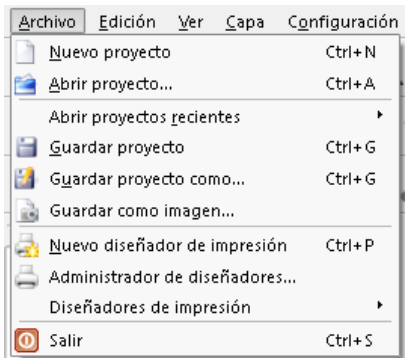

a.2. Edición.

En edición están las herramientas que permiten hacer cambios o modificaciones al archivo o capas en las que se están trabajando. Se pueden agregar polígonos, cortar objetos, mover objetos, entre otros.

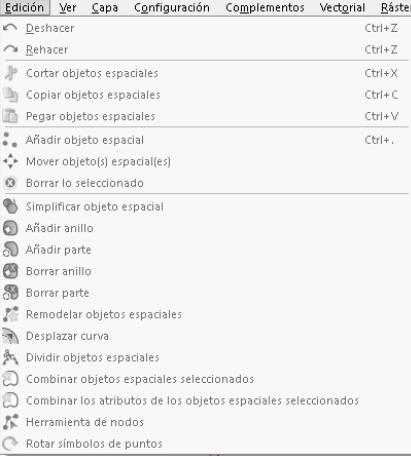

a.3. Ver.

En este menú, se encuentran todos los diferentes modos de visualización de la información que está desplegada en la vista del mapa. Así como la administración de la barra de herramientas (b).

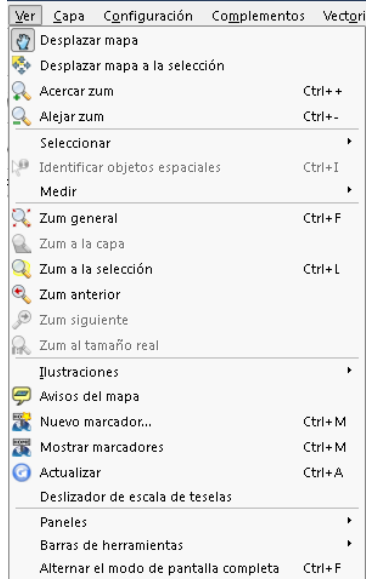

a.4. Capa.

En el menú "capa" se encuentra las herramientas que permiten añadir capas vectoriales y rasters, crear nuevas capas, eliminar capas, abrir tablas de atributos, entre otras.

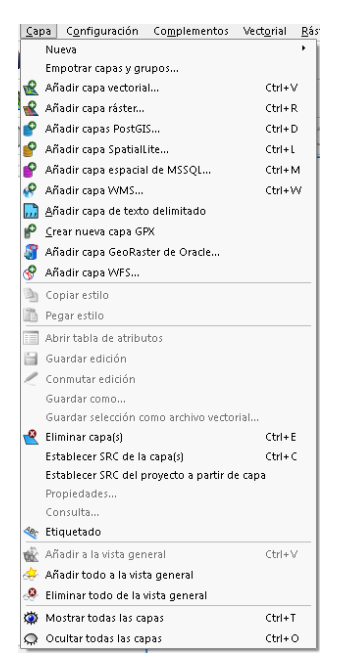
a.5. Configuración.

En este menú se encuentran las opciones de las propiedades del proyecto, sistema de referencias de coordenadas (SRC), la creación de nuevos sistemas de coordenadas, creación de nuevos símbolos para la cartografía, entre otras.

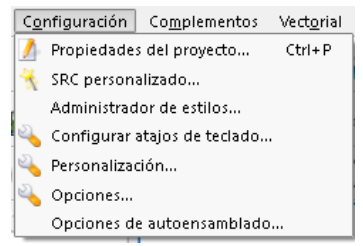

### a.6. Complementos.

Este menú contiene las herramientas que permiten realizar procedimientos más avanzados, tales como la visualización en *GRASS*, definir parámetros usando python, entre otras.

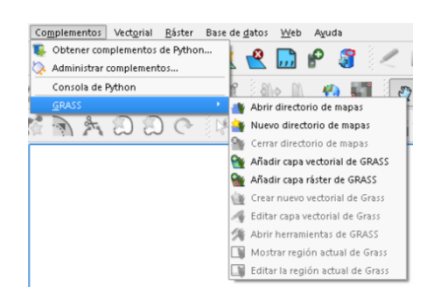

#### a.7. Vectorial.

En este menú están las herramientas que permiten administrar los archivos de formato vectorial. Estas herramientas van desde la captura de coordenadas, hasta la modificación de capas y realización de análisis espacial con datos vectoriales.

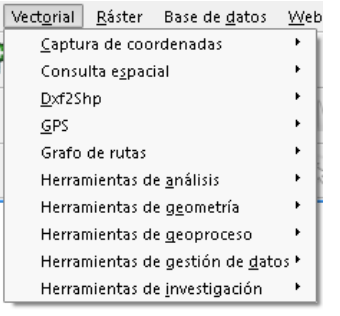

a.8. Raster.

En este menú están las herramientas que permiten administrar los archivos de formato raster. Estas herramientas van desde la calculadora raster hasta la modificación de capas y realización de análisis espacial con datos raster.

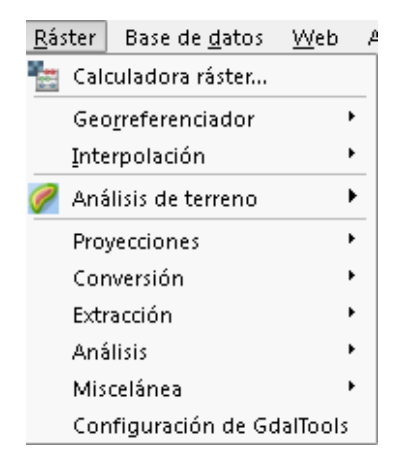

a.9. Base de datos.

Este menú permite administrar bases de datos y realizar funciones con lenguaje SQL.

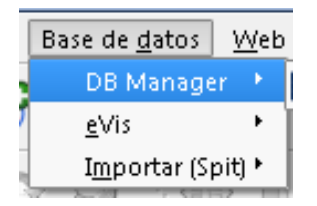

a.10. Ayuda.

Permite consultar procesos así como el funcionamiento de las diferentes herramientas de QGis, dentro de la red (Internet).

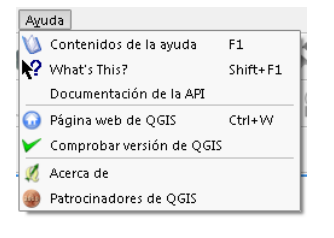

#### b. Barra de herramientas.

Las barras de herramientas nos permiten el acceso a la mayoría de funciones de los menús, así también existen herramientas adicionales que no se encuentran a simple vista. Al posicionarse sobre los iconos de cada barra de herramientas, aparece la función de la misma.

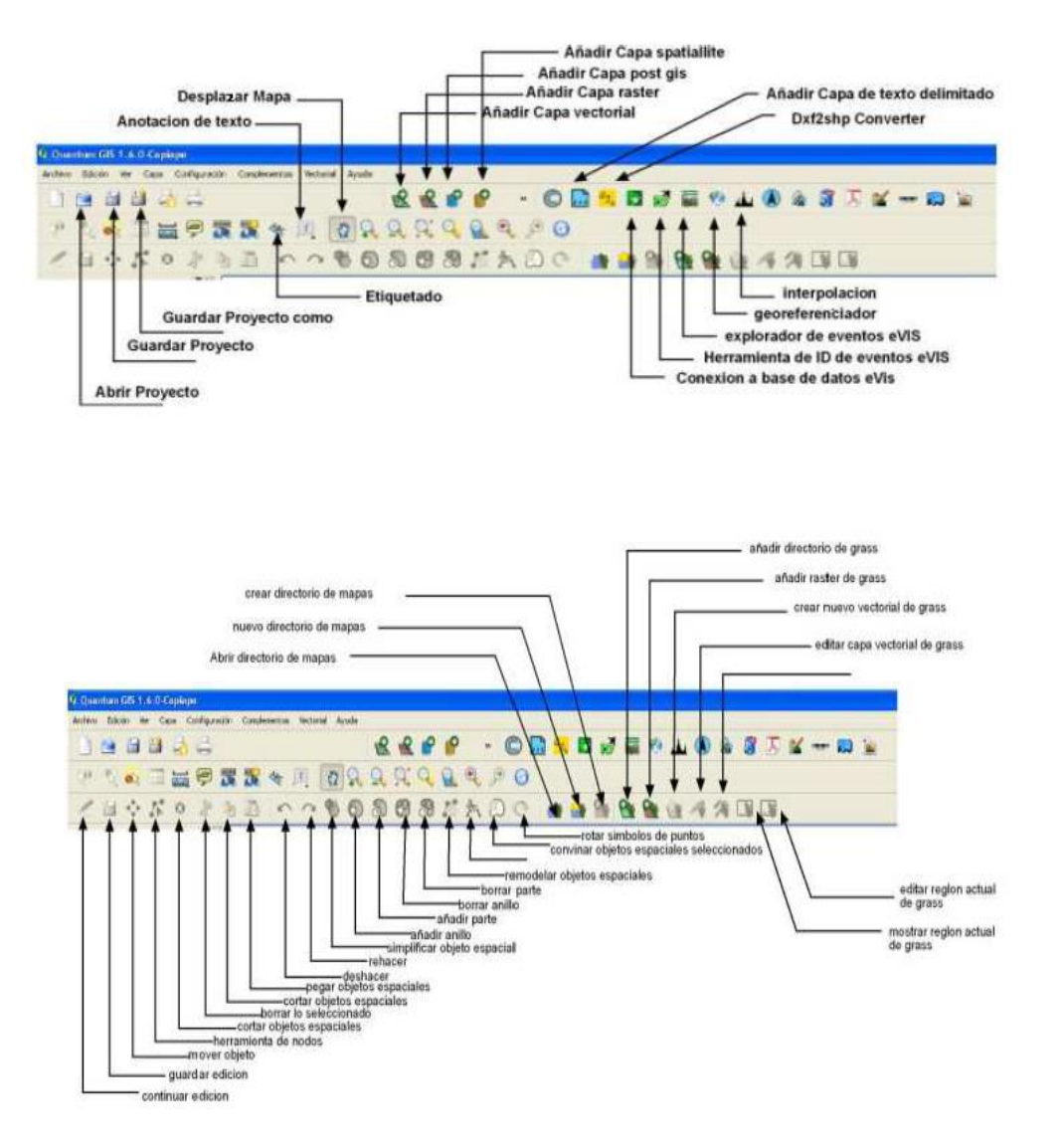

c. Capas.

Las capas son archivos de tipo vector y raster que se pueden ver en la vista del mapa.

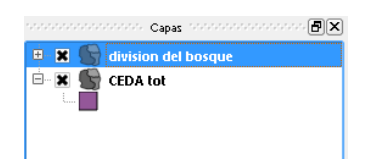

d. Vista del mapa.

Es el área de visualización de toda la información gráfica, que se tenga en las capas.

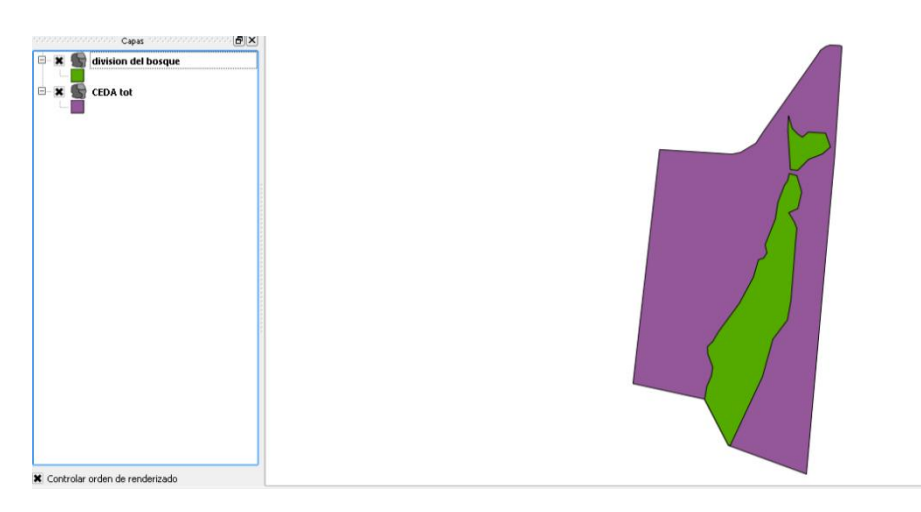

e. Barra de estado.

La barra de estado, muestra la posición actual de las coordenadas del mapa a medida que el cursor se mueve por la vista del mapa. También se muestra la escala, así como el dialogo del sistema de referencia de coordenadas. Si hay disponible un complemento nuevo o una actualización de complementos, se verá un mensaje en la barra de estado.

> $\boxed{\bigcircledR}$  Coordenada: 763380,1612581

# **Ejercicio 1. Creación del sistema de coordenadas GTM.**

A. Definición del sistema de coordenadas.

- Dé clic en la barra del menú "Configuración".
- Seleccione la opción "SRC personalizado".
- En la ventana que se despliega, realice lo siguiente:
	- a. Nombre: Escriba el nombre GTM.
	- b. Parámetros: Copie en esa casilla este texto

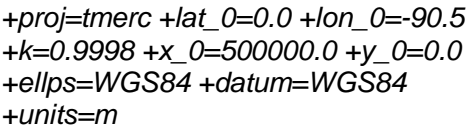

- $\bullet$  Y presione el ícono de  $\Box$  guardar
- Y luego clic en OK. Ahora ya puede usar las coordenadas GTM.

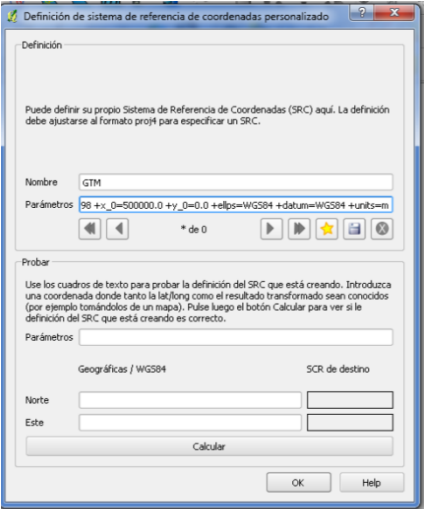

- B. Comprobación del sistema de coordenadas GTM.
	- Seleccione la opción de "propiedades del proyecto" del menú "Configuración".
	- En la ventana que se abre, seleccione la pestaña que dice "Sistema de referencia de coordenadas (SRC)". Seleccione la opción de "activar transformación de SRC al vuelo" y busque el sistema de coordenadas GTM que está en el cuadro de sistemas de referencia de coordenadas del mundo bajo la opción de "sistema de coordenadas

definidas por el usuario".

Tips: Puede buscar el sistema de coordenadas escribiendo GTM después de la opción de Filtrar.

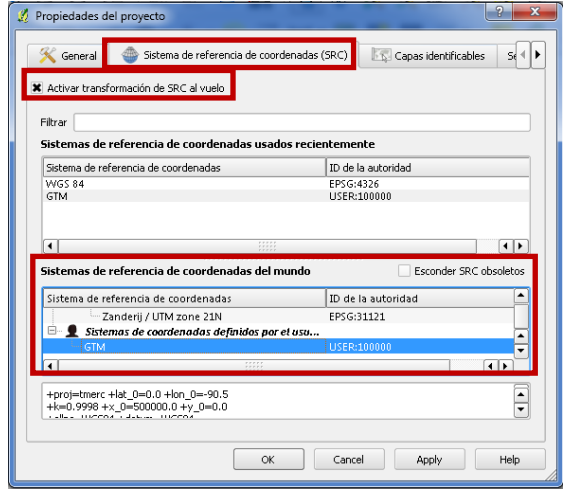

 Cuando haya seleccionado el sistema GTM, asegúrese que esté sombreado en la casilla de "sistema de referencia de coordenadas usados recientemente". Y que aparezca las propiedades del sistema en el último cuadro.

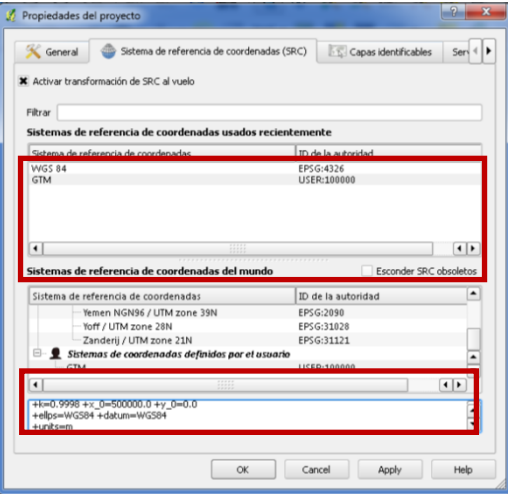

Cierre el programa.

# **Ejercicio 2. Adición de capas y configuración de simbología o representación de elementos.**

Inicie Quantum GIS. Dé doble clic sobre el ícono *"Quantum GIS Desktop (1.8.0)"* que aparece en el escritorio de su computador > Espere a que se inicie.

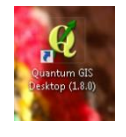

A. Añadiendo capas.

Para añadir realice los siguientes pasos:

- Del menú "capa" dé clic sobre el botón Añadir Capa Vectorial.
- Navegue hasta la carpeta C: \Qgis\Curso\_basico\_gis, y seleccione la capa de cuencas.
- Dé clic en agregar (Add).
- Para seguir adicionando archivos (shape), utilice el ícono del **1999** acceso directo.
- Presione nuevamente el botón Añadir (Add Data) y agregue a la tabla de contenido los shapefiles:
- Ríos y cabeceras municipales
- Para cargar todos los archivos a la vez, mantenga presionada la techa Ctrl y seleccione los archivos a añadir.
- Utilice la opción "Zum general" de la barra de herramientas y ordene las capas de manera que todas sean visibles.
- Use el siguiente orden: cabeceras municipales, ríos y cuencas. Puede mover los archivos, seleccionándolos y sosteniendo el clic hasta dejarlos en el orden deseado.

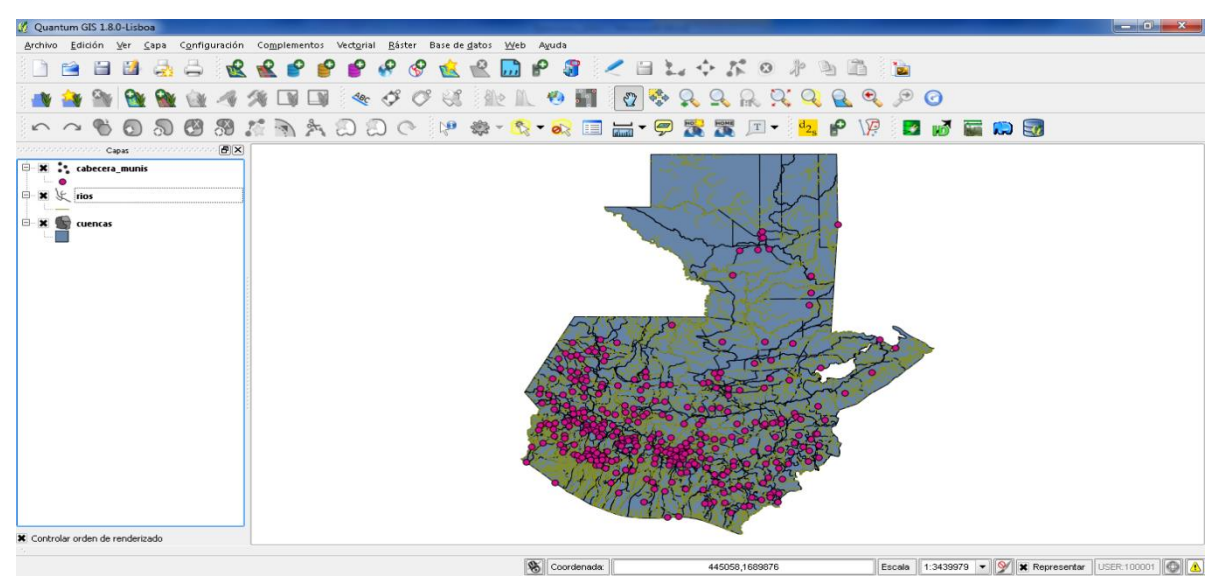

 Luego de haber realizado este ejercicio, se puede apreciar en la sección de capas la representación que se utiliza para shapes de puntos, líneas y polígonos.

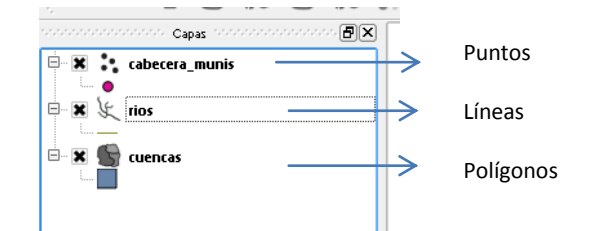

- Para Eliminar una capa:
	- Clic derecho sobre la capa que desea eliminar y del menú desplegado, seleccione la opción de "eliminar". La capa desaparecerá de la tabla de contenido.

B. Configuración de simbología.

Para el proceso de simbología siga los pasos siguientes:

- Desactive las capas cabeceras y ríos
- Dé Clic derecho sobre la capa cuencas, en el menú desplegado de Clic en Abrir Tabla de Atributos. Observe que la información contenida en la tabla está relacionada con los elementos que conforman la capa cuencas.

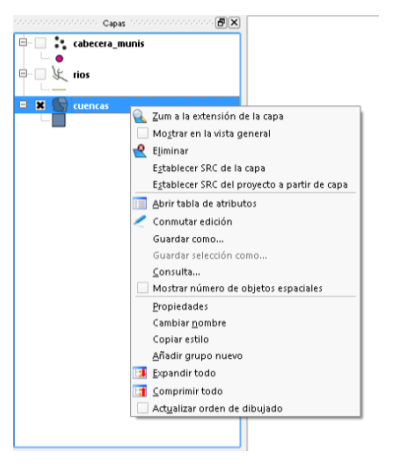

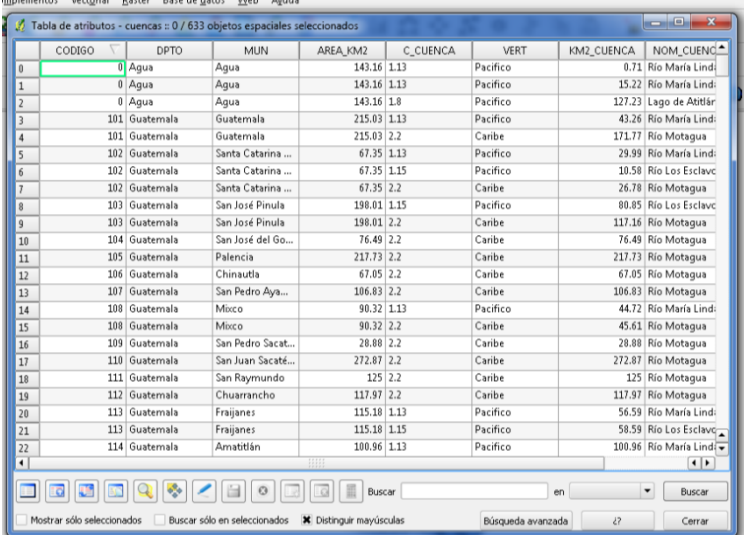

- Cierre la tabla de atributos; dando Click en la X de la esquina superior derecha.
- Dé nuevamente Clic derecho sobre cuencas y Clic en Propiedades. Las propiedades de la capa se desplegarán. Verifique que tenga seleccionada la pestaña de "Estilo".

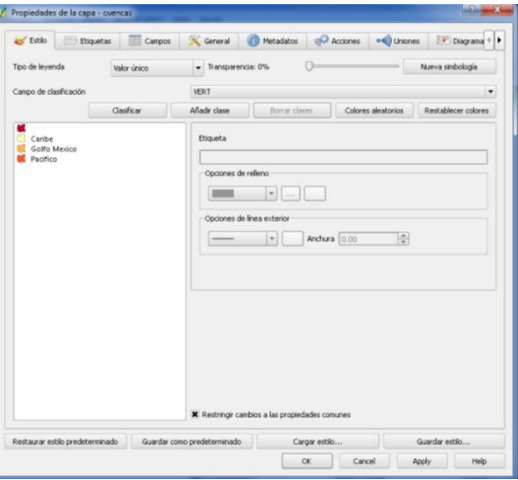

 En el tipo de leyenda seleccione la opción: valor único y en campo de clasificación seleccione VERT; posteriormente dé clic en la opción "clasificar".

- Dé clic en apply y después en OK.
- ¡Ahora pruebe con las otras capas!

### Tips:

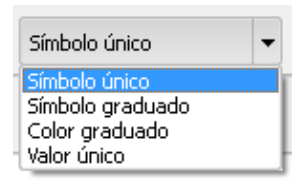

Símbolo único: Cuando se utiliza la opción de símbolo único, no se hace ninguna diferenciación de los atributos de la capa.

Símbolo graduado: Esta opción se utiliza cuando se desea agrupar en clases las características del shape en función de valores numéricos. Por ejemplo: áreas, códigos, niveles de riesgo.

Color graduado: Se utiliza cuando se desean visualizar los atributos del shapes sin necesidad de agruparlos en clases. Por ejemplo: de mayor a menor.

Valor único: Cuando se utiliza esta opción de visualización se le asigna un color específico al atributo sobre el cual se está trabajando la simbología.

# **Ejercicio 3. Creación de shapefile y digitalización de ortofotos.**

- Carque los archivos de la carpeta ejercicio 3 ubicada en el disco C. La ruta es la siguiente:
- C:\QGis\Ejercicios\Ejercicio\_3
- Clic en el menú Archivo > guardar proyecto > se busca un directorio para guardar el proyecto, en este caso es: C:\Qgis\ejercicios\Ejercicio\_3 y coloque el nombre Ejercicio\_3, clic en guardar.
- Para crear un nuevo shape realice lo siguiente:
- Click en Capa > Nueva > Nueva capa de archivo shape.

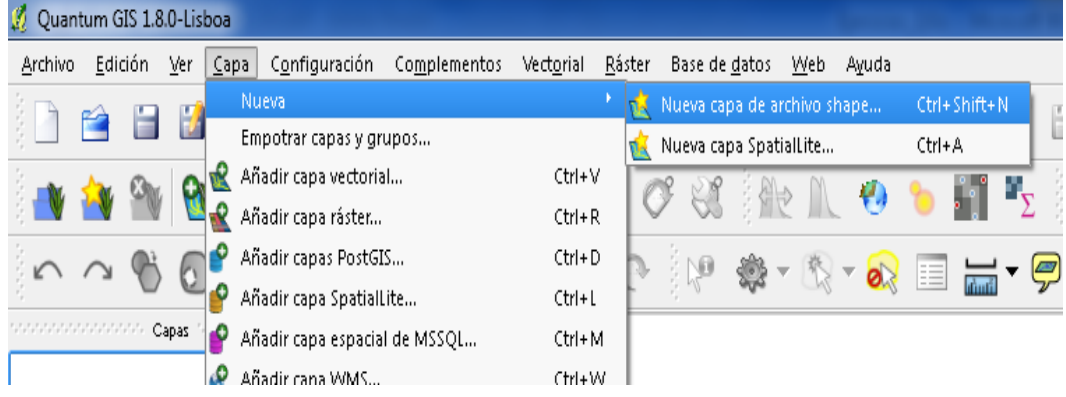

- Para configurar el shapefile:
	- 1. En Tipo: Click en polígono
	- 2. En ID del SRC: Click en Especificar SRC y asigne un sistema de coordenadas.
	- 3. En sistema de coordenadas definidos por el usuario seleccione GTM y de Click en OK
	- 4. En Nuevo atributo coloque en Nombre: Polígonos. En tipo seleccione: Datos de texto. La anchura hace referencia al número de caracteres que serán admisibles en el campo. Puede agregar más atributos de la tabla, de acuerdo al shape que este creando.
	- 5. Dé Clic, en añadir a la lista de atributos (aparecerá en la parte inferior el nombre). Siempre que este agregando un campo no olvide seleccionar la opción de añadir a la lista de atributos.
	- 6. Clic en OK y guárdelo en el mismo directorio, como Ejercicio\_3. Automáticamente el archivo se cargará en el área de capas

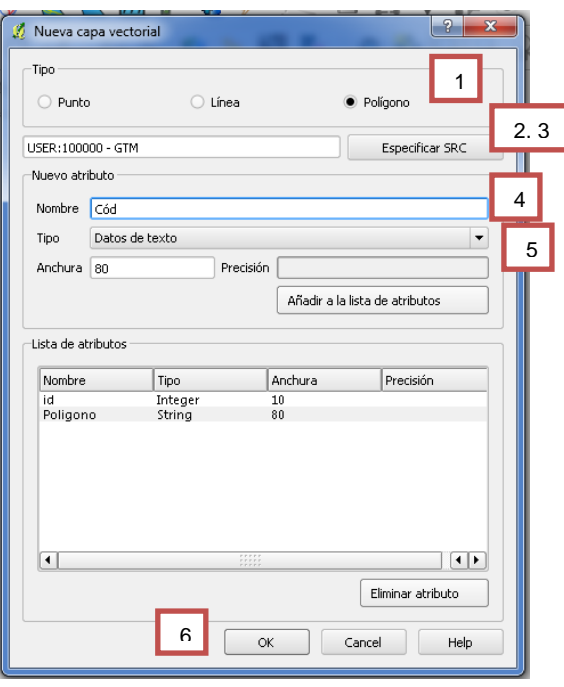

 TOLERANCIA DE AUTOENSAMBLADO (snap): Ésta es la distancia que Qgis utiliza para "buscar" un vértice de un polígono que está intentando editar. Si no se encuentra dentro de la tolerancia de autoensamblado, Qgis no encontrará ni seleccionará el vértice para editarlo. Para activarlo, realice lo siguiente:

- Dé un clic en configuración
- Seleccione "opciones de autoensamblado".

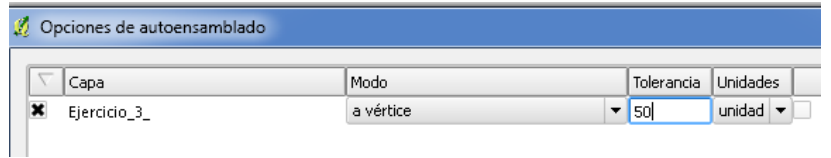

- o Seleccione el ejercicio, en modo busque la opción que dice a vértice y segmento y en tolerancia, escriba 50.
- Dar clic derecho al shape creado y luego seleccionar la opción "conmutar edición"; en la barra de herramientas se activarán una serie de íconos, en este caso seleccionar la opción "añadir polígono".

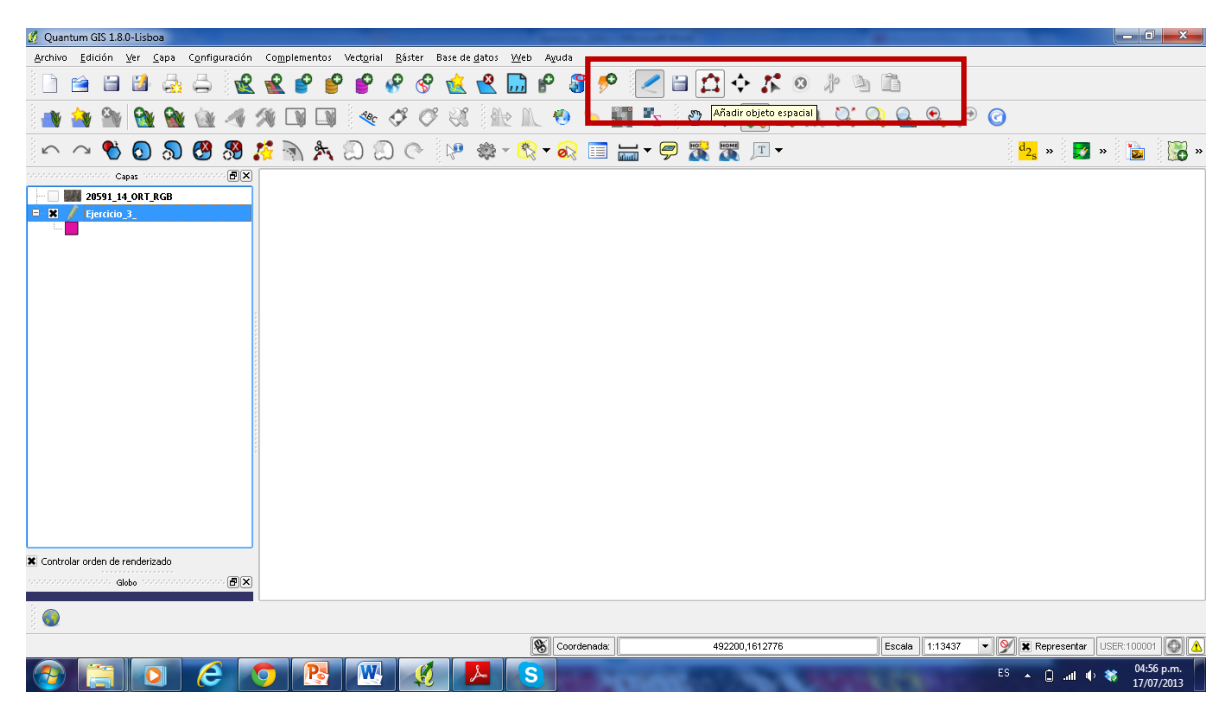

 Para cerrar el polígono, de clic derecho sobre el último vértice. Aparecerá la siguiente ventana:

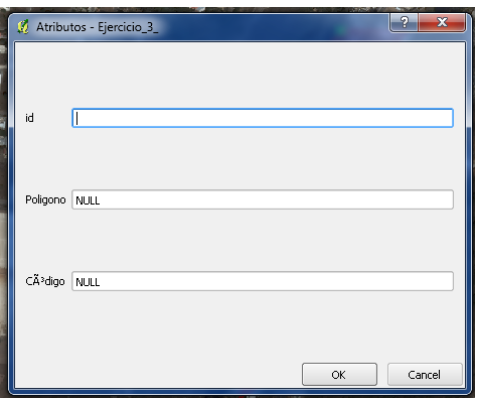

- Puede llenar los campos de los atributos creados, para guardarlo seleccione Ok.
- Continúe digitalizando la imagen aérea. Trate de hacer por lo menos 10 polígonos y guarde el proyecto.

### **Ejercicio 4. Creación del diseño de impresión.**

 Abra las coordenadas del archivo en Excel que creó el día de ayer. Copié las columnas de las "X" y "Y" y guárdelo cómo un documento de texto directamente desde Excel, en la carpeta ejercicio\_4 que está en el disco C.

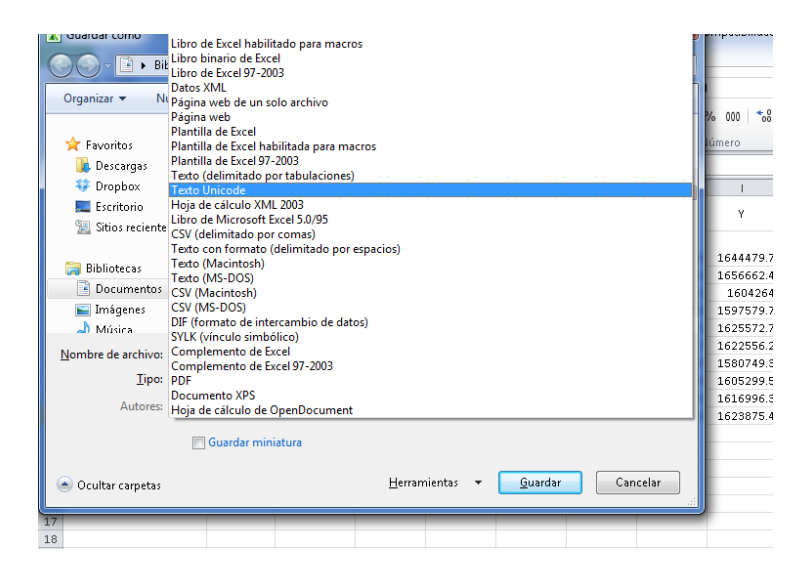

- Abra el archivo tipo texto y configúrelo de la siguiente manera y guarde los cambios del documento.
	- o Con la tecla TAB, una sola sangría y colocar punto y final después de las coordenadas X y guarde los cambios.

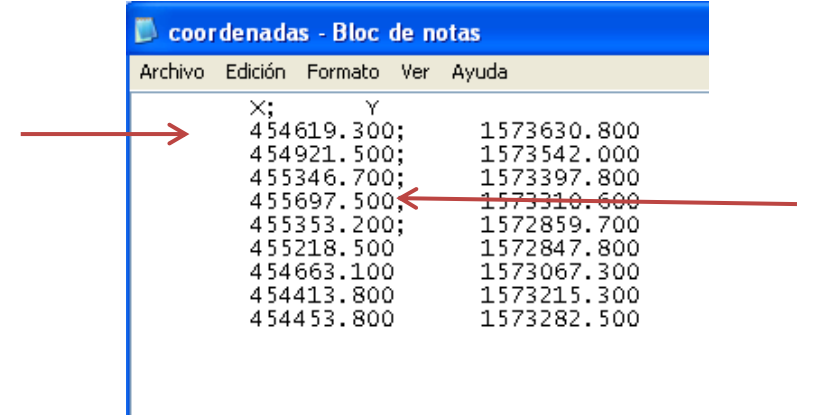

- Abra un proyecto nuevo en QGis y añada el texto de la siguiente forma.
- Seleccione la opción de "añadir capa de texto delimitado" ubicada en la barra de

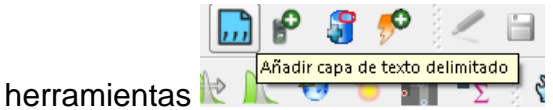

- 
- Busque en el directorio donde haya guardado el archivo de texto (Carpeta Ejercicio\_4) y selecciónelo. Cerciórese de que su ventana coincida con las opciones que se muestran a continuación:

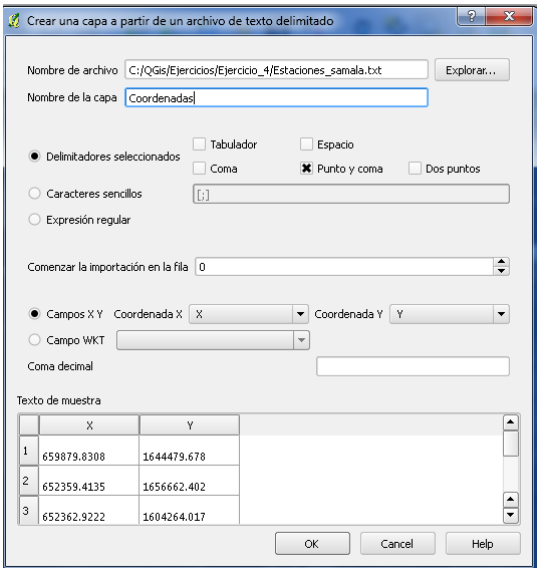

- Presione Ok, y en la próxima ventana seleccione el sistema de coordenadas con el que guardó su archivo y vuelva a presionar Ok. Automáticamente se cargará al espacio de capas.
- Para guardar sus coordenadas como un shape dé Clic derecho sobre la capa Coordenadas y guardar como: shape en c:\Qgis\EJERCICIOS\Ejercicio\_4 con el nombre de coordenadas y Aceptar.
- Clic en añadir capa y agregue el shape que acaba de crear.
- Elimine el archivo coordenadas (tipo txt) y tendrá ya definido un shape de puntos.
- Cree un nuevo shape tipo polígono y nómbrelo polígono\_CUNOC.
- Comience la edición y dibuje el polígono de la siguiente manera:
	- o Clic Derecho en el shapepolígono\_CUNOC
	- o Clic en conmutar edición.
	- o Se activa la Barra de Digitalización.
	- o E inicié con la digitalización. Al finalizar dé clic derecho en el último punto y aceptar. Recuerde guardar sus cambios.
- Con el shape que creo, realice lo siguiente:
- Click en archivo y seleccione la opción de nuevo diseñador de impresión

## **Configure de la siguiente manera la ventana para la salida.**

- o Clic en A3.
- o Dé clic en el icono zum general para visualizar la totalidad de la hoja.
- o Clic en el icono añadir mapa nuevo.
- o Crear un recuadro en el visor.

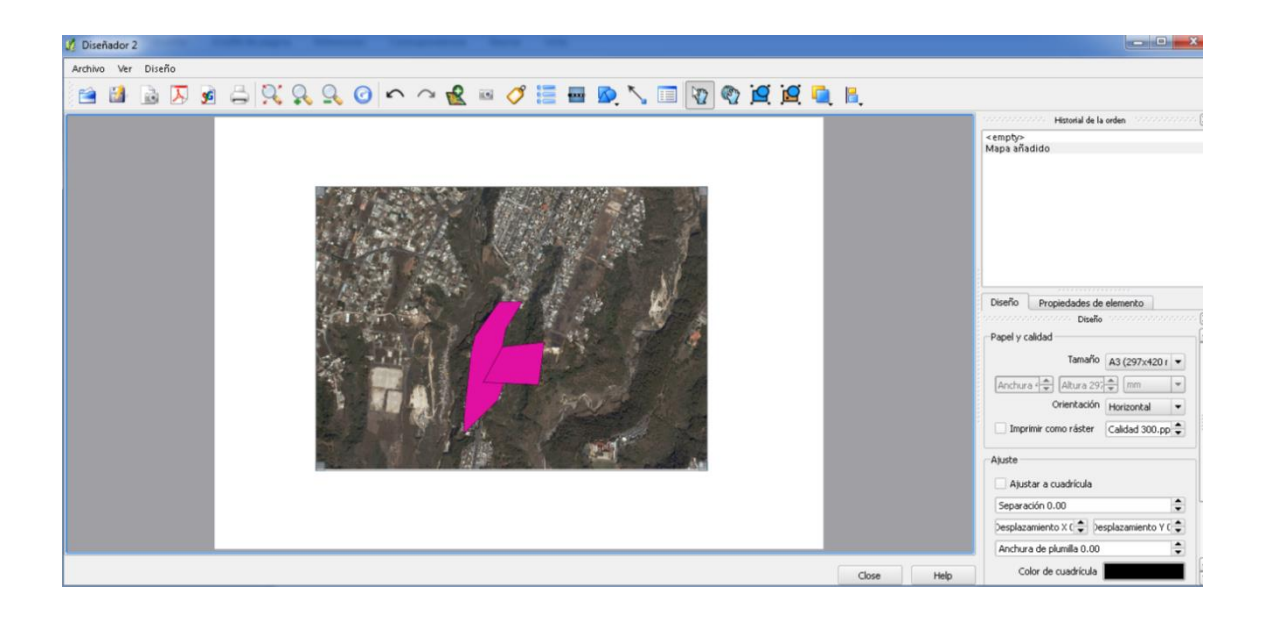

En la pestaña de propiedades de elemento.

# **Para agregar grilla o rejilla:**

- o Dé Clic en mostrar rejilla.
- o En Tipo de rejilla coloque Sólido.
- o Determine en Intervalo X 200 y en Intervalo Y 200.

### **Para agregar leyenda:**

o Clic en el icono para agregar la leyenda, con un rectángulo dibujado con el cursor nos dará **el cuadro de la simbología**. Si desea realizar modificaciones a esta, puede realizarlo en la pestaña de leyenda que se activa en propiedades de elemento.

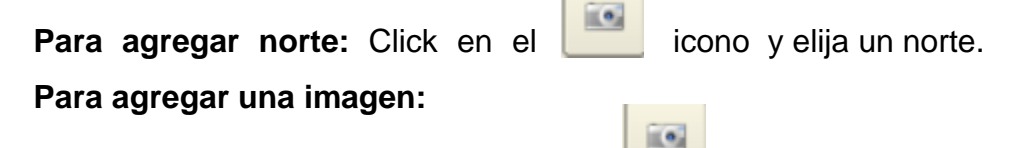

- $\circ$  Clic en el icono para insertar una imagen.
- o Cargue la imagen.
- o Seleccione la imagen.

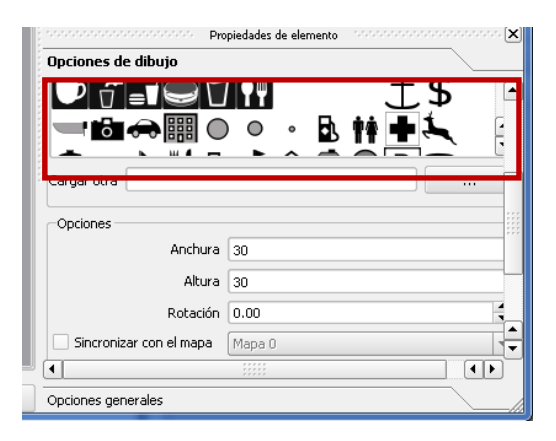

## **Para agregar texto.**

o Para insertar un texto Clic en el icono y configure el tamaño el tipo de letra.

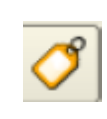

- Exportar el mapa. Exporte el mapa a una imagen tipo pdf
	- o Clic en archivo
- Clic en exportar a PDF (o formato de imagen)